Produkthandbuch **Busch-Installationsbus® KNX Lüfter-Aktor 6164/50 und 6164/51**

Gebäude-Systemtechnik

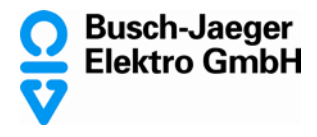

Dieses Handbuch beschreibt die Funktionen der Lüfter-Aktoren 6164/50 und 6164/51. Technische Änderungen und Irrtümer sind vorbehalten.

#### **Haftungsausschluss:**

Trotz Überprüfung des Inhalts dieser Druckschrift auf Übereinstimmung mit der Hardund Software können Abweichungen nicht vollkommen ausgeschlossen werden. Daher können wir hierfür keine Gewähr übernehmen. Notwendige Korrekturen fließen in neue Versionen des Handbuchs ein.

# Busch-Installationsbus<sup>®</sup> KNX Inhalt

### **Inhalt**

 $\mathbf 1$  $1.1$  $1.1.1$  $1.2$ 

 $\overline{2}$  $2.1$  $2.1.1$  $2.1.2$  $2.1.3$  $2.1.4$  $2.2$ 

 $\mathbf{3}$  $3.1$  $3.1.1$  $3.2$  $3.2.1$  $3.2.2$  $3.2.2.1$  $3.2.2.1.1$ 

 $3.2.2.2$  $3.2.2.3$  $3.2.2.3.1$ 

 $3.2.2.4$  $3.2.2.4.1$  $3.2.3$  $3.3$  $3.3.1$  $3.3.2$ 3.3.3

3.3.3.1 3.3.3.2

 $3.3.4$ 

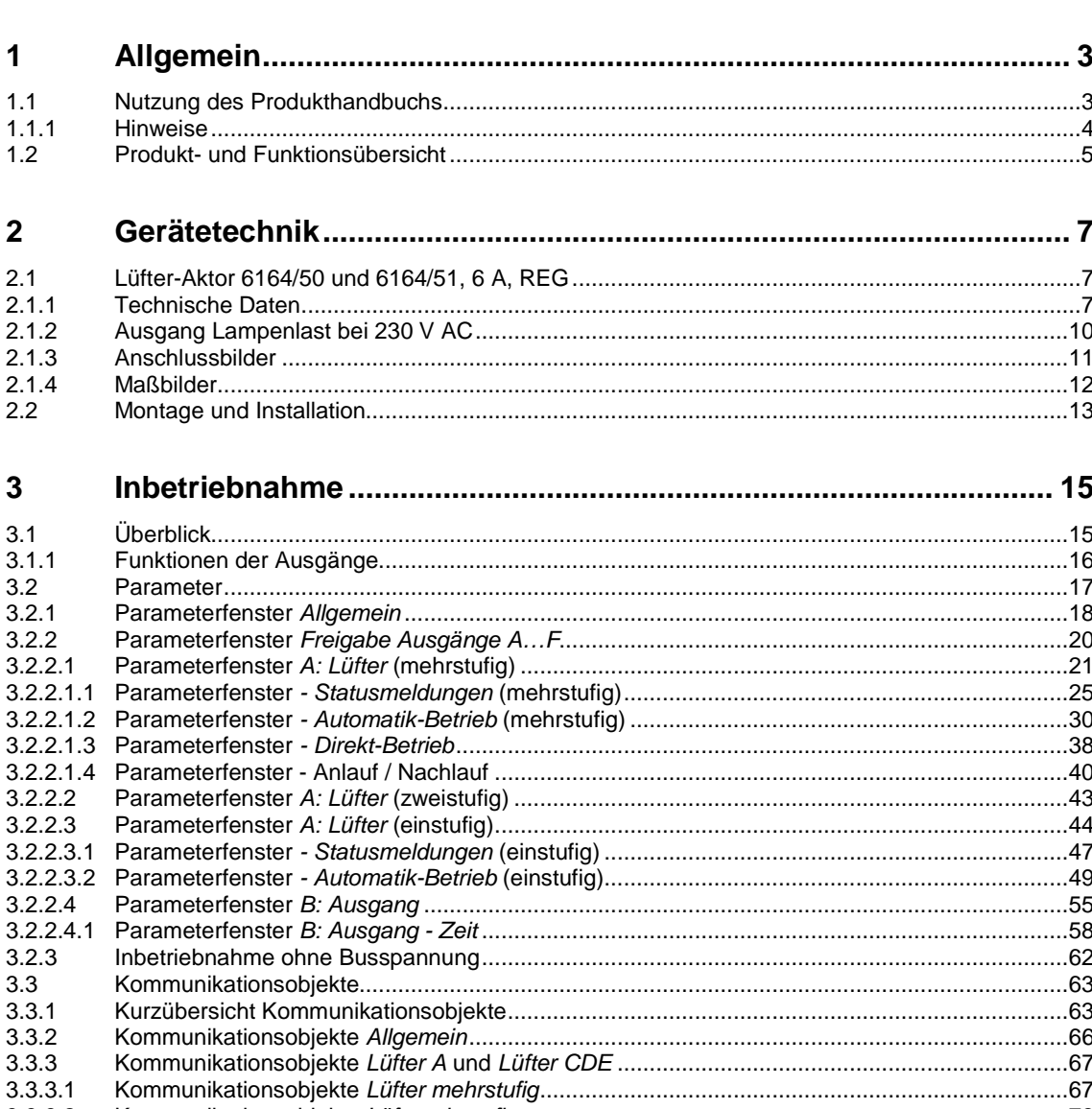

Seite

# Busch-Installationsbus<sup>®</sup> KNX Inhalt

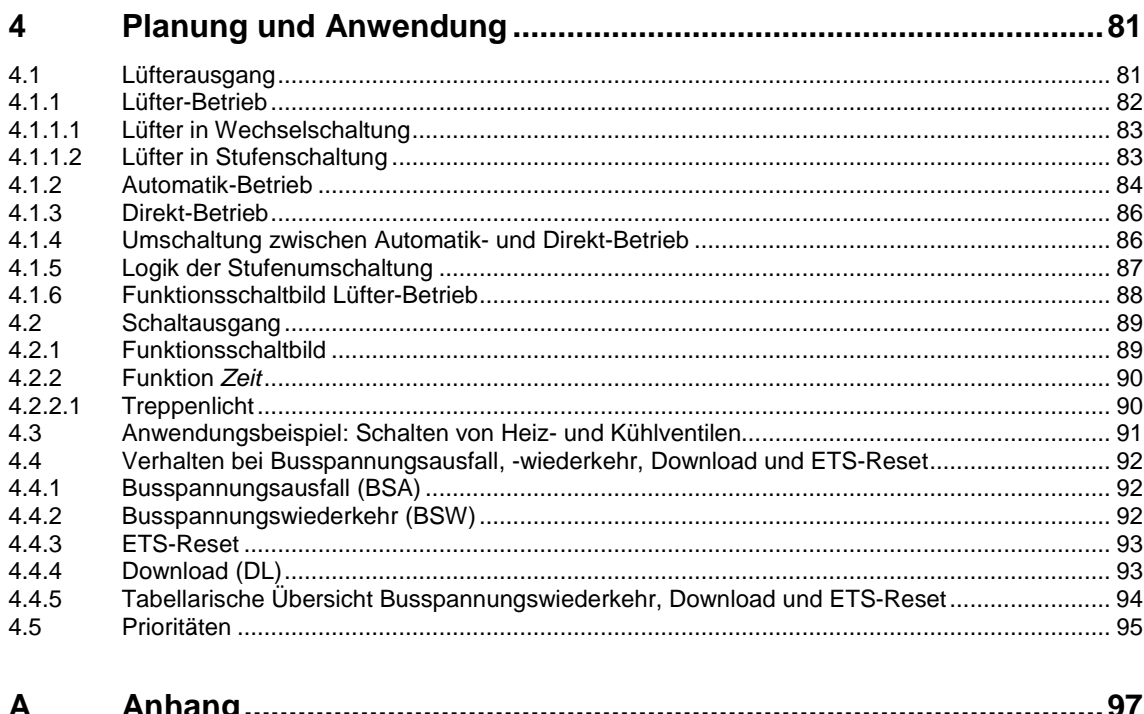

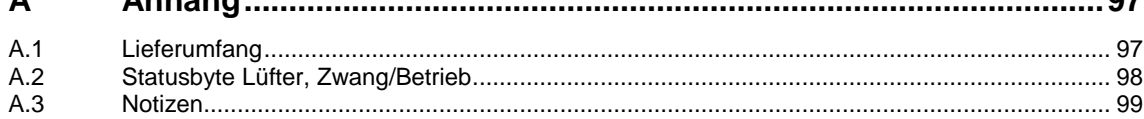

# Busch-Installationsbus® KNX Allgemein

### <span id="page-4-0"></span>**1 Allgemein**

Der Lüfter-Aktor 6164/50 und 6164/51 wird zur Realisierung von Lüfter- und Ventilatoranwendungen eingesetzt.

Das Gerät bietet in kompakter Form folgende Funktionen:

- Steuerung von Lüftern und Ventilatoren
- Schalten von Verbrauchern

Die Ausgänge, die nicht für die Lüfterfunktionen benötigt werden, können als Schaltaktor zum Schalten von elektrischen Verbrauchern verwendet werden.

### <span id="page-4-1"></span>**1.1 Nutzung des Produkthandbuchs**

Das vorliegende Handbuch gibt Ihnen detaillierte technische Informationen über Funktion, Montage und Programmierung des Busch-Installationsbus® KNX-Geräts.

Das Handbuch ist in folgende Kapitel unterteilt:

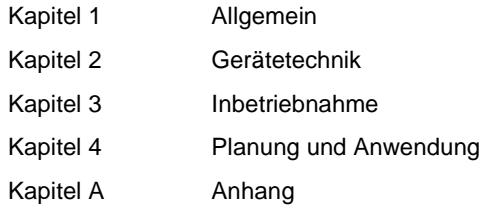

# Busch-Installationsbus® KNX Allgemein

#### <span id="page-5-0"></span>**1.1.1 Hinweise**

In diesem Handbuch werden Hinweise und Sicherheitshinweise folgendermaßen dargestellt:

**Hinweis**

Bedienungserleichterungen, Bedienungstipps

#### **Beispiele**

Anwendungsbeispiele, Einbaubeispiele, Programmierbeispiele

#### **Wichtig**

Dieser Sicherheitshinweis wird verwendet, sobald die Gefahr einer Funktionsstörung besteht, ohne Schaden- oder Verletzungsrisiko.

### **Achtung**

Dieser Sicherheitshinweis wird verwendet, sobald die Gefahr einer Funktionsstörung besteht, ohne Schaden- oder Verletzungsrisiko.

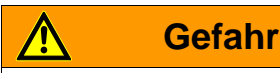

Dieser Sicherheitshinweis wird verwendet, sobald bei unsachgemäßer Handhabung Gefahr für Leib und Leben besteht.

### **Gefahr**

Dieser Sicherheitshinweis wird verwendet, sobald bei unsachgemäßer Handhabung akute Lebensgefahr besteht.

# Busch-Installationsbus® KNX Allgemein

### <span id="page-6-0"></span>**1.2 Produkt- und Funktionsübersicht**

Die Lüfter-Aktoren 6164/50 und 6164/51 sind Reiheneinbaugeräte mit einer Modulbreite von 4 bzw. 8 TE im Pro M-Design zum Einbau in Verteilern. Die Verbindung zum Busch-Installationsbus® KNX wird über eine Busanschlussklemme an der Frontseite hergestellt. Die Geräte benötigen keine Hilfsspannung. Die Vergabe der physikalischen Adresse sowie das Einstellen der Parameter erfolgt mit der Engineering Tool Software ETS.

Der 1fach-Aktor 6164/50 steuert einen einphasigen Lüfter mit bis zu drei Lüfterstufen über eine Stufenoder Wechselansteuerung. Der 2fach-Aktor 6164/51 kann einen zweiten Lüfter steuern. Es ist sichergestellt, dass keine zwei Lüfterstufen gleichzeitig einschaltbar sind.

Die nicht für den Lüfter verwendeten Ausgänge des 2fach-Aktors können zum Schalten von elektrischen Lasten verwendet werden.

Seine Stellgröße erhält das Gerät über den Busch-Installationsbus® KNX, z.B. von einem Raumtemperaturregler.

Folgende Ansteuerungen sind realisierbar:

6164/50:

• Ein 3stufiger Lüfter plus 1 Schaltausgang

6164/51:

- Zwei 3stufige Lüfter plus 2 Schaltausgänge
- Ein 3stufiger Lüfter plus 5 Schaltausgänge

### <span id="page-8-0"></span>**2 Gerätetechnik**

### <span id="page-8-1"></span>**2.1 Lüfter-Aktor 6164/50 und 6164/51, 6 A, REG**

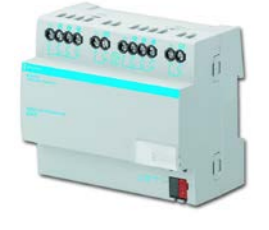

Der Lüfter-Aktor 6164/50 und 6164/51 ist ein Reiheneinbaugerät (REG) im Pro *M*-Design. Er ist für den Einbau in Verteilern mit einer Tragschiene von 35 mm konzipiert. Die Vergabe der physikalischen Adresse sowie das Einstellen der Parameter erfolgt mit der ETS und der aktuellen Applikation.

Das Gerät wird über den Busch-Installationsbus® KNX versorgt und benötigt keine zusätzliche Hilfsspannung. Nach dem Anschluss der Busspannung ist das Gerät betriebsbereit.

**6164/51**

### <span id="page-8-2"></span>**2.1.1 Technische Daten**

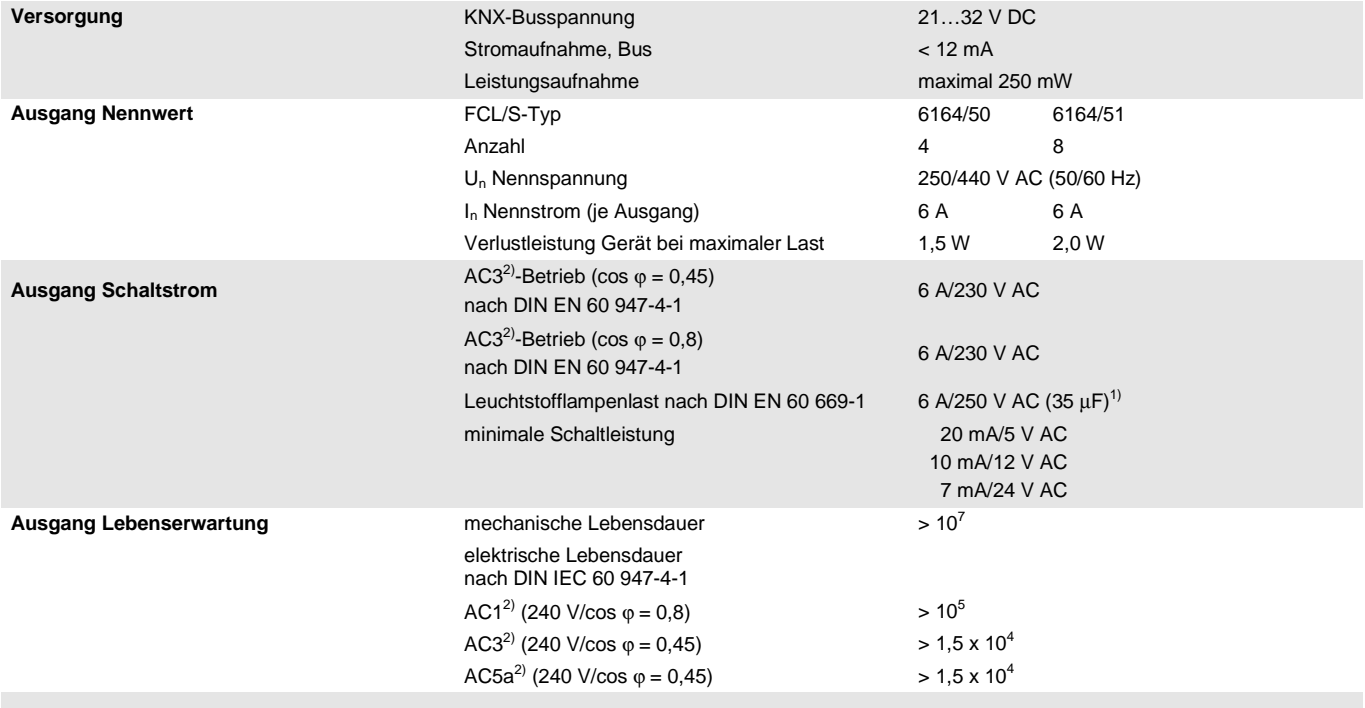

1) Der maximale Einschaltspitzenstrom darf dabei nicht überschritten werden.

#### **2) Was bedeuten die Begriffe AC1, AC3 und AC5a?**

In der Gebäudesystemtechnik haben sich in Abhängigkeit spezieller Applikationen unterschiedliche Schaltleistungen und Leistungsangaben für den Industriebereich und Hausanlagen etabliert. Diese Leistungen sind in den entsprechenden nationalen und internationalen Normen festgeschrieben. Die Prüfungen sind so definiert, dass sie typische Anwendungen, z.B. Motorlasten (Industrie) oder Leuchtstofflampen (Gebäude), nachbilden.

Die Angaben AC1 und AC3 sind Schaltleistungsangaben, die sich im Industriebereich durchgesetzt haben.

Typischer Anwendungsfall:

- AC1 Nicht induktive oder schwach induktive Last, Widerstandsöfen (bezieht sich auf das Schalten von ohmschen Lasten)
- AC3 Käfigläufermotoren: Anlassen, Ausschalten während des Laufes (bezieht sich auf eine (induktive) Motorlast)
- AC5a Schalten von Gasentladungslampen

Diese Schaltleistungen sind in der Norm DIN EN 60947-4-1 *Schütze und Motorstarter – Elektromechanische Schütze und Motorstarter* definiert. Die Norm beschreibt Starter und/oder Schütze, die ursprünglich vorrangig in Industrieanwendungen zum Einsatz kamen.

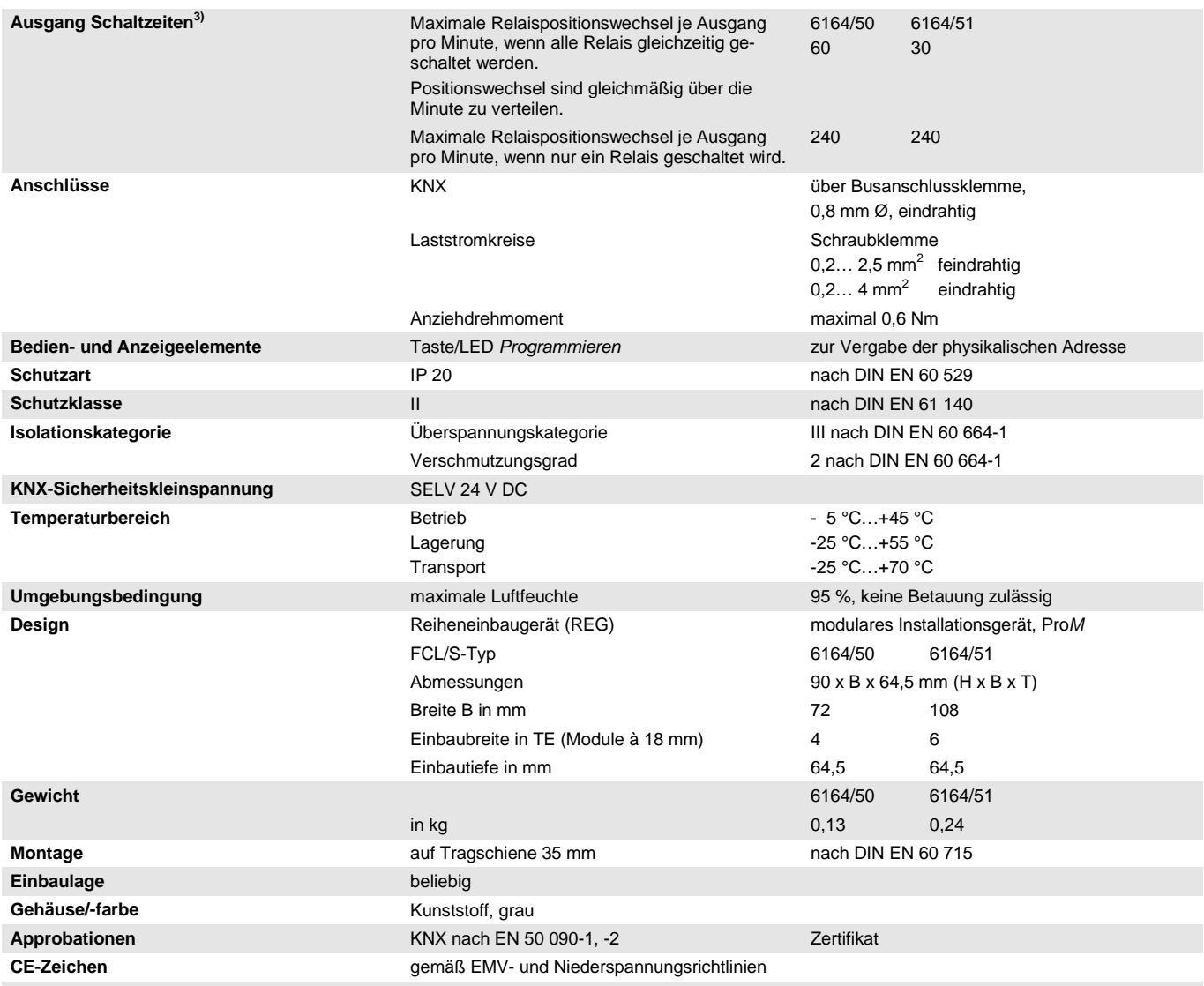

<sup>3)</sup> Die Angaben gelten erst nachdem am Gerät mindestens 30 s lang eine Busspannung anliegt. Die typische Ansprechverzögerung des Relais beträgt etwa 20 ms.

#### <span id="page-11-0"></span>**2.1.2 Ausgang Lampenlast bei 230 V AC**

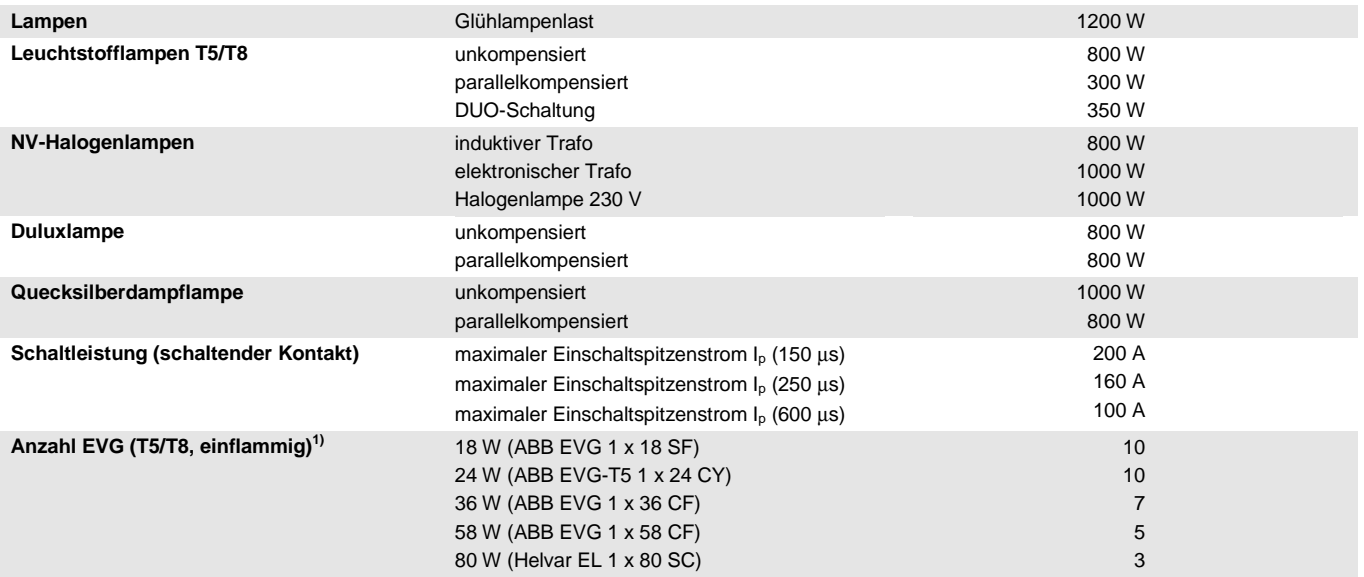

<sup>1)</sup> Für mehrflammige Lampen oder andere Typen ist die Anzahl der EVG über den Einschaltspitzenstrom der EVG zu ermitteln.

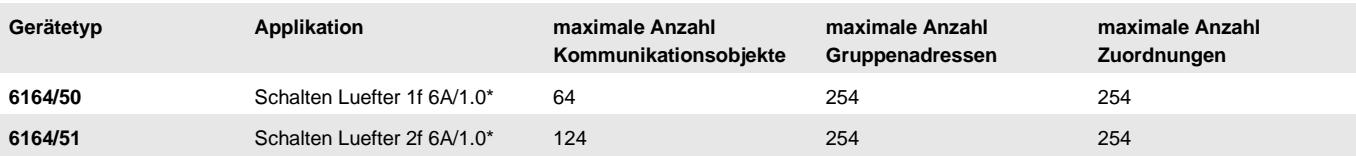

\* … = aktuelle Versionsnummer der Applikation. **Bitte beachten Sie hierzu die Softwareinformationen auf unserer Homepage.**

#### **Hinweis**

Für die Programmierung sind die ETS und die aktuelle Applikation des Geräts erforderlich. Die aktuelle Applikation finden Sie zum Download im Internet unter *[www.abb.com/knx](http://www.abb.com/knx)*. Nach dem Import in die ETS liegt die Applikation im Fenster *Kataloge* unter *Hersteller/Busch-Jaeger Elektro/Heizung, Klima, Lüftung/Lüftungsaktor* ab.

Das Gerät unterstützt nicht die Verschließfunktion eines KNX-Geräts in der ETS. Falls Sie den Zugriff auf alle Geräte des Projekts durch einen *BCU-Schlüssel* sperren, hat es auf dieses Gerät keine Auswirkung. Es kann weiterhin ausgelesen und programmiert werden.

**2.1.3 Anschlussbilder**

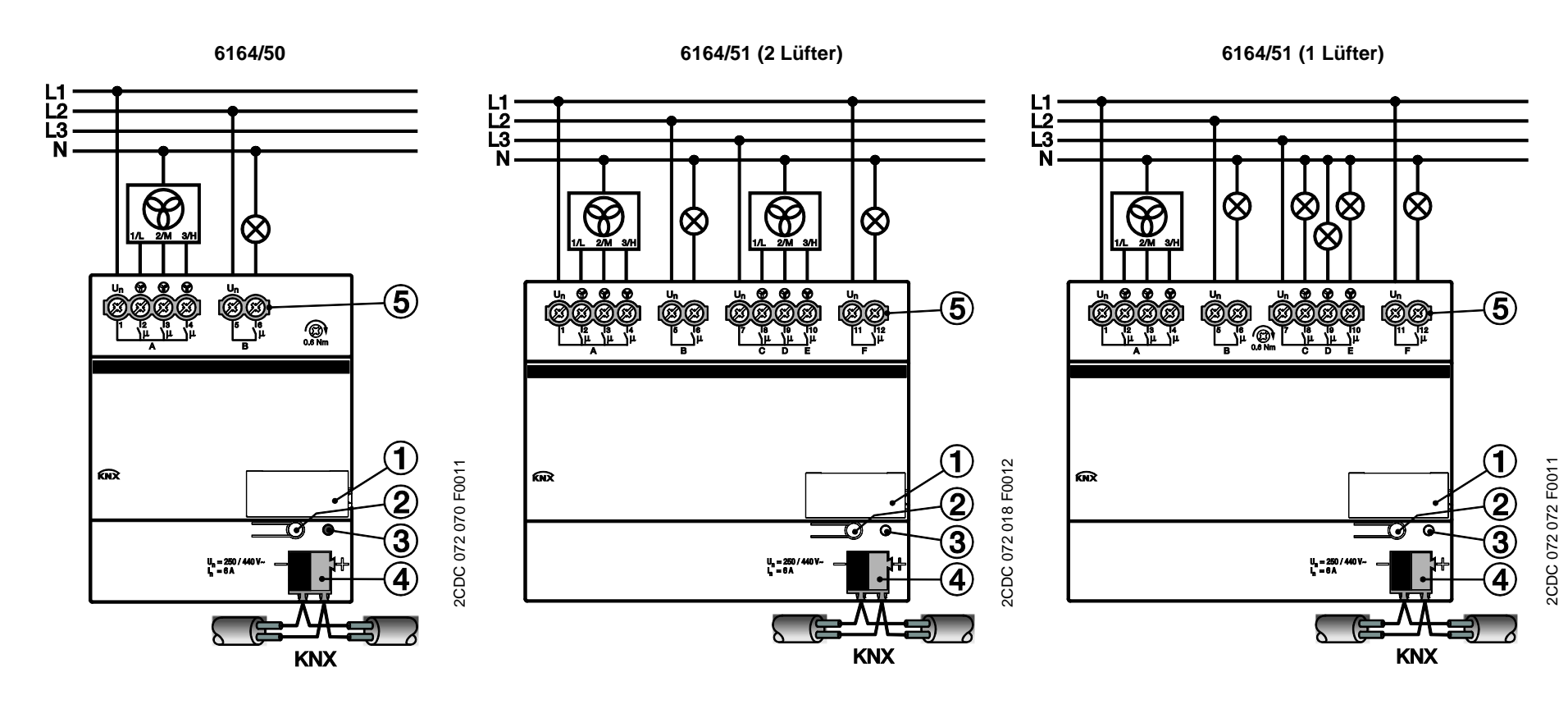

- <span id="page-12-0"></span>**1** Schildträger
- **2** Taste *Programmieren*
- **3** LED *Programmieren* (rot)
- **4** Busanschlussklemme
- **5** Leistungsausgänge

<span id="page-13-0"></span>**2.1.4 Maßbilder**

**6164/50**

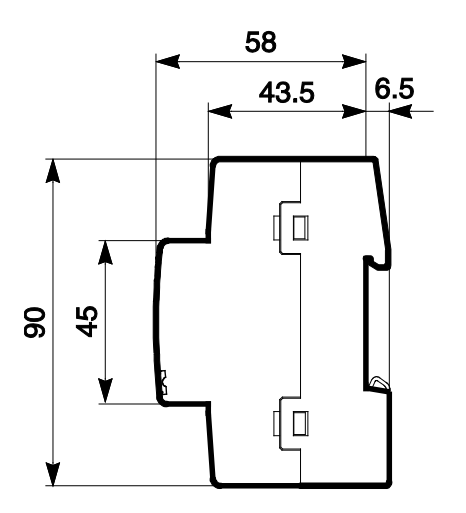

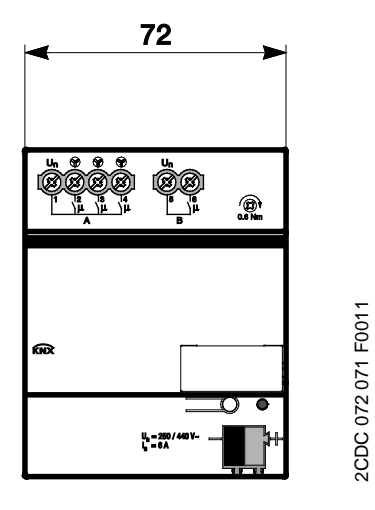

**6164/51**

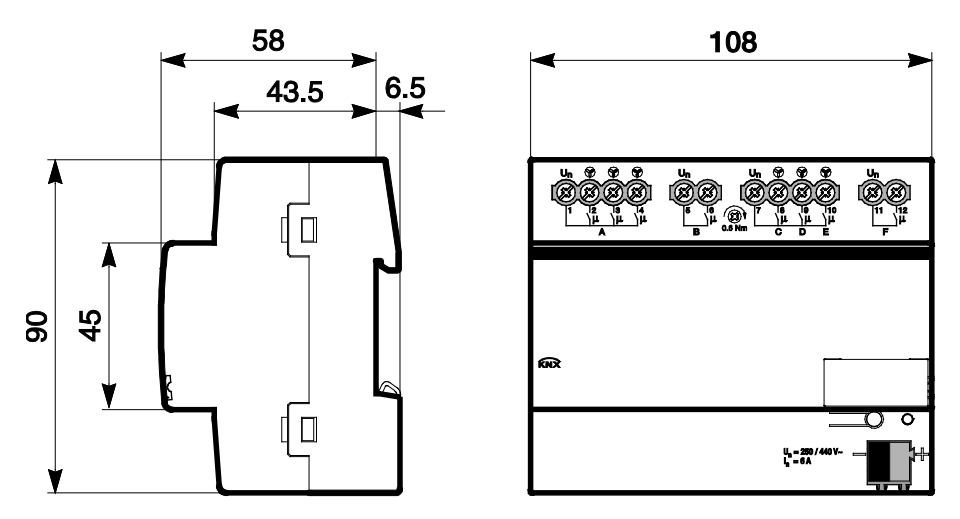

2CDC 072 073 F0011 2CDC 072 073 F0011

### <span id="page-14-0"></span>**2.2 Montage und Installation**

Das Gerät ist ein Reiheneinbaugerät zum Einbau in Verteilern zur Schnellbefestigung auf 35-mm-Tragschienen nach DIN EN 60 715.

Das Gerät kann in jeder Einbaulage montiert werden.

Der elektrische Anschluss erfolgt über Schraubklemmen. Die Verbindung zum Bus erfolgt über die mitgelieferte Busanschlussklemme. Die Klemmenbezeichnung befindet sich auf dem Gehäuse.

Das Gerät ist betriebsbereit, nachdem die Busspannung angelegt wurde.

Die Zugänglichkeit der Geräte zum Betreiben, Prüfen, Besichtigen, Warten und Reparieren muss gemäß DIN VDE 0100-520 sichergestellt sein.

#### **Inbetriebnahmevoraussetzung**

Um das Gerät in Betrieb zu nehmen, werden ein PC mit der ETS (ab ETS3 oder höher) und eine Anbindung an den Busch-Installationsbus®, z.B. über eine KNX-Schnittstelle, benötigt.

Mit dem Anlegen der Busspannung ist das Gerät betriebsbereit. Es ist keine Hilfsspannung notwendig.

#### **Wichtig**

Der maximal zulässige Strom einer KNX-Linie darf nicht überschritten werden. Bei der Planung und Installation ist darauf zu achten, dass die KNX-Linie richtig dimensioniert wird. Das Gerät besitzt eine maximale Stromaufnahme von 12 mA (Fan-In 1).

Montage und Inbetriebnahme dürfen nur von Elektrofachkräften ausgeführt werden. Bei der Planung und Errichtung von elektrischen Anlagen sowie von sicherheitstechnischen Anlagen für Einbruch- und Branderkennung sind die einschlägigen Normen, Richtlinien, Vorschriften und Bestimmungen des jeweiligen Landes zu beachten.

Gerät bei Transport, Lagerung und im Betrieb vor Feuchtigkeit, Schmutz und Beschädigung schützen!

Gerät nur innerhalb der spezifizierten technischen Daten betreiben!

Gerät nur im geschlossenen Gehäuse (Verteiler) betreiben!

Vor Montagearbeiten ist das Gerät spannungsfrei zu schalten.

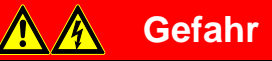

Um gefährliche Berührungsspannung durch Rückspeisung aus unterschiedlichen Außenleitern zu vermeiden, muss bei einer Erweiterung oder Änderung des elektrischen Anschlusses eine allpolige Abschaltung vorgenommen werden.

#### **Auslieferungszustand**

Das Gerät wird mit der physikalischen Adresse 15.15.255 ausgeliefert. Die Applikation ist vorgeladen. Bei der Inbetriebnahme müssen daher nur noch Gruppenadressen und Parameter geladen werden.

Die gesamte Applikation kann bei Bedarf neu geladen werden. Bei einem Wechsel der Applikation oder nach dem Entladen, kann es zu einem längeren Download kommen.

#### **Vergabe der physikalischen Adresse**

In der ETS erfolgt die Vergabe und Programmierung der physikalischen Adresse, Gruppenadresse und Parameter.

Das Gerät besitzt zur Vergabe der physikalischen Adresse eine Taste **. D.** Nachdem die Taste betätigt wurde, leuchtet die rote LED  $\bullet$  auf. Sie erlischt, sobald die ETS die physikalische Adresse vergeben hat oder die Taste **D** erneut betätigt wurde.

#### **Downloadverhalten**

Je nach verwendetem Rechner, kann es, durch die Komplexität des Gerätes, beim Download bis zu eineinhalb Minuten dauern, ehe der Fortschrittsbalken erscheint.

#### **Reinigen**

Verschmutzte Geräte können mit einem trockenen oder leicht mit Seifenlauge angefeuchteten Tuch gereinigt werden. Auf keinen Fall dürfen ätzende Mittel oder Lösungsmittel verwendet werden.

#### **Wartung**

Das Gerät ist wartungsfrei. Bei Schäden, z.B. durch Transport und/oder Lagerung, dürfen keine Reparaturen vorgenommen werden.

### <span id="page-16-0"></span>**3 Inbetriebnahme**

Die Parametrierung des Lüfter-Aktors erfolgt mit der Applikation *Schalten Luefter 1f 6A/1.0* (6164/50) bzw. *Schalten Luefter 2f 6A/1.0* (6164/51) und der Engineering Tool Software ETS. Durch die Applikation stehen dem Gerät umfangreiche und flexible Funktionen zur Verfügung. Die Standardeinstellungen erlauben die einfache Inbetriebnahme. Je nach Bedarf können die Funktionen erweitert werden.

### <span id="page-16-1"></span>**3.1 Überblick**

Folgende Funktionen stehen zur Verfügung:

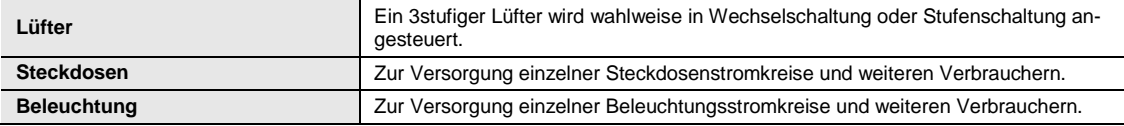

### **Achtung**

Unsachgemäßes Schalten führt zur Zerstörung der Lüftermotoren. Technische Daten des Lüfters sind zu beachten, z.B. Stufen- bzw. Wechselschaltung. **Für weitere Informationen siehe[: Parameterfenster A:](#page-22-0) Lüfter (mehrstufig), S. [21.](#page-22-0)**

Der Lüfter-Aktor besitzt in jedem Ausgang ein von den anderen Ausgängen mechanisch unabhängiges Relais. Bedingt durch den mechanischen Aufbau ist ein Schaltgeräusch nicht vermeidbar.

Das Gerät wird vorwiegend im Verteilerschrank zusammen mit Leitungsschutzschaltern und Fehlerstromschutzschaltern montiert.

Üblicherweise wird der Lüfter-Aktor in Verbindung mit einem Raumtemperaturregler für eine Einzelraum-Temperaturregelung eingesetzt. Der Raumtemperaturregler sendet eine Stellgröße, mit der die Lüfterstufe über den Lüfter-Aktor gesteuert wird.

#### <span id="page-17-0"></span>**3.1.1 Funktionen der Ausgänge**

Die nachfolgende Tabelle gibt einen Überblick, welche Funktionen der Ausgänge mit dem Gerät und der Applikation *Schalten Luefter 1f 6A/1.0* bzw. *Schalten Luefter 2f 6A/1.0* möglich sind:

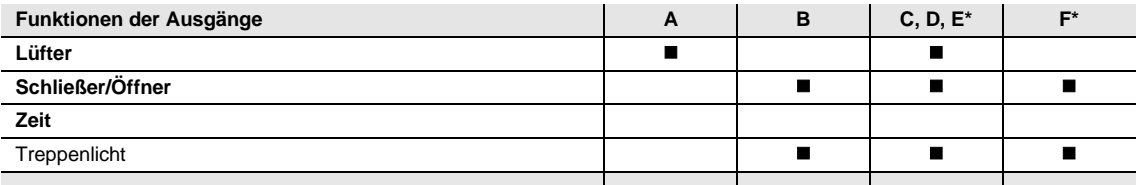

 $\blacksquare$  = Funktion wird unterstützt

\* nur 6164/51

#### **Hinweis**

Die Ausgänge C, D und E können auch als Schaltaktoren parametriert werden. Die Beschreibungen der Einstellmöglichkeiten finden Sie im [Parameterfenster A:](#page-22-0) Lüfter (mehrstufig), S. [21.](#page-22-0)

### <span id="page-18-0"></span>**3.2 Parameter**

Die Parametrierung des Geräts erfolgt mit der Engineering Tool Software ETS.

Die Applikation liegt in der ETS im Fenster *Kataloge* unter *Hersteller/Busch-Jaeger Elektro/Heizung, Klima, Lüftung/Lüftungsaktor* ab.

Das folgende Kapitel beschreibt die Parameter des Gerätes an Hand der Parameterfenster. Die Parameterfenster sind dynamisch aufgebaut, so dass je nach Parametrierung und Funktion der Ausgänge weitere Parameter freigegeben werden.

Die Defaultwerte der Parameter sind unterstrichen dargestellt, z.B.:

Optionen: ja

nein

#### **Hinweis**

**Der 6164/50 besitzt die Ausgänge:**

A: Lüfterausgang

B: Schaltaktorausgang

#### **Der 6164/51 besitzt die Ausgänge:**

- A: Lüfterausgang
- B: Schaltaktorausgang
- C, D, E: Ein Lüfterausgang, bzw. als Schaltaktoren parametrierbar
- F: Schaltaktorausgang

#### **Hinweis**

Alle Beschreibungen und Bedienmöglichkeiten der Parameterfenster beziehen sich auf den Lüfter-Aktor 2fach, 6164/51.

Die Applikation des Lüfter-Aktors 1fach, 6164/50 enthält nicht das Parameterfenster *Freigabe Ausgänge A…F*, d. h. Ausgang A ist grundsätzlich Lüfterausgang, der zusätzliche Schaltausgang B ist immer aktiviert.

#### <span id="page-19-0"></span>**3.2.1 Parameterfenster** *Allgemein*

Im diesem Parameterfenster können übergeordnete Parameter eingestellt werden.

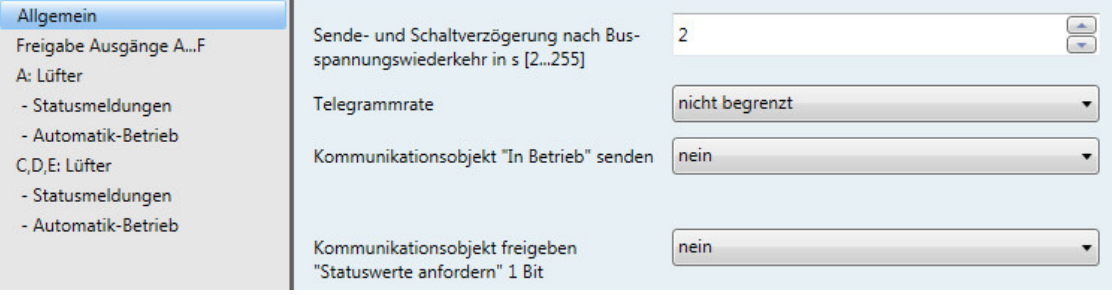

**Sende- und Schaltverzögerung nach Busspannungswiederkehr in s [2…255]**

Optionen: 2…255

Während der Sende- und Schaltverzögerung werden Telegramme nur empfangen. Die Telegramme werden jedoch nicht verarbeitet und die Ausgänge bleiben unverändert. Es werden keine Telegramme auf den Bus gesendet.

Nach Ablauf der Sende- und Schaltverzögerung werden Telegramme gesendet und der Zustand der Ausgänge entsprechend der Parametrierung bzw. der Kommunikationsobjektwerte eingestellt.

Werden während der Sende- und Schaltverzögerung Kommunikationsobjekte über den Bus ausgelesen, z.B. von Visualisierungen, so werden diese Anfragen gespeichert und nach Ablauf der Sende- und Schaltverzögerung beantwortet.

In der Verzögerungszeit ist eine Initialisierungszeit von etwa zwei Sekunden enthalten. Die Initialisierungszeit ist die Reaktionszeit, die der Prozessor benötigt, um funktionsbereit zu sein.

#### **Wie verhält sich das Gerät bei Busspannungswiederkehr?**

Nach Busspannungswiederkehr wird grundsätzlich zunächst die Sendeverzögerungszeit abgewartet, bis Telegramme auf den Bus gesendet werden.

#### **Telegrammrate**

Optionen: nicht begrenzt 1/2/3/5/10/20 Telegramm(e)/Sekunde 0,05/0,1/0,2/0,3/0,5 Sekunden/Telegramm

Damit kann die Buslast, die vom Gerät erzeugt wird, begrenzt werden.

- *1/2/3/5/10/20 Telegramm(e)/Sekunde:* x Telegramme pro Sekunde werden versendet.
- *0,05/0,1/0,2/0,3/0,5 Sekunden/Telegramm:* Alle x Sekunden wird ein Telegramm versendet.

#### **Kommunikationsobjekt "In Betrieb" senden**

Optionen: nein

zyklisch Wert 0 senden zyklisch Wert 1 senden

Das Kommunikationsobjekt *In Betrieb* meldet die ordnungsgemäße Funktion des Geräts auf den Bus. Dieses zyklische Telegramm kann durch ein externes Gerät überwacht werden.

#### **Hinweis**

Nach Busspannungswiederkehr sendet das Kommunikationsobjekt seinen Wert nach Ablauf der eingestellten Sende- und Schaltverzögerung.

• *zyklisch Wert 0(1) senden:* Folgender Parameter erscheint:

**Telegramm wird wiederholt alle in s [1…65.535]** Optionen: 1…60…65.535

Hier wird das Zeitintervall eingestellt, mit der das Kommunikationsobjekt *In Betrieb* zyklisch ein Telegramm sendet.

#### **Kommunikationsobjekt freigeben "Statuswerte anfordern" 1 Bit**

Optionen: nein ja

• *ja:* Das 1-Bit-Kommunikationsobjekt *Statuswerte anfordern* wird freigegeben.

Über dieses Kommunikationsobjekt können sämtliche Statusmeldungen angefordert werden, sofern diese mit der Option *bei Änderung oder Anforderung* parametriert sind.

Mit der Option *ja* erscheint folgender Parameter:

### **anfordern bei Objektwert**

Optionen: 0 1 0 oder 1

- *0:* Das Senden der Statusmeldungen wird mit dem Wert 0 angefordert.
- *1:* Das Senden der Statusmeldungen wird mit dem Wert 1 angefordert.
- *0 oder 1:* Das Senden der Statusmeldungen wird mit den Werten 0 oder 1 angefordert.

#### <span id="page-21-0"></span>**3.2.2 Parameterfenster** *Freigabe Ausgänge A…F*

#### **Hinweis**

Alle Beschreibungen und Bedienmöglichkeiten für dieses Parameterfenster beziehen sich auf den Lüfter-Aktor 2fach, 6164/51.

Die Applikation des Lüfter-Aktors 1fach, 6164/50 enthält nicht das Parameterfenster *Freigabe Ausgänge A…F*, d. h. Ausgang A ist grundsätzlich Lüfterausgang, der zusätzliche Schaltausgang B ist immer aktiviert.

In diesem Parameterfenster können die Ausgänge A…F freigegeben werden.

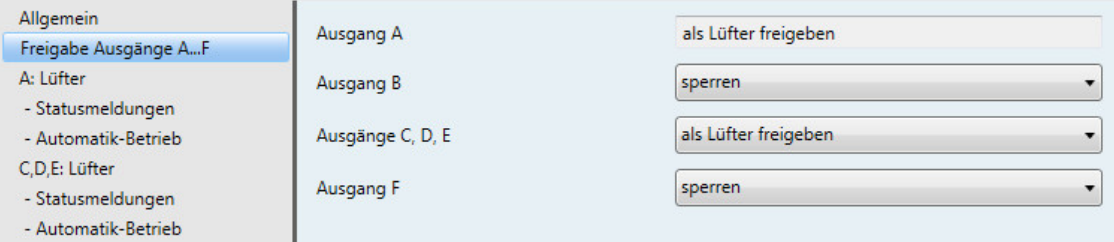

#### **Ausgang A**

Optionen: als Lüfter freigeben

Ausgang A ist grundsätzlich immer als Lüfter freigegeben.

#### **Ausgänge B und F**

Optionen: freigeben sperren

- *sperren:* Der Ausgang B bzw. F ist gesperrt/nicht sichtbar. Es sind keine Kommunikationsobjekte sichtbar.
- *freigeben:* Das Parameterfenster *B* bzw*. F: Ausgang* erscheint. Abhängige Kommunikationsobjekte werden sichtbar.

#### **Ausgänge C, D, E**

Optionen: als Lüfter freigeben als Schaltaktoren freigeben

Die Ausgänge C, D, E können als Lüfter oder als Schaltaktoren parametriert werden.

- *als Lüfter freigeben:* Das Parameterfenster *C, D, E: Lüfter* erscheint.
- *als Schaltaktoren freigeben:* Die Ausgänge C, D und E erscheinen als einzelne Parameter und können einzeln freigegeben werden.

Die Beschreibungen der Parametereinstellmöglichkeiten und einstellbaren Kommunikationsobjekte für die Ausgänge C, D, E unterscheiden sich nicht von denen des Ausgang A (wenn als Lüfter freigegeben) bzw. von denen des Ausgangs B (wenn als Schaltaktoren freigegeben), siehe [Parameterfenster A:](#page-22-0) Lüfter, S. [21](#page-22-0) bzw. [Parameterfenster B: Ausgang,](#page-56-0) S. [55](#page-56-0)*.*

#### <span id="page-22-0"></span>**3.2.2.1 Parameterfenster** *A: Lüfter* **(mehrstufig)**

In diesem Parameterfenster werden alle Einstellungen zum Verhalten des Ausgangs A vorgenommen.

Die Erläuterungen gelten auch für die Ausgänge C, D, E, wenn im [Parameterfenster Freigabe Ausgän](#page-21-0)ge [A…F,](#page-21-0) S. [20,](#page-21-0) beim Parameter *Ausgänge C, D, E* die Option *als Lüfter freigeben* ausgewählt wurde.

In diesem Parameterfenster werden alle Einstellungen zum *mehrstufigen Lüfter* vorgenommen.

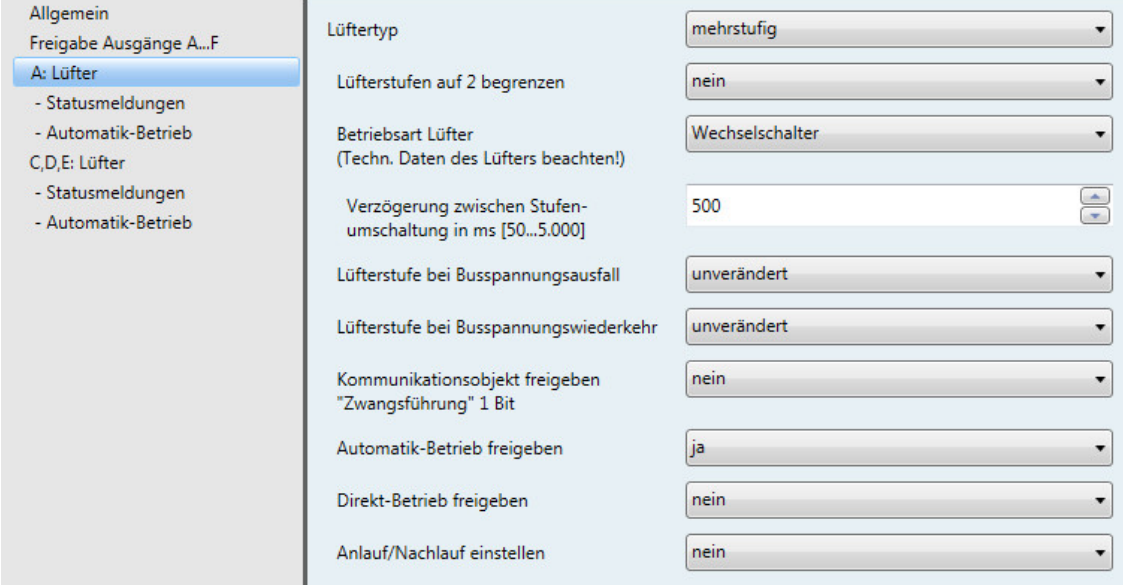

#### **Lüftertyp**

Option: mehrstufig einstufig

Dieser Parameter legt fest, welcher Lüftertyp angesteuert werden soll.

- *mehrstufig:* Ein Lüfter mit bis zu drei Stufen wird angesteuert.
- *einstufig:* Ein Lüfter mit einer Stufe wird angesteuert.

#### **Lüfterstufen auf 2 begrenzen**

Option: nein ja

Hier können die Lüfterstufen auf zwei begrenzt werden. Die nachfolgenden Einstellungen sind dieselben wie bei einem dreistufigen Lüfter, nur werden diese auf die zweite Lüfterstufe begrenzt.

- *nein:* Ein dreistufiger Lüfter wird angesteuert.
- *ja:* Ein zweistufiger Lüfter wird über die Lüfterstufen 1 und 2 angesteuert. Die Lüfterstufe 3 ist außer Funktion.

### **Betriebsart Lüfter**

**(Techn. Daten des Lüfters beachten!)**

Option: Wechselschalter **Stufenschalter** 

Mit diesem Parameter wird die Ansteuerung des Lüfters festgelegt. Die Art der Lüfteransteuerung ist den technischen Daten des Lüfters zu entnehmen.

#### **Wie funktioniert eine Wechselschaltung?**

Bei der Parametrierung als Wechselschalter wird immer nur der jeweilige Ausgang der zugeordneten Lüfterstufe geschaltet.

Eine Verzögerungszeit zwischen der Stufenumschaltung und eine minimale Verweilzeit in einer Lüfterstufe sind parametrierbar. Die minimale Verweilzeit in einer Lüfterstufe ist nur im Automatik-Betrieb aktiv.

#### **Wie funktioniert eine Stufenschaltung?**

Bei einer Stufenschalteransteuerung ist kein sprunghaftes Einschalten des Lüfters möglich. Es werden nacheinander die einzelnen Lüfterstufen durchfahren (Ausgänge eingeschaltet), bis die gewünschte Lüfterstufe erreicht ist.

Die parametrierte Verzögerungszeit zwischen zwei Lüfterstufen bewirkt, dass die momentane Lüfterstufe mindestens für diese Zeit eingeschalten ist, bevor die nächste Lüfterstufe eingeschaltet wird. Die ebenfalls parametrierte minimale Verweilzeit in einer Einschaltstufe hat die gleiche Wirkung wie beim Wechselschalter, d.h., sie ist nur im Automatik-Betrieb aktiv und wird zur Umschaltverzögerung hinzu addiert.

• *Wechselschalter:* Folgender Parameter erscheint:

### **Verzögerung zwischen Stufenumschaltung in ms [50…5.000]**

Option: 50…500…5.000

Mit diesem Parameter kann eine Umschaltpause parametriert werden. Diese Zeit ist eine lüfterspezifische Größe und wird immer berücksichtigt.

#### **Lüfterstufe bei Busspannungsausfall**

Option: unverändert AUS

- *unverändert:* Die Lüfterstufen des Lüfters bleiben unverändert.
- *AUS:* Der Lüfter wird ausgeschaltet.

#### **Lüfterstufe bei Busspannungswiederkehr**

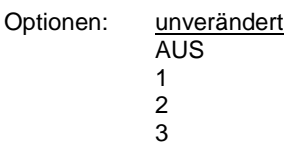

- *unverändert:* Die Lüfterstufen des Lüfters bleiben unverändert.
- *AUS:* Der Lüfter wird ausgeschaltet.
- *1, 2 oder 3:* Der Lüfter geht in die Lüfterstufe 1, 2 oder 3.

### **Achtung**

Das Gerät wird mit einer Default-Einstellung (Werkseinstellung) ausgeliefert. Diese stellt sicher, dass beim ersten Anlegen einer Busspannung die Relais für die Lüfterstellung ausgeschaltet werden. So wird eine Beschädigung des Geräts durch versehentliches Einschalten während des Transports, z.B. durch Erschütterungen, vermieden.

Vor dem Anschließen eines Lüfters ist es wichtig, zunächst die Busspannung anzulegen, um einen definierten Schaltzustand zu erhalten. Dies schließt eine Zerstörung des Lüfters durch eine falsche Kontaktstellung aus.

#### **Kommunikationsobjekt freigeben "Zwangsführung" 1 Bit**

Optionen: nein

ja

• *ja:* Das 1-Bit-Kommunikationsobjekt *Zwangsführung* wird freigegeben. Folgende Parameter erscheinen:

#### **Zwangsführung bei Objektwert**

Optionen:  $\frac{1}{0}$ 

- *1:* Die Zwangsführung wird bei einem Telegrammwert von 1 aktiviert.
- *0:* Die Zwangsführung wird bei einem Telegrammwert von 0 aktiviert.

#### **Hinweis**

Bei der Zwangsführung werden die Einstellungen im *Automatik-Betrieb* nicht berücksichtigt. Nach Rücknahme der Zwangsführung wird der Automatik-Betrieb aktualisiert.

#### **Wichtig**

Die Zwangsführung bleibt solange aktiv, bis:

- der entgegengesetzte Wert gesendet wird.
- die Zuordnung geändert wird.
- der Lüftertyp geändert wird.

Die Zwangsführung wird nicht deaktiviert durch einen Download der Applikation, in dem der Lüftertyp und die zugehörigen Gruppenadressen erhalten bleiben.

Die Zwangsführung wird zurückgesetzt, wenn ein ETS-Reset stattgefunden hat.

#### **Begrenzung bei Zwangsführung**

Optionen: 3, 2, 1, AUS Unverändert AUS 1 1, AUS 2 2, 1 2, 1, AUS 3 3, 2 3, 2, 1

Dieser Parameter legt fest, welche Lüfterstufe bei einer aktivierten Zwangsführung eingestellt wird oder nicht über- bzw. unterschritten werden darf.

- *3, 2, 1, AUS:* Alles ist möglich.
- *Unverändert:* Der Zustand wird gehalten.
- *AUS:* Aus.
- *1:* Begrenzt auf Stufe 1.\*
- *1, AUS:* Begrenzt auf Stufe 1 und aus.
- *2:* Begrenzt auf Stufe 2.\*
- *2, 1:* Begrenzt auf Stufe 2 und 1.
- *2, 1, AUS:* Begrenzt auf Stufe 2, 1 und aus.
- *3:* Begrenzt auf Stufe 3.\*
- *3, 2:* Begrenzt auf Stufe 3 und 2.
- *3, 2, 1:* Begrenzt auf Stufe 3, 2 und 1.

**\* Dabei spielt die Stellgröße keine Rolle.**

#### **Automatik-Betrieb freigeben**

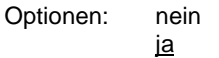

• *ja:* Der *Automatik-Betrieb* wird freigeben. Zusätzlich erscheint das [Parameterfenster -](#page-31-0) Automatik-[Betrieb \(mehrstufig\),](#page-31-0) S. [30.](#page-31-0)

#### **Direkt-Betrieb freigeben**

Optionen: nein ja

• *ja:* Der *Direkt-Betrieb* wird freigegeben. Zusätzlich erscheint das [Parameterfenster -](#page-39-0) Direkt-Betrieb, S. [38.](#page-39-0)

#### **Anlauf/Nachlauf einstellen**

Optionen: nein

- ja
- *ja:* Die Funktion *Anlauf/Nachlauf einstellen* wird freigegeben. Zusätzlich erscheint das [Parameterfens-](#page-41-0)ter - [Anlauf / Nachlauf,](#page-41-0) S. [40.](#page-41-0)

#### <span id="page-26-0"></span>**3.2.2.1.1 Parameterfenster** *- Statusmeldungen* **(mehrstufig)**

In diesem Parameterfenster werden die Statusmeldungen festgelegt.

Dieses Parameterfenster ist für Ausgang A immer sichtbar. Für die Ausgänge C, D, E ist dieses Parame-terfenster dann sichtbar, wenn im [Parameterfenster Freigabe Ausgänge](#page-21-0) A...F, S. [20,](#page-21-0) beim Parameter *Ausgänge C, D, E* die Option *als Lüfter freigeben* ausgewählt wurde.

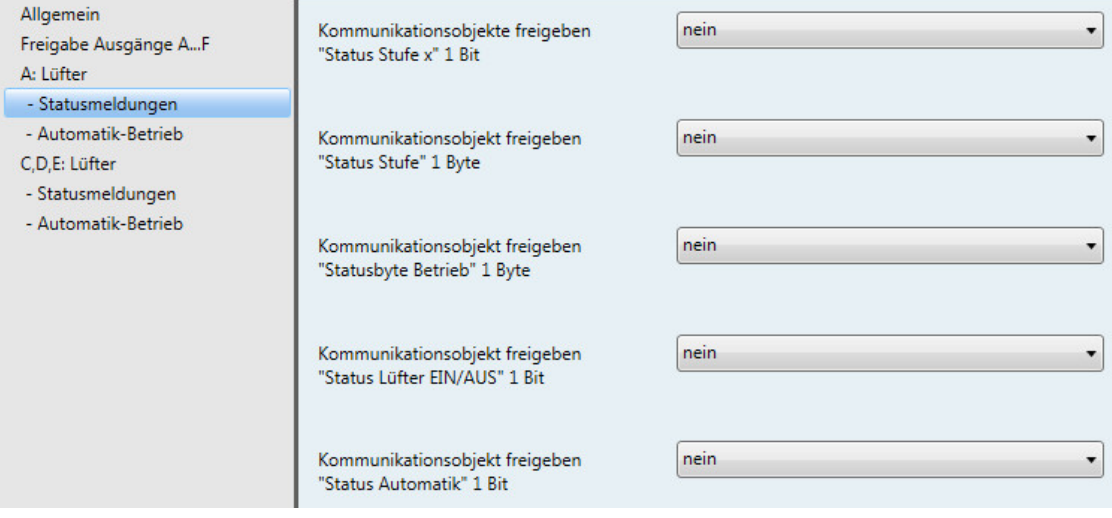

**Kommunikationsobjekte freigeben "Status Stufe x" 1 Bit**

Optionen: nein ja

Über diese Kommunikationsobjekte wird die Einstellung einer Lüfterstufe angezeigt. Es ist parametrierbar, ob der Status der Ist-Stufe oder der Ziel-Stufe angezeigt wird.

• *ja:* Drei 1-Bit-Kommunikationsobjekte *Status Stufe x,* x = 1 bis 3, werden freigegeben. Folgende Parameter erscheinen:

### **Bedeutung**

Optionen: Ist-Stufe Ziel-Stufe

Dieser Parameter legt fest, welcher Status, *Ist-Stufe* oder *Ziel-Stufe*, angezeigt wird.

#### **Was ist die Ist-Stufe?**

Die *Ist-Stufe* ist die Lüfterstufe in der sich der Lüfter gerade befindet.

#### **Was ist die Ziel-Stufe?**

Die *Ziel-Stufe* ist die Lüfterstufe, die erreicht werden soll, z.B. wenn die Übergangs- und Verweilzeiten abgelaufen sind.

#### **Hinweis**

Die Begrenzungen werden in die Betrachtung mit einbezogen, d.h., wenn eine Begrenzung maximal die Lüfterstufe 2 zulässt, der Lüfter sich in der Lüfterstufe 2 befindet und z.B. ein Telegramm aufwärts schalten eingeht, bleibt die Ziel-Stufe weiterhin 2, da die dritte Lüfterstufe durch die Begrenzung nicht erreichbar ist.

#### **Objektwerte senden**

- *nein, nur aktualisieren:* Der Status wird aktualisiert aber nicht gesendet.
- *bei Änderung:* Der Status wird bei Änderung gesendet.
- *bei Anforderung:* Der Status wird bei Anforderung gesendet.
- *bei Änderung oder Anforderung:* Der Status wird bei Änderung oder Anforderung gesendet.

#### **Kommunikationsobjekt freigeben "Status Stufe" 1 Byte**

Optionen: nein ja

Dieses Statusbyte gibt als Zahlenwert die Lüfterstufe an.

Diese Anzeige kann sich bei der Wahl *Ist-Stufe* von der gewünschten *Ziel-Stufe* unterscheiden. Denn zunächst müssen die Umschalt-, Verweilzeiten und die Anlaufphase ablaufen, bis die gewünschte Ziel-Lüfterstufe erreicht wird.

• *ja:* Das Kommunikationsobjekt *Status Stufe* wird freigegeben.

#### **Was ist die Ist-Stufe?**

Die *Ist-Stufe* ist die Lüfterstufe in der sich der Lüfter gerade befindet.

#### **Was ist die Ziel-Stufe?**

Die *Ziel-Stufe* ist die Lüfterstufe, die erreicht werden soll, z.B. wenn die Übergangs- und Verweilzeiten abgelaufen sind.

Mit der Option *ja* erscheinen folgende Parameter:

#### **Bedeutung**

Optionen: Ist-Stufe Ziel-Stufe

Dieser Parameter legt fest, welcher Status, *Ist-Stufe* oder *Ziel-Stufe,* angezeigt wird.

#### **Hinweis**

Die Begrenzungen werden in die Betrachtung mit einbezogen, d.h., wenn eine Begrenzung maximal die Lüfterstufe 2 zulässt, der Lüfter sich in der Lüfterstufe 2 befindet und z.B. ein Telegramm aufwärts schalten eingeht, bleibt die Ziel-Stufe weiterhin 2, da die dritte Lüfterstufe durch die Begrenzung nicht erreichbar ist.

#### **Objektwert senden**

- *nein, nur aktualisieren:* Der Status wird aktualisiert aber nicht gesendet.
- *bei Änderung:* Der Status wird bei Änderung gesendet.
- *bei Anforderung:* Der Status wird bei Anforderung gesendet.
- *bei Änderung oder Anforderung:* Der Status wird bei Änderung oder Anforderung gesendet.

#### **Kommunikationsobjekt freigeben "Statusbyte Betrieb" 1 Byte**

Optionen: nein ja

Aus diesem Statusbyte können direkt über eine 1-Bit-Codierung die Zustände Stellgrößenauswahl, Automatik, Zwangsführung und die vier Begrenzungen angezeigt werden.

**Für weitere Informationen siehe[: Statusbyte Lüfter, Zwang/Betrieb,](#page-99-0) S[. 98](#page-99-0)**

• *ja:* Das Kommunikationsobjekt *Statusbyte Betrieb* wird freigegeben. Folgender Parameter erscheint:

#### **Objektwerte senden**

- *nein, nur aktualisieren:* Der Status wird aktualisiert aber nicht gesendet.
- *bei Änderung:* Der Status wird bei Änderung gesendet.
- *bei Anforderung:* Der Status wird bei Anforderung gesendet.
- *bei Änderung oder Anforderung:* Der Status wird bei Änderung oder Anforderung gesendet.

#### **Kommunikationsobjekt freigeben "Status Lüfter EIN/AUS" 1 Bit**

Optionen: nein ja

Mit diesem Parameter kann das Kommunikationsobjekt *Status Lüfter EIN/AUS* freigegeben werden.

Einige Lüfter müssen zunächst ein EIN-Telegramm erhalten, bevor sie aus dem AUS-Zustand eine Lüfterstufe einstellen. Dieses EIN-Telegramm wirkt auf einen Hauptschalter, der einzuschalten ist. Diese Anforderung kann mit einem beliebigen Schaltausgang realisiert werden, der über das Kommunikationsobjekt *Status Lüfter* angesteuert wird. Das entsprechende Schalt-Kommunikationsobjekt des Schaltaktors ist mit dem Kommunikationsobjekt *Status Lüfter* zu verbinden.

Mit der Option *ja* erscheint folgender Parameter:

#### **Objektwert senden**

Optionen: nein, nur aktualisieren bei Änderung bei Anforderung bei Änderung oder Anforderung

- *nein, nur aktualisieren:* Der Status wird aktualisiert aber nicht gesendet.
- *bei Änderung:* Der Status wird bei Änderung gesendet.
- *bei Anforderung:* Der Status wird bei Anforderung gesendet.
- *bei Änderung oder Anforderung:* Der Status wird bei Änderung oder Anforderung gesendet.

Der folgende Parameter ist erst sichtbar, wenn im Parameterfenster *Lüfter* der Parameter *Automatik-Betrieb freigeben* mit der Option *ja* gewählt wird:

#### **Kommunikationsobjekt freigeben "Status Automatik" 1 Bit**

Optionen: nein ja

Mit diesem Parameter wird das Kommunikationsobjekt *Status Automatik* freigegeben.

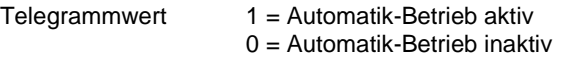

• *ja:* Folgender Parameter erscheint:

#### **Objektwert senden**

- *nein, nur aktualisieren:* Der Status wird aktualisiert aber nicht gesendet.
- *bei Änderung:* Der Status wird bei Änderung gesendet.
- *bei Anforderung:* Der Status wird bei Anforderung gesendet.
- *bei Änderung oder Anforderung:* Der Status wird bei Änderung oder Anforderung gesendet.

#### <span id="page-31-0"></span>**3.2.2.1.2 Parameterfenster** *- Automatik-Betrieb* **(mehrstufig)**

In diesem Parameterfenster werden die Schwellwerte für die Umschaltung der Lüfterstufe festgelegt. Zusätzlich können die Begrenzungen freigegeben werden.

Dieses Parameterfenster ist sichtbar, wenn im [Parameterfenster A:](#page-22-0) Lüfter (mehrstufig), S. [21,](#page-22-0) beim Parameter *Automatik-Betrieb freigeben* die Option *ja* ausgewählt wurde.

Wenn der Automatik-Betrieb freigegeben ist, ist er nach einem Download oder ETS-Reset aktiv.

Die Aktivierung eines Kommunikationsobjektes aus dem Parameterfenster *Direkt-Betrieb* beendet sofort den Automatik-Betrieb. Die Wiedereinschaltung kann nur über das Kommunikationsobjekt *Automatik EIN/AUS* erfolgen.

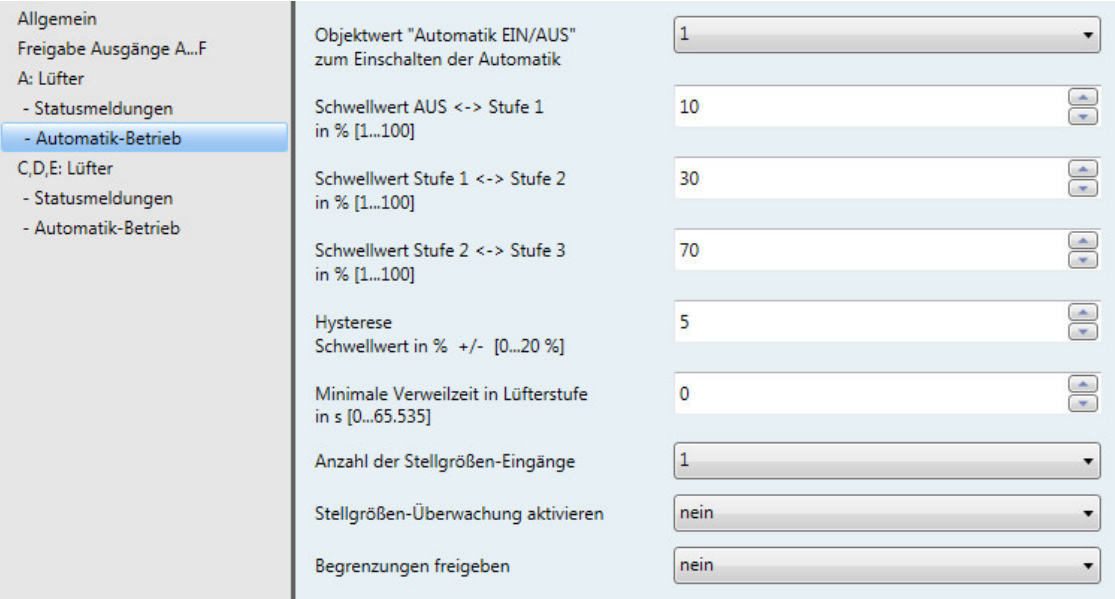

#### **Wichtig**

Das Gerät wertet die Schwellwerte in aufsteigender Reihenfolge aus, d.h., zunächst wird der Schwellwert für *Aus -> Lüfterstufe 1* überprüft, anschließend *Lüfterstufe 1 -> Lüfterstufe 2* usw.

Die richtige Funktionsweise ist nur sichergestellt, wenn eingehalten wird, dass der Schwellwert für *Aus - > Lüfterstufe 1* kleiner dem Schwellwert *Lüfterstufe 1 -> Lüfterstufe 2* ist und dieser kleiner dem Schwellwert *Lüfterstufe 2 -> Lüfterstufe 3* usw.

#### **Objektwert "Automatik EIN/AUS" zum Einschalten der Automatik**

Optionen: 1  $\overline{0}$ 

Dieser Parameter legt fest, wie auf ein Telegramm reagiert werden soll.

- *1:* Die Automatik wird bei einem Telegrammwert von 1 aktiviert.
- *0:* Die Automatik wird bei einem Telegrammwert von 0 aktiviert.

#### **Schwellwert AUS <-> Stufe 1 in % [1…100]**

Optionen: 1…10…100

Hiermit wird der Schwellwert eingestellt, ab dem die Lüfterstufe 1 eingeschaltet wird. Ist der Wert im Stellgrößen-Kommunikationsobjekt größer als der parametrierte Schwellwert oder gleich, wird die Lüfterstufe 1 eingeschaltet. Ist der Wert kleiner, wird sie ausgeschaltet.

#### **Schwellwert Stufe 1 <-> Stufe 2 in % [1…100]**

Optionen: 1…30…100

Hiermit wird der Schwellwert eingestellt, ab dem in die Lüfterstufe 2 umgeschaltet wird. Ist der Wert im Stellgrößen-Kommunikationsobjekt größer als der parametrierte Schwellwert oder gleich, wird in die Lüfterstufe 2 umgeschaltet.

#### **Schwellwert Stufe 2 <-> Stufe 3 in % [1…100]**

Optionen: 1…70…100

Hiermit wird der Schwellwert eingestellt, ab dem in die Lüfterstufe 3 umgeschaltet wird. Ist der Wert im Stellgrößen-Kommunikationsobjekt größer als der parametrierte Schwellwert oder gleich, wird in die Lüfterstufe 3 umgeschaltet.

#### **Hysterese**

**Schwellwert in % +/- [0…20 %]**

Optionen: 0…5…20

Hiermit wird eine Hysterese eingestellt, ab der eine Umschaltung auf die nächste Lüfterstufe erfolgt. Die Hysterese gilt für alle drei Schwellwerte.

Die Einstellung 0 bewirkt das sofortige Schalten, also ohne Hysterese.

Der eingegebene Prozentwert wird direkt zum Prozentwert der *Schwellwert Lüfterstufe x* addiert bzw. subtrahiert. Das Ergebnis ergibt die neue obere bzw. untere Schaltschwelle.

Schaltschwelle oben (einschalten) = Schwellwert + Hysterese

Schaltschwelle unten (ausschalten) = Schwellwert - Hysterese

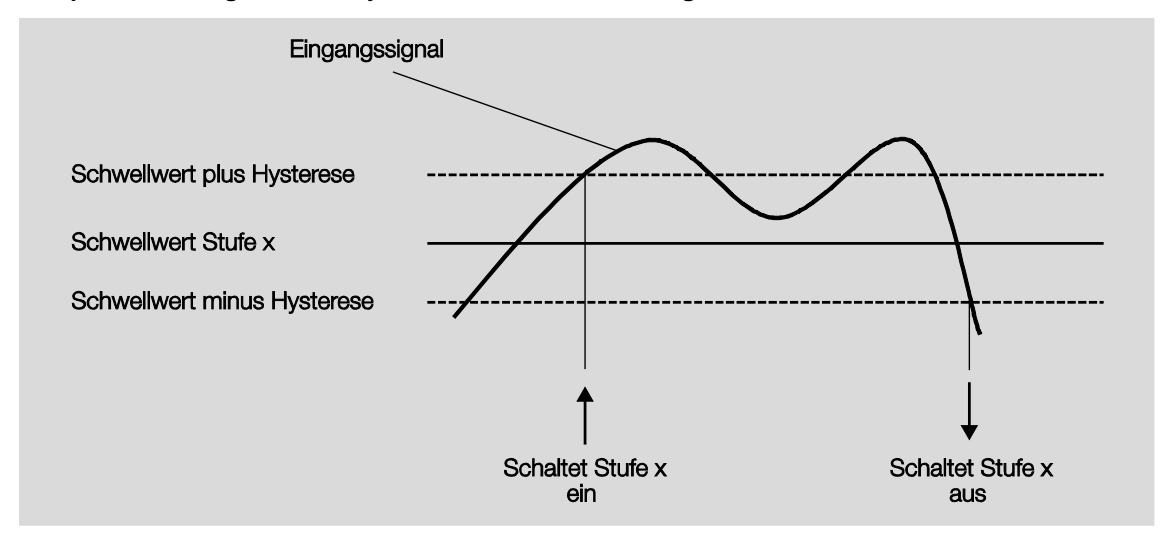

#### **Beispiel: Dreistufiger Lüfter, Hysterese bei Lüftersteuerung**

Durch die Hysterese kann, bei schwankenden Eingangssignalen um den Schwellwert herum, ein ständiges Schalten zwischen den Lüfterstufen vermieden werden.

#### **Wichtig**

Wie verhält sich der Lüfter, wenn sich Schaltschwellen durch Verwendung der Hysterese überlappen?

1) Die Hysterese legt fest, ab wann die eingestellte Stufe verlassen wird.

2) Wird die Stufe verlassen, wird die neue Stufe anhand der Stellgröße und eingestellten Schaltschwellen bestimmt. Dabei wird die Hysterese nicht berücksichtigt.

Die Stellgrößen werden geräteintern auf ganze Prozente kaufmännisch gerundet.

3) Eine Stellgröße mit dem Wert 0 ergibt immer die Stufe 0.

Ein Beispiel dazu:

Parametriert: Schwellwert AUS <-> Stufe 1 = 10 % Schwellwert Stufe 1 <-> Stufe  $2 = 20\%$ Schwellwert Stufe 2 <-> Stufe 3 = 30 %

Hysterese 15 %

Verhalten aufwärts ab Stufe 0:

- Stufe 0 wird verlassen bei 25 % (≥ 10 % + Hysterese).
- Die neue Stufe ist 2 (25 % liegt zwischen 20 und 30 %).
- Dadurch wird die Stufe 1 übersprungen.

Verhalten abwärts ab Stufe 3:

- Stufe 3 wird verlassen bei 14 % (< 30 % Hysterese).
- Die neue Stufe ist 1 (15 % liegt zwischen 10 und 20 %).
- Dadurch wird die Stufe 2 übersprungen.

#### **Minimale Verweilzeit in Lüfterstufe in s [0…65.535]**

Optionen: 0...30...65.535

Mit diesem Parameter wird definiert, wie lange der Lüfter in einer Lüfterstufe verweilt, bis er in die nächsthöhere oder -tiefere Lüfterstufe umschaltet. Die Eingabe erfolgt in Sekunden.

Die Einstellung 0 bedeutet ein unverzögertes Schalten. Die minimalen Schaltzeiten des Relais sind den [Technische Daten,](#page-8-2) S. [7](#page-8-2) zu entnehmen.

Die Verweilzeit in einer Lüfterstufe wird nur im Automatik-Betrieb berücksichtigt.

#### **Anzahl der Stellgrößen-Eingänge**

 $\frac{1}{2}$ 

Optionen:

Dieser Parameter legt die Anzahl der Stellgrößen-Eingänge (Kommunikationsobjekte) für den Automatik-Betrieb fest.

- *1:* Es gibt nur ein Kommunikationsobjekt *Stellgröße*.
- *2:* Es gibt zwei Kommunikationsobjekte *Stellgröße A* und *Stellgröße B.* Folgender Parameter erscheint:

#### **auswählen durch…**

Optionen: größten Wert Kommunikationsobjekt "Stellgröße A/B"

Mit diesem Parameter wird eingestellt, wie die vom Lüfter-Aktor zu verwendende Stellgröße A oder B ausgewählt wird.

- *größten Wert:* Es wird immer die Stellgröße mit dem größten Wert verwendet. Bei gleichen Werten ungleich 0 wird der Eingang ausgewählt, der zuletzt einen Wert empfangen hat.
- *Kommunikationsobjekt "Stellgröße A/B":* Über das Kommunikationsobjekt wird die zu verwendende Stellgröße ausgewählt.

#### **Stellgrößen-Überwachung aktivieren**

Optionen: nein ja

Mit diesem Parameter kann die Überwachung des Stellgrößen-Eingangs bzw. der Stellgrößen-Eingänge eingestellt werden. Ein Ausbleiben von Telegrammen auf dem Kommunikationsobjekt bzw. den Kommunikationsobjekten wird erkannt.

- *nein:* Die Stellgrößen-Überwachung ist deaktiviert.
- *ja:* Die Stellgrößen-Überwachung ist aktiviert.

Mit der Option *ja* erscheinen folgende Parameter:

**Überwachungszeit in s [30…65.535]** Optionen: 0...120...65.535

Mit diesem Parameter wird die maximale Zeit eingestellt, die zwischen zwei Stellgrößen-Telegrammen liegen darf. Wird diese Zeit überschritten, so wird dies als Störung gewertet.

#### **Hinweis**

Die Überwachungszeit sollte mindestens zweimal so groß sein wie die zyklische Sendezeit der Stellgröße, damit nicht sofort beim Ausbleiben eines einzigen Signals, z.B. durch hohe Buslast, eine Störung ausgelöst wird.

Bei zwei Stellgrößen-Eingängen erscheint folgender weiterer Parameter:

#### **Funktionsweise der Überwachung**

Optionen: Überwachung aktuelle Stellgröße Überwachung aktive und nicht aktive Stellgröße

Mit diesem Parameter wird der Umfang der Überwachung festgelegt.

- *Überwachung aktuelle Stellgröße:* Nur der aktuell ausgewählte Stellgrößen-Eingang wird auf kontinuierlichen Telegrammempfang überwacht. Nach einem Umschalten (durch *Kommunikationsobjekt "Stellgröße A/B"* oder *größten Wert*) startet die Überwachungszeit neu.
- *Überwachung aktive und nicht aktive Stellgröße:* Es werden immer beide Stellgrößen-Eingänge unabhängig voneinander überwacht. Wird die Zeit bei einem Objekt überschritten, so wird dies als Störung gewertet.
### **Objektwert "Stellgröße Störung" senden**

Optionen: nein, nur aktualisieren bei Änderung bei Anforderung

bei Änderung oder Anforderung

- *nein, nur aktualisieren:* Der Status wird aktualisiert, aber nicht gesendet.
- *bei Änderung:* Der Status wird bei Änderung gesendet.
- *bei Anforderung:* Der Status wird bei Anforderung gesendet.
- *bei Änderung oder Anforderung:* Der Status wird bei Änderung oder Anforderung gesendet.

### **Stellgröße bei Störung einstellen**

Optionen: nein ja

Mit diesem Parameter wird eingestellt, welche Reaktion im Störungsfall erfolgen soll.

• *ja*: Folgender Parameter erscheint:

**Stellgröße in % [0...100]** Optionen: 0...30...100

Mit diesem Parameter wird eingestellt, welcher Prozentwert im Störungsfall für die Stellgröße verwendet wird.

#### **Begrenzungen freigeben**

Optionen: nein ja

• *ja:* Vier Kommunikationsobjekte *Begrenzung x*, x = 1 bis 4, zur Begrenzung des Lüfters werden freigegeben.

Mit der Funktion werden Stufenbereiche (Begrenzungen) für den Lüfter festgelegt, die nicht über- bzw. unterschritten werden können.

### **Wichtig**

Das parametrierte Anlaufverhalten, das eine technische Eigenschaft des Lüfters darstellt, hat eine höhere Priorität als eine Begrenzung, d.h., ist z.B. eine Begrenzung in Lüfterstufe 2 aktiviert und ein Anlaufverhalten über Lüfterstufe 3 parametriert, ergibt sich folgendes Verhalten: Der Lüfter befindet sich im AUS-Zustand und erhält ein Stellsignal für Lüfterstufe 1. Er fährt zunächst in die Lüfterstufe 3 (Anlaufstufe) und geht dann in die Lüfterstufe 2, die durch die Begrenzung vorgegeben ist. Die eigentlich gewünschte Lüfterstufe 1 wird durch die Begrenzung nicht erreicht.

Die Reihenfolge der angezeigten Parameter entspricht deren Prioritäten, d.h., der Parameter mit der höchsten Priorität hat die Begrenzung 1, gefolgt von Begrenzung 2, 3 und 4.

Beim Verlassen des Automatik-Betriebs, z.B. durch ein manuelles Eingreifen, werden die Begrenzungen inaktiv.

Beim erneuten Einschalten des Automatik-Betriebs, werden die gesetzten Begrenzungen wieder aktiv.

Folgende Punkte gelten für alle Begrenzungen:

- Die Begrenzung muss sich nicht nur auf eine Lüfterstufe beziehen. Sie kann auch einen Bereich von Lüfterstufen einschließen, d.h., wenn die Begrenzung aktiv ist, können nur bestimmte Lüfterstufen eingestellt werden. Dadurch ist zusätzlich eine eingeschränkte Regelung möglich.
- Die Begrenzung wird aktiviert, wenn ein Telegramm mit dem Wert 1 auf dem Begrenzungs-Kommunikationsobjekt empfangen wird. Die Begrenzung wird aufgehoben, wenn ein Telegramm mit dem Wert 0 auf dem Begrenzungs-Kommunikationsobjekt empfangen wird. Ein manueller Eingriff beendet den Automatik-Betrieb.
- Wenn die Begrenzung aktiviert ist, geht das Gerät unabhängig von der Stellgröße in die parametrierte Lüfterstufe. Sollte bei der Aktivierung der Begrenzung eine andere Lüfterstufe oder eine Lüfterstufe außerhalb des "Begrenzungsbereichs" eingestellt sein, wird die gewünschte Lüfterstufe oder die Grenz-Lüfterstufe des Bereichs eingestellt.
- Nach dem Ausschalten einer Begrenzung wird die Lüfterstufe neu berechnet und ausgeführt. Dies bedeutet, während der Begrenzung arbeitet das Gerät im Hintergrund normal weiter, die Ausgänge werden aber nicht verändert und erst nach Ende einer Begrenzung erfolgt die Ausführung.

Für jede einzelne der vier Begrenzungen gibt es die gleichen Parameter, mit denen die Lüfterstufe begrenzt wird.

### **Wichtig**

Die Priorität ist entsprechend der aufgeführten Reihenfolge. Die höchste Priorität besitzt die Begrenzung 1, die niedrigste Priorität besitzt die Begrenzung 4.

**Lüfterstufe bei Begrenzung 1 Lüfterstufe bei Begrenzung 2 Lüfterstufe bei Begrenzung 3 Lüfterstufe bei Begrenzung 4** Optionen: 3, 2, 1, AUS Unverändert AUS 1 1, AUS 2 2, 1 2, 1, AUS 3 3, 2 3, 2, 1

Mit diesem Parameter wird eingestellt, welche Lüfterstufe bei einer aktivierten Begrenzung eingestellt oder nicht über- bzw. unterschritten wird.

- *3, 2, 1, AUS:* Alles ist möglich.
- *Unverändert:* Der Zustand wird gehalten.
- *AUS:* Aus.
- *1:* Begrenzt auf Stufe 1.\*
- *1, AUS:* Begrenzt auf Stufe 1 und aus.
- *2:* Begrenzt auf Stufe 2.\*
- *2, 1:* Begrenzt auf Stufe 2 und 1.
- *2, 1, AUS:* Begrenzt auf Stufe 2, 1 und aus.
- *3:* Begrenzt auf Stufe 3.\*
- *3, 2:* Begrenzt auf Stufe 3 und 2.
- *3, 2, 1:* Begrenzt auf Stufe 3, 2 und 1.
- \* Dabei spielt der Regelwert keine Rolle.

### **3.2.2.1.3 Parameterfenster** *- Direkt-Betrieb*

Dieses Parameterfenster ist sichtbar, wenn im [Parameterfenster A:](#page-22-0) Lüfter (mehrstufig), S. [21,](#page-22-0) beim Parameter *Direkt-Betrieb freigeben* die Option *ja* ausgewählt wurde.

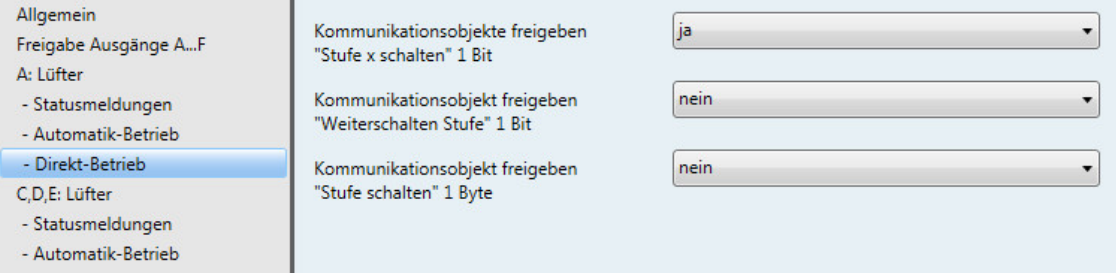

### **Kommunikationsobjekte freigeben**

**"Stufe x schalten" 1 Bit**

Optionen: nein ja

• *ja:* Drei 1-Bit-Kommunikationsobjekte *Stufe x schalten*, x = 1 bis 3, werden freigegeben.

Über diese Kommunikationsobjekte erhält das Gerät ein Stell-Telegramm.

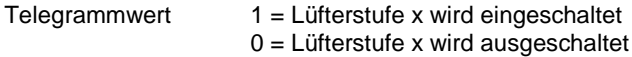

Werden mehrere EIN/AUS-Telegramme auf verschiedenen Kommunikationsobjekten, *Lüfterstufe 1…3,* kurz hintereinander empfangen, ist der zuletzt empfangene Wert für die Lüfteransteuerung ausschlaggebend. Ein AUS-Telegramm auf eines der drei Kommunikationsobjekte, *Lüfterstufe 1…3*, schaltet den Lüfter komplett aus.

### **Wichtig**

Die Zwangsführung ist weiterhin gültig und wird berücksichtigt.

Die für den Automatik-Betrieb parametrierte minimale Verweilzeit in der Lüfterstufe wird während des manuellen Betriebs ignoriert. Dadurch wird eine sofortige Reaktion auf die manuelle Bedienung erkannt. Die Verzögerungszeit bei Stufenumschaltung bleibt aktiv, um den Lüfter zu schützen.

### **Kommunikationsobjekt freigeben "Weiterschalten Stufe" 1 Bit**

Optionen: nein ja

• *ja:* Ein 1-Bit-Kommunikationsobjekt *Weiterschalten Stufe* wird freigegeben.

Telegrammwert 1 = eine Lüfterstufe wird HOCH geschaltet 0 = eine Lüfterstufe wird RUNTER geschaltet

Wird die maximale Lüfterstufe erreicht und ein weiteres Telegramm mit dem Wert 1 empfangen, bleibt die Lüfterstufe bestehen.

### **Wichtig**

Die Zwangsführung ist weiterhin gültig und wird berücksichtigt.

Die für den Automatik-Betrieb parametrierte minimale Verweilzeit in der Lüfterstufe wird während des manuellen Betriebs ignoriert. Dadurch wird eine sofortige Reaktion auf die manuelle Bedienung erkannt. Die Verzögerungszeit bei Stufenumschaltung bleibt aktiv, um den Lüfter zu schützen.

Beim mehrmaligen manuellen HOCH- bzw. RUNTER-Schalten wird die Ziel-Stufe um eine Lüfterstufe erhöht bzw. erniedrigt. Dies ist so lange möglich, bis die maximal bzw. minimal mögliche Lüfterstufe erreicht ist. Weitere HOCH- bzw. RUNTER-Telegramme werden ignoriert und nicht ausgeführt. Jedes neue Schalt-Telegramm löst eine neue Berechnung der Ziel-Stufe aus. Dies bedeutet, dass eine Ziel-Stufe durch Schalt-Telegramme so lange verändert werden kann, bis diese erreicht wird.

### **Kommunikationsobjekt freigeben**

**"Stufe schalten" 1 Byte** Optionen: nein ja

• *ja:* Das 1-Byte-Kommunikationsobjekt *Stufe schalten* wird freigegeben.

### **3.2.2.1.4 Parameterfenster - Anlauf / Nachlauf**

Dieses Parameterfenster ist sichtbar, wenn im [Parameterfenster A:](#page-22-0) Lüfter (mehrstufig), S. [21,](#page-22-0) beim Parameter *Anlauf/Nachlauf einstellen* die Option *ja* ausgewählt wurde.

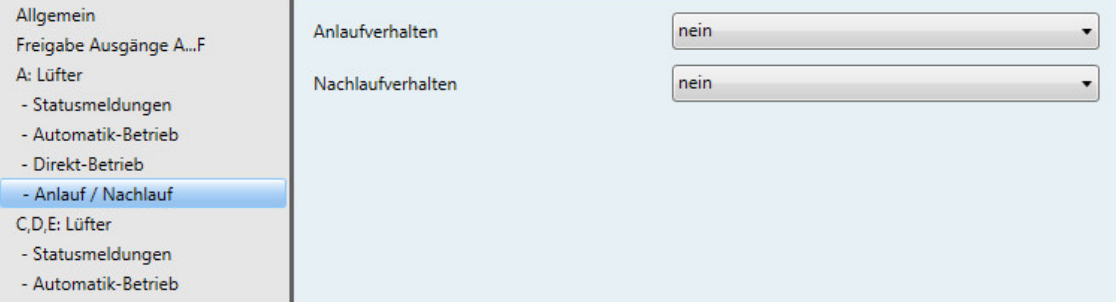

#### **Anlaufverhalten**

Optionen: nein ja

Dieser Parameter ermöglicht, dass der Lüfter aus dem AUS-Zustand zunächst immer mit einer bestimmten Lüfterstufe anfährt. Diese Lüfterstufe wird sofort angefahren.

Um ein sicheres Anlaufen des Lüftermotors zu gewährleisten, kann es sinnvoll sein, zuerst mit einer größeren Lüfterstufe (höherer Geschwindigkeit) den Lüftermotor zu starten. So wird ein höheres Drehmoment für das Anlaufen des Lüfters erreicht.

### **Hinweis**

Bei einem Stufenschalter heißt dies jedoch, dass nacheinander die vorherigen Lüfterstufen eingeschaltet werden. Beim Wechselschalter wird direkt die Lüfterstufe eingeschaltet.

Die Verzögerung zwischen dem Umschalten zweier Lüfterstufen (Kontaktwechsel) wird berücksichtigt.

Die Verweilzeiten in einer Lüfterstufe, die im Automatik-Betrieb berücksichtigt werden, sind inaktiv und werden erst nach der Anlaufphase berücksichtigt.

Bei dem Anlaufverhalten handelt es sich um eine technische Eigenschaft des Lüfters. Aus diesem Grund hat dieses Verhalten eine höhere Priorität als eine aktive Begrenzung oder Zwangsführung.

• *ja:* Folgende Parameter erscheinen:

**Einschalten über Stufe**

Optionen: 1/2/3

Hier wird eingestellt, mit welcher Lüfterstufe der Lüfter aus dem AUS-Zustand anfährt.

**Minimale Verweilzeit in Einschaltstufe in s [1…65.535]**

Optionen: 1…5…65.535

Mit diesem Parameter wird definiert, wie lange der Lüfter mindestens in einer Einschaltstufe verweilt.

### **Beispiel: Anlaufverhalten eines dreistufigen Lüfters**

Die Abbildung zeigt dessen Verhalten im Automatik-Betrieb bei der Option *Einschalten über Stufe 3*, wenn der Lüfter aus dem AUS-Zustand das Telegramm erhält, die *Lüfterstufe 1* einzustellen.

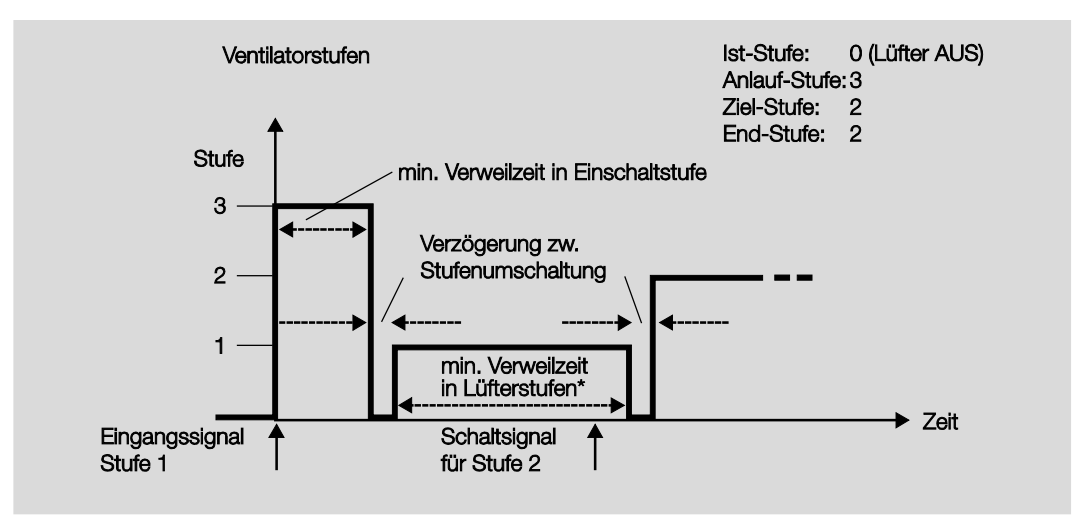

**\* Der Parameter** *Minimale Verweilzeit in Lüfterstufen in s [0…65.535]* **im Parameterfenster** *Automatik-Betrieb* **ist nur aktiv und einstellbar, wenn die Option** *ja* **im Parameter** *Automatik-Betrieb freigeben* **ausgewählt wurde. Im Parameterfenster** *Lüfter* **befindet sich der Parameter** *Automatik-Betrieb freigeben***.**

### **Wichtig**

Die Zwangsführung ist weiterhin gültig und wird berücksichtigt.

Die für den Automatik-Betrieb parametrierte minimale Verweilzeit in der Lüfterstufe, wird während des manuellen Direkt-Betriebs ignoriert.

Die Verzögerungszeit bei Stufenumschaltung bleibt aktiv, um den Lüfter zu schützen.

#### **Nachlaufverhalten**

Optionen: nein ja

Mit diesem Parameter kann ein Nachlauf des Lüfters aktiviert werden. Bei einem Wechsel in eine niedrigere Lüfterstufe verbleibt der Lüfter bei aktiviertem Nachlauf für die parametrierte Zeit in der bisherigen Lüfterstufe und veringert erst dann die Lüfterstufe um eine Stufe.

Bei einem Wechsel von mehreren Stufen werden hintereinander alle Nachlaufzeiten durchlaufen, sodass sich diese Zeiten addieren.

Eine Nachlaufzeit von 0 Sekunden bedeutet, dass der Nachlauf deaktiviert ist.

Der Nachlauf erfolgt immer unabhängig davon, wie der Stufenwechsel erfolgte (Automatik-Betrieb, Direkt-Betrieb, manuelle Vorgabe, Lüfter ausschalten).

• *ja*: Folgende Parameter erscheinen:

**Nachlauf Stufe 3 in s [0…65.535]** Optionen: 0...20...65.535

**Nachlauf Stufe 2 in s [0…65.535]** Optionen: 0...20...65.535

**Nachlauf Stufe 1 in s [0…65.535]** Optionen: 0...20...65.535

Über das Kommunikationsobjekt *Nachlauf* sind die parametrierten Nachlaufzeiten ein- bzw. ausschaltbar.

#### **3.2.2.2 Parameterfenster** *A: Lüfter* **(zweistufig)**

In diesem Parameterfenster werden alle Einstellungen zum Verhalten des Ausgangs A vorgenommen.

Die Erläuterungen gelten auch für die Ausgänge C, D, E, wenn im [Parameterfenster Freigabe Ausgän](#page-21-0)ge [A…F,](#page-21-0) S. [20,](#page-21-0) beim Parameter *Ausgänge C, D, E* die Option *als Lüfter freigeben* ausgewählt wurde.

In diesem Parameterfenster werden alle Einstellungen zum *zweistufigen Lüfter* vorgenommen.

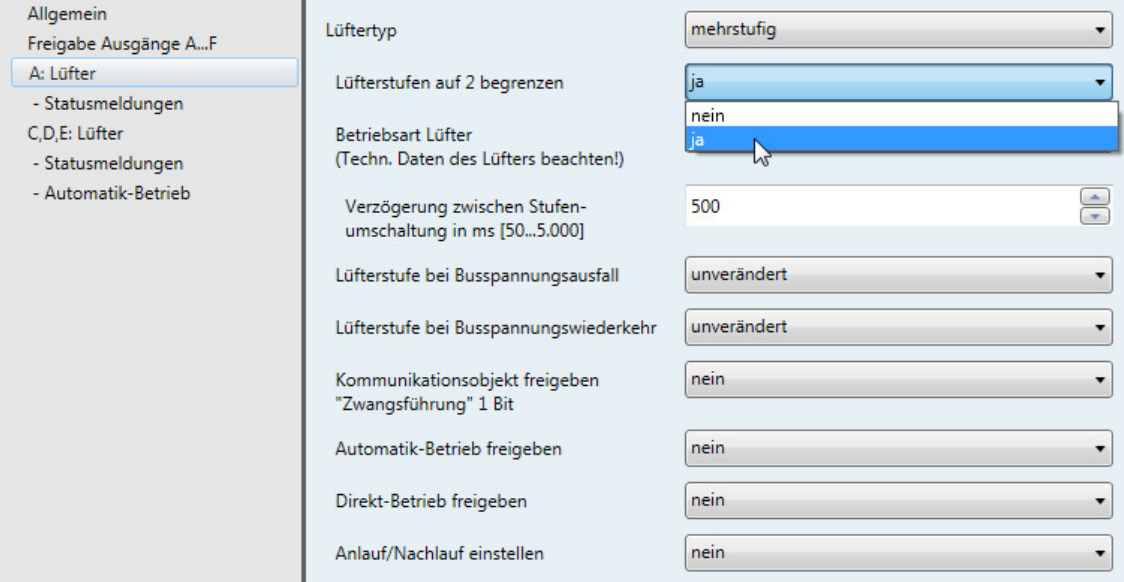

Soll ein Lüfter mit zwei Lüfterstufen über das Gerät angesteuert werden, sind folgende Parameter einzustellen:

- Im Parameterfenster *A: Lüfter* im Parameter *Lüftertyp* die Option *mehrstufig* auswählen.
- Den Parameter *Lüfterstufe auf 2 begrenzen* mit *ja* auswählen.

Jetzt wird ein zweistufiger Lüfter über die Lüfterstufen 1 und 2 angesteuert.

Die Lüfterstufe 3 mit samt ihren Parametern und Optionen ist dabei außer Funktion.

#### **Hinweis**

Weitere Parameter und deren Einstellungsmöglichkeiten sind im [Parameterfenster A:](#page-22-1) Lüfter (mehrstu[fig\),](#page-22-1) S. [21,](#page-22-0) beschrieben.

### <span id="page-45-0"></span>**3.2.2.3 Parameterfenster** *A: Lüfter* **(einstufig)**

In diesem Parameterfenster werden alle Einstellungen zum Verhalten des Ausgangs A vorgenommen.

Die Erläuterungen gelten auch für die Ausgänge C, D, E, wenn im [Parameterfenster Freigabe Ausgän](#page-21-0)ge [A…F,](#page-21-0) S. [20,](#page-21-0) beim Parameter *Ausgänge C, D, E* die Option *als Lüfter freigeben* ausgewählt wurde.

In diesem Parameterfenster werden alle Einstellungen zum *einstufigen Lüfter* vorgenommen.

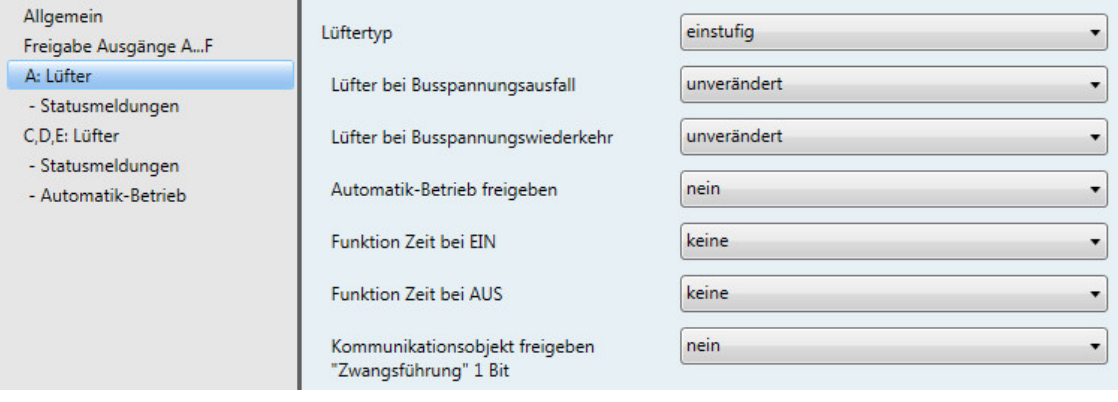

### **Lüftertyp**

Option: mehrstufig einstufig

Mit diesem Parameter wird der Lüftertyp, der angesteuert werden soll, eingestellt.

Soll ein Lüfter mit bis zu drei Stufen angesteuert werden, ist die Option *mehrstufig* zu wählen.

Soll ein Lüfter mit einer Stufe angesteuert werden, ist die Option *einstufig* zu wählen.

### **Lüfter bei Busspannungsausfall**

Option: unverändert AUS EIN

Hiermit wird das Verhalten des Lüfters bei Busspannungsausfall (BSA) definiert.

- *unverändert:* Die Lüfterstufe des Lüfters bleibt unverändert.
- *AUS:* Der Lüfter wird ausgeschaltet.
- *EIN:* Der Lüfter wird eingeschaltet.

### **Lüfter bei Busspannungswiederkehr**

Optionen: unverändert AUS EIN

Hiermit wird das Verhalten des Lüfters bei Busspannungswiederkehr (BSW) definiert.

- *unverändert:* Die Lüfterstufe des Lüfters bleibt unverändert.
- *AUS:* Der Lüfter wird ausgeschaltet.
- *EIN:* Der Lüfter wird eingeschaltet.

### **Achtung**

Der Lüfter-Aktor wird mit einer Default-Einstellung (Werkseinstellung) ausgeliefert. Diese stellt sicher, dass beim ersten Anlegen einer Busspannung die Relais für die Lüfterstellung ausgeschaltet werden. So wird eine Beschädigung des Geräts durch versehentliches Einschalten während des Transports, z.B. durch Erschütterungen, vermieden.

Vor dem Anschließen eines Lüfters ist es wichtig, zunächst die Busspannung anzulegen, um einen definierten Schaltzustand zu erhalten. Dies schließt eine Zerstörung des Lüfters durch eine falsche Kontaktstellung aus.

#### **Automatik-Betrieb freigeben**

Optionen: nein ja

• *ja:* Der *Automatik-Betrieb* wird freigeben. Zusätzlich erscheint das [Parameterfenster -](#page-50-0) Automatik-[Betrieb \(einstufig\),](#page-50-0) S. [49.](#page-50-0)

### **Funktion Zeit bei EIN**

Optionen: keine **Schaltverzögerung** Mindestzeit

Hiermit wird die Funktion *Zeit* bei Lüfter EIN definiert.

- *keine:* Keine Funktion *Zeit* wird ausgeführt.
- *Schaltverzögerung:* Um diese Zeit wird der Lüfter verzögert eingeschaltet.
- *Mindestzeit:* Diese Zeit bleibt der Lüfter mindestens EIN.

Bei der Option *Schaltverzögerung* erscheint zusätzlich folgender Parameter:

#### **Zeit in s [1…65.535 x 0,1]**

Optionen: 1…20…65.535

Um diese Zeit wird der Lüfter verzögert eingeschaltet.

Bei der Option *Mindestzeit* erscheint zusätzlich folgender Parameter:

### **Zeit in s [1…65.535]**

Optionen: 1…20…65.535

Diese Zeit bleibt der Lüfter mindestens EIN.

### **Funktion Zeit bei AUS**

Optionen: keine Schaltverzögerung Mindestzeit

Hiermit wird die Funktion *Zeit* bei Lüfter AUS definiert.

- *keine:* Keine Funktion *Zeit* wird ausgeführt.
- *Schaltverzögerung:* Um diese Zeit wird der Lüfter verzögert ausgeschaltet.
- *Mindestzeit:* Diese Zeit bleibt der Lüfter mindestens AUS.

Bei der Option *Schaltverzögerung* erscheint zusätzlich folgender Parameter:

### **Zeit in s [1…65.535 x 0,1]**

Optionen: 1…20…65.535

Um diese Zeit wird der Lüfter verzögert ausgeschaltet.

Bei der Option *Mindestzeit* erscheint zusätzlich folgender Parameter:

**Zeit in s [1…65.535]**

Optionen: 1…20…65.535

Diese Zeit bleibt der Lüfter mindestens AUS.

#### **Kommunikationsobjekt freigeben "Zwangsführung" 1 Bit**

Optionen: nein ja

• *ja:* Ein 1-Bit-Kommunikationsobjekt *Zwangsführung* wird freigegeben. Gleichzeitig erscheinen folgende Parameter:

### **Zwangsführung bei Objektwert**

Optionen:  $\frac{1}{0}$ 

- *1:* Die Zwangsführung wird bei einem Telegrammwert von 1 aktiviert.
- *0:* Die Zwangsführung wird bei einem Telegrammwert von 0 aktiviert.

#### **Verhalten bei Zwangsführung**

Optionen: unverändert AUS EIN

Dieser Parameter legt fest, wie sich der Lüfter bei Zwangsführung verhalten soll.

### **3.2.2.3.1 Parameterfenster** *- Statusmeldungen* **(einstufig)**

In diesem Parameterfenster werden die *Statusmeldungen* festgelegt.

Dieses Parameterfenster ist für Ausgang A immer sichtbar. Für die Ausgänge C, D, E ist dieses Parame-terfenster dann sichtbar, wenn im [Parameterfenster Freigabe Ausgänge](#page-21-0) A...F, S. [20,](#page-21-0) beim Parameter *Ausgänge C, D, E* die Option *als Lüfter freigeben* ausgewählt wurde.

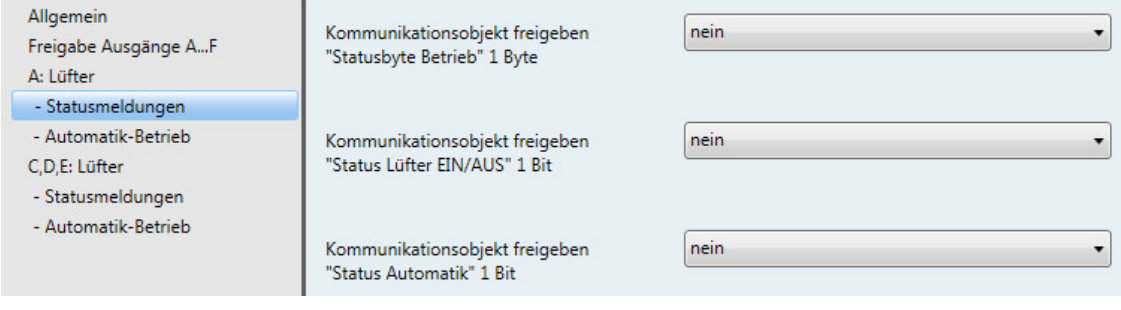

### **Kommunikationsobjekt freigeben "Statusbyte Betrieb" 1 Byte**

Optionen: nein ja

Aus diesem Statusbyte können direkt über eine 1-Bit-Codierung die Zustände Stellgrößenauswahl, Automatik, Zwangsführung und die vier Begrenzungen angezeigt werden.

**Für weitere Informationen siehe: [Statusbyte Lüfter, Zwang/Betrieb,](#page-99-0) S[. 98](#page-99-0)**

• *ja:* Das Kommunikationsobjekt *Statusbyte Betrieb* wird freigegeben. Folgender Parameter erscheint:

#### **Objektwerte senden**

Optionen: nein, nur aktualisieren bei Änderung bei Anforderung

bei Änderung oder Anforderung

- *nein, nur aktualisieren:* Der Status wird aktualisiert, aber nicht gesendet.
- *bei Änderung:* Der Status wird bei Änderung gesendet.
- *bei Anforderung:* Der Status wird bei Anforderung gesendet.
- *bei Änderung oder Anforderung:* Der Status wird bei Änderung oder Anforderung gesendet.

### **Kommunikationsobjekt freigeben "Status Lüfter EIN/AUS" 1 Bit** Optionen: nein

ja

Mit diesem Parameter kann das Kommunikationsobjekt *Status Lüfter EIN/AUS* freigegeben werden.

Einige Lüfter müssen zunächst ein EIN-Telegramm erhalten, bevor sie aus dem AUS-Zustand eine Lüfterstufe einstellen. Dieses EIN-Telegramm wirkt auf einen Hauptschalter, der einzuschalten ist. Diese Anforderung kann mit einem beliebigen Schaltausgang realisiert werden, der über das Kommunikationsobjekt *Status Lüfter* angesteuert wird. Das entsprechende Schalt-Kommunikationsobjekt des Schaltaktors ist mit dem Kommunikationsobjekt *Status Lüfter* zu verbinden.

Mit der Option *ja* erscheint folgender Parameter:

### **Objektwert senden** Optionen: nein, nur aktualisieren bei Änderung bei Anforderung bei Änderung oder Anforderung

- *nein, nur aktualisieren:* Der Status wird aktualisiert, aber nicht gesendet.
- *bei Änderung:* Der Status wird bei Änderung gesendet.
- *bei Anforderung:* Der Status wird bei Anforderung gesendet.
- *bei Änderung oder Anforderung:* Der Status wird bei Änderung oder Anforderung gesendet.

Der folgende Parameter erscheint erst, wenn im Parameterfenster *Lüfter* der Parameter *Automatik-Betrieb freigeben* mit der Option *ja* ausgewählt wird:

#### **Kommunikationsobjekt freigeben "Status Automatik" 1 Bit**

Optionen: nein ja

Mit diesem Parameter wird das Kommunikationsobjekt *Status Automatik* freigegeben.

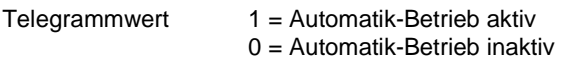

• *ja:* Folgender Parameter erscheint:

#### **Objektwerte senden**

Optionen: nein, nur aktualisieren bei Änderung bei Anforderung bei Änderung oder Anforderung

- *nein, nur aktualisieren:* Der Status wird aktualisiert, aber nicht gesendet.
- *bei Änderung:* Der Status wird bei Änderung gesendet.
- *bei Anforderung:* Der Status wird bei Anforderung gesendet.
- *bei Änderung oder Anforderung:* Der Status wird bei Änderung oder Anforderung gesendet.

### <span id="page-50-0"></span>**3.2.2.3.2 Parameterfenster** *- Automatik-Betrieb* **(einstufig)**

Dieses Parameterfenster ist sichtbar, wenn im [Parameterfenster A: Lüfter \(einstufig\),](#page-45-0) S. [44](#page-45-0) beim Parameter *Automatik-Betrieb freigeben* die Option *ja* ausgewählt wurde.

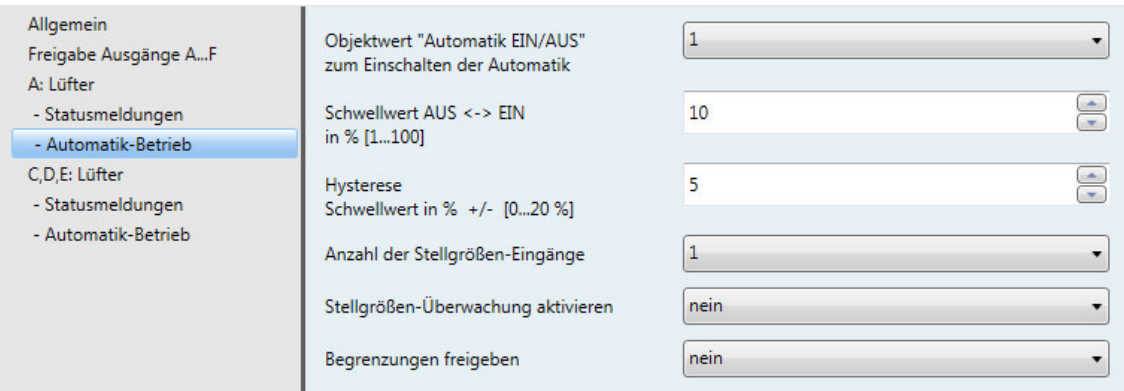

In diesem Parameterfenster werden die Schwellwerte für die Umschaltung der Lüfterstufe festgelegt. Zusätzlich können die Begrenzungen freigegeben werden.

#### **Objektwert "Automatik EIN/AUS" zum Einschalten der Automatik**

 $\Omega$ 

Optionen: 1

Dieser Parameter legt fest, wie auf ein Telegramm reagiert werden soll.

- *1:* Die Automatik wird bei einem Telegrammwert von 1 aktiviert.
- *0:* Die Automatik wird bei einem Telegrammwert von 0 aktiviert.

### **Schwellwert AUS -> EIN**

**in % [1…100]** Optionen: 1…10…100

Hiermit wird der Schwellwert festgelegt, ab dem eingeschaltet wird. Ist der Wert im Stellgrößen-Kommunikationsobjekt größer oder gleich wie der parametrierte Schwellwert, wird eingeschaltet. Ist der Wert kleiner, wird ausgeschaltet.

#### **Hysterese**

**Schwellwert in % +/- [0…20 %]** Optionen: 0…5…20

Hiermit wird eine Hysterese eingestellt, ab der eine Umschaltung auf die nächste Lüfterstufe erfolgt.

Die Einstellung 0 bewirkt das sofortige Schalten, also ohne Hysterese.

Der eingegebene Prozentwert wird direkt zum Prozentwert der *Schwellwert Lüfterstufe x* addiert bzw. subtrahiert. Das Ergebnis ergibt die neue obere bzw. untere Schaltschwelle.

Schaltschwelle oben (einschalten) = Schwellwert + Hysterese

Schaltschwelle unten (ausschalten) = Schwellwert - Hysterese

### **Beispiel: Einstufiger Lüfter, Hysterese bei Lüftersteuerung**

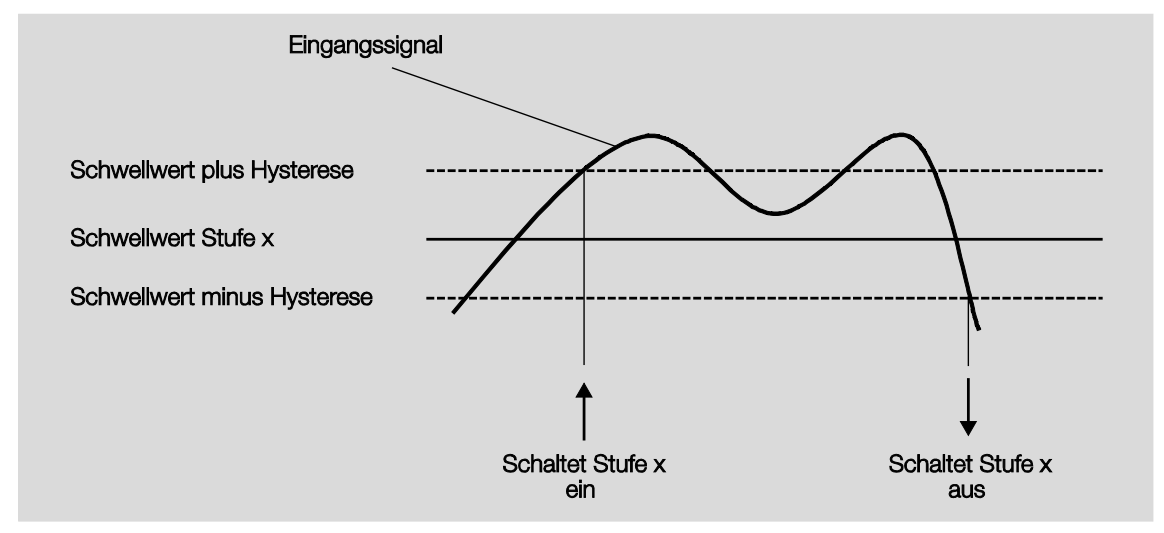

Durch die Hysterese kann bei schwankenden Eingangssignalen um den Schwellwert herum ein ständiges Schalten vermieden werden.

#### **Anzahl der Stellgrößen-Eingänge**

Optionen: 1  $\overline{2}$ 

Dieser Parameter legt die Anzahl der Stellgrößen-Eingänge (Kommunikationsobjekte) für den Automatik-Betrieb fest.

- *1:* Es gibt nur ein Kommunikationsobjekt *Stellgröße*.
- *2:* Es gibt zwei Kommunikationsobjekte *Stellgröße A* und *Stellgröße B.* Folgender Parameter erscheint:

### **auswählen durch…**

Optionen: größten Wert

Kommunikationsobjekt "Stellgröße A/B"

Mit diesem Parameter wird eingestellt, wie die vom Lüfter-Aktor zu verwendende Stellgröße A oder B ausgewählt wird.

- *größten Wert:* Es wird immer die Stellgröße mit dem größten Wert verwendet. Bei gleichen Werten ungleich 0 wird der Eingang ausgewählt, der zuletzt einen Wert empfangen hat.
- *Kommunikationsobjekt "Stellgröße A/B":* Über das Kommunikationsobjekt wird die zu verwendende Stellgröße ausgewählt.

#### **Stellgrößen-Überwachung aktivieren**

Optionen: nein ja

Mit diesem Parameter kann die Überwachung des Stellgrößen-Eingangs bzw. der Stellgrößen-Eingänge eingestellt werden. Ein Ausbleiben von Telegrammen auf dem Kommunikationsobjekt bzw. den Kommunikationsobjekten wird erkannt.

- *nein:* Die Stellgrößen-Überwachung ist deaktiviert.
- *ja:* Die Stellgrößen-Überwachung ist aktiviert.

Mit der Option *ja* erscheinen folgende Parameter:

### **Überwachungszeit in s [30…65.535]**

Optionen: 0...120...65.535

Mit diesem Parameter wird die maximale Zeit eingestellt, die zwischen zwei Telegrammen liegen darf. Wird diese Zeit überschritten, so wird dies als Störung gewertet.

Bei zwei Stellgrößen-Eingängen erscheint folgender weiterer Parameter:

#### **Funktionsweise der Überwachung**

Optionen: Überwachung aktuelle Stellgröße Überwachung aktive und nicht aktive Stellgröße

Mit diesem Parameter wird der Umfang der Überwachung festgelegt.

- *Überwachung aktuelle Stellgröße:* Nur der aktuell ausgewählte Stellgrößen-Eingang wird auf kontinuierlichen Telegrammempfang überwacht. Nach einem Umschalten (durch *Kommunikationsobjekt "Stellgröße A/B"* oder *größten Wert*) startet die Überwachungszeit neu.
- *Überwachung aktive und nicht aktive Stellgröße:* Es werden immer beide Stellgrößen-Eingänge unabhängig voneinander überwacht. Wird die Zeit bei einem Objekt überschritten, so wird dies als Störung gewertet.

### **Objektwert "Stellgröße Störung" senden**

Optionen: nein, nur aktualisieren

bei Änderung bei Anforderung bei Änderung oder Anforderung

- *nein, nur aktualisieren:* Der Status wird aktualisiert, aber nicht gesendet.
- *bei Änderung:* Der Status wird bei Änderung gesendet.
- *bei Anforderung:* Der Status wird bei Anforderung gesendet.
- *bei Änderung oder Anforderung:* Der Status wird bei Änderung oder Anforderung gesendet.

#### **Stellgröße bei Störung einstellen**

Optionen: nein ja

Mit diesem Parameter wird eingestellt, welche Reaktion im Störungsfall erfolgen soll.

• *ja*: Folgender Parameter erscheint:

**Stellgröße in % [0...10]** Optionen: 0...30...100

Mit diesem Parameter wird eingestellt, welcher Prozentwert im Störungsfall für die Stellgröße verwendet wird.

#### **Begrenzungen freigeben**

Option: nein ja

• *ja:* Vier Kommunikationsobjekte *Begrenzung x*, x = 1 bis 4, zur Begrenzung des Lüfters werden freigegeben.

Mit der Stufenbegrenzungsfunktion werden Stufenbereiche (Begrenzungen) für den Lüfter festgelegt, die nicht über- bzw. unterschritten werden können.

### **Wichtig**

Das parametrierte Anlaufverhalten, das eine technische Eigenschaft des Lüfters darstellt, hat eine höhere Priorität als eine Begrenzung, d.h., ist z.B. eine Begrenzung in Lüfterstufe 2 aktiviert und ein Anlaufverhalten über Lüfterstufe 3 parametriert, ergibt sich folgendes Verhalten: Der Lüfter befindet sich im AUS-Zustand und erhält ein Stellsignal für Lüfterstufe 1. Er fährt zunächst in die Lüfterstufe 3 (Anlaufstufe) und geht dann in die Lüfterstufe 2, die durch die Begrenzung vorgegeben ist. Die eigentlich gewünschte Lüfterstufe 1 wird durch die Begrenzung nicht erreicht.

Die Reihenfolge der angezeigten Parameter entspricht deren Prioritäten, d.h., der Parameter mit der höchsten Priorität hat die Begrenzung 1, gefolgt von Begrenzung 2, 3 und 4.

Beim Verlassen des Automatik-Betriebs, z.B. durch ein manuelles Eingreifen, bleiben die Begrenzungen 1…4 bestehen.

Folgende Punkte gelten für alle Begrenzungen:

- Die Begrenzung muss sich nicht nur auf eine Lüfterstufe beziehen. Sie kann auch einen Bereich von Lüfterstufen einschließen, d.h., wenn die Begrenzung aktiv ist können nur bestimmte Lüfterstufen eingestellt werden. Dadurch ist zusätzlich eine eingeschränkte Regelung möglich.
- Die Begrenzung wird aktiviert, wenn ein Telegramm mit dem Wert 1 auf dem Begrenzungs-Kommunikationsobjekt empfangen wird. Die Begrenzung wird aufgehoben, wenn ein Telegramm mit dem Wert 0 auf dem Begrenzungs-Kommunikationsobjekt empfangen wird. Ein manueller Eingriff beendet den Automatik-Betrieb.
- Wenn die Begrenzung aktiviert ist, geht das Gerät unabhängig von der Stellgröße in die parametrierte Lüfterstufe. Sollte bei der Aktivierung der Begrenzung eine andere Lüfterstufe oder eine Lüfterstufe außerhalb des "Begrenzungsbereichs" eingestellt sein, wird die gewünschte Lüfterstufe oder die Grenz-Lüfterstufe des Bereichs eingestellt.
- Nach dem Ausschalten einer Begrenzung wird die Lüfterstufe neu berechnet und ausgeführt. Dies bedeutet, während der Begrenzung arbeitet der Aktor im Hintergrund normal weiter, die Ausgänge werden aber nicht verändert und erst nach Ende einer Begrenzung erfolgt die Ausführung.

Für jede einzelne der vier Begrenzungen gibt es die gleichen Parameter, mit denen die Lüfterstufe begrenzt wird. Die Priorität ist entsprechend der aufgeführten Reihenfolge. Die höchste Priorität besitzt die Begrenzung 1, die niedrigste Priorität besitzt die Begrenzung 4.

### **Lüfterstufe bei Begrenzung 1 Lüfterstufe bei Begrenzung 3**

Optionen: inaktiv unverändert AUS EIN

Mit diesem Parameter wird eingestellt, welche Lüfterstufe bei einer aktivierten Begrenzung eingestellt oder nicht über- bzw. unterschritten wird.

**Lüfterstufe bei Begrenzung 2 Lüfterstufe bei Begrenzung 4** Optionen: inaktiv

unverändert AUS EIN

Mit diesem Parameter wird eingestellt, welche Lüfterstufe bei einer aktivierten Begrenzung eingestellt oder nicht über- bzw. unterschritten wird.

### <span id="page-56-0"></span>**3.2.2.4 Parameterfenster** *B: Ausgang*

#### **Hinweis**

Alle nachfolgenden Beschreibungen und Bedienungsmöglichkeiten beziehen sich sowohl auf den Lüfter-Aktors 1fach, 6164/50, als auch auf den Lüfter-Aktor 2fach, 6164/51.

Im Parameterfenster *B: Ausgang* werden alle Einstellungen zum Verhalten des Ausgangs B vorgenommen.

Die Erläuterungen gelten auch für die Ausgänge C, D und E, wenn im [Parameterfenster Freigabe Aus](#page-21-0)[gänge](#page-21-0) A…F, S. [20,](#page-21-0) beim Parameter *Ausgänge C, D, E* die Option *als Schaltaktoren freigeben* ausgewählt wurde.

Die Erläuterungen gelten ebenfalls für Ausgang F.

Die Ausgänge B…F müssen vorher im [Parameterfenster Freigabe Ausgänge](#page-21-0) A…F, S. [20](#page-21-0) einzeln freigegeben werden.

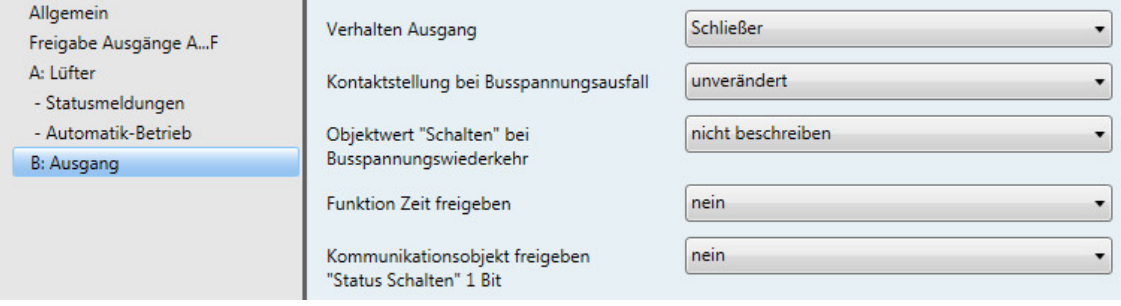

#### **Verhalten Ausgang**

Optionen: Schließer Öffner

Mit diesem Parameter kann eingestellt werden, ob der Ausgang als *Öffner* oder *Schließer* arbeitet.

- *Schließer:* Ein EIN-Telegramm (1) schließt den Kontakt und ein AUS-Telegramm (0) öffnet den Kontakt.
- *Öffner:* Ein EIN-Telegramm (1) öffnet den Kontakt und ein AUS-Telegramm (0) schließt den Kontakt.

#### **Kontaktstellung bei Busspannungsausfall**

Optionen: geöffnet geschlossen unverändert

Dieser Parameter legt das Verhalten des Ausgangs bei einem Busspannungsausfall fest.

- *geöffnet:* Der Ausgang ist AUS.
- *geschlossen:* Der Ausgang ist EIN.
- *unverändert:* Der Ausgang behält den letzten Zustand vor Busspannungsausfall.

#### **Objektwert "Schalten" bei Busspannungswiederkehr**

Optionen: nicht beschreiben mit 0 beschreiben mit 1 beschreiben

Dieser Parameter legt das Verhalten des Kommunikationsobjekts *Schalten* nach Busspannungswiederkehr fest. Standardmäßig erhält das Kommunikationsobjekt *Schalten* den Wert 0.

• *nicht beschreiben:* Nach Busspannungswiederkehr bleibt der Wert 0 im Kommunikationsobjekt *Schalten* erhalten. Der Schaltzustand wird nicht neu bestimmt.

#### **Hinweis**

Vor dem allerersten Download (Gerät ab Werk) ist der Wert vor dem Busspannungsausfall nicht definiert. Daher wird das Kommunikationsobjekt *Schalten* mit 0 beschrieben und der Kontakt geöffnet.

- *mit 0 beschreiben:* Das Kommunikationsobjekt *Schalten* wird bei Busspannungswiederkehr mit einer 0 beschrieben. In Abhängigkeit der eingestellten Geräteparametrierung wird die Kontaktposition neu bestimmt und eingestellt.
- *mit 1 beschreiben:* Das Kommunikationsobjekt *Schalten* wird bei Busspannungswiederkehr mit einer 1 beschrieben. In Abhängigkeit der eingestellten Geräteparametrierung wird die Kontaktposition neu bestimmt und eingestellt.

#### **Hinweis**

Das Verhalten bei Busspannungsausfall, -wiederkehr und Download ist zu beachten. Das Gerät bezieht die Energie für das Schalten der Kontakte aus dem Bus. Nach Anlegen der Busspannung steht erst nach zehn Sekunden ausreichend Energie zur Verfügung, um alle Kontakte gleichzeitig zu schalten.

In Abhängigkeit von der im Parameterfenster *Allgemein* eingestellten Sende- und Schaltverzögerungszeit nach Busspannungswiederkehr, nehmen die einzelnen Ausgänge erst nach dieser Zeit die gewünschte Kontaktposition an.

Wenn eine kleinere Zeit eingestellt wird, schaltet das Gerät den ersten Kontakt erst dann, wenn ausreichend Energie im Gerät gespeichert ist, um bei einem erneuten Busspannungsausfall alle Ausgänge sicher und sofort in den gewünschten Schaltzustand zu schalten.

#### **Funktion Zeit freigeben**

Optionen: nein

ja

- *nein:* Das Parameterfenster bleibt gesperrt und unsichtbar.
- *ja:* Das Parameterfenster *- Zeit* erscheint.

Mit der Freigabe der Funktion *Zeit* wird das Parameterfenster *- Zeit* freigegeben. In diesem können weitere Einstellungen vorgenommen werden.

#### **Hinweis**

Eine genauere Beschreibung der Funktion finden Sie unter [Kommunikationsobjekte Ausgang,](#page-79-0) S. [78](#page-79-0) Nr. 42.

#### **Kommunikationsobjekt freigeben "Status Schalten" 1 Bit**

Optionen: nein ja

• *ja:* Folgende Parameter erscheinen:

### **Objektwert senden**

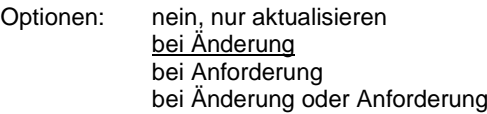

- *nein, nur aktualisieren:* Der Status wird aktualisiert, aber nicht gesendet.
- *bei Änderung:* Der Status wird bei Änderung gesendet.
- *bei Anforderung:* Der Status wird bei Anforderung gesendet.
- *bei Änderung oder Anforderung:* Der Status wird bei Änderung oder Anforderung gesendet.

### **Objektwert Kontaktstellung**

Optionen: 1 = geschlossen, 0 = geöffnet  $0 =$  geschlossen,  $1 =$  geöffnet

Mit diesem Parameter wird der Kommunikationsobjektwert des Schaltstatus (*Status Schalten*) festgelegt.

- *1 = geschlossen, 0 = geöffnet:* Ein geschlossener Kontakt wird durch den Kommunikationsobjektwert 1 dargestellt und ein geöffneter Kontakt durch den Wert 0.
- *0 = geschlossen, 1 = geöffnet:* Ein geschlossener Kontakt wird durch den Kommunikationsobjektwert 0 dargestellt und ein geöffneter Kontakt durch den Wert 1.

#### **Hinweis**

Die Kontaktstellung und somit der Schaltstatus kann sich aus einer Reihe von Prioritäten und Verknüpfungen ergeben.

### **3.2.2.4.1 Parameterfenster** *B: Ausgang - Zeit*

In diesem Parameterfenster werden alle Einstellungen zur Funktion *Zeit* vorgenommen: *Treppenlicht*.

Dieses Parameterfenster ist sichtbar, wenn im [Parameterfenster B: Ausgang,](#page-56-0) S. [55,](#page-56-0) beim Parameter *Funktion Zeit freigeben* die Option *ja* ausgewählt wurde.

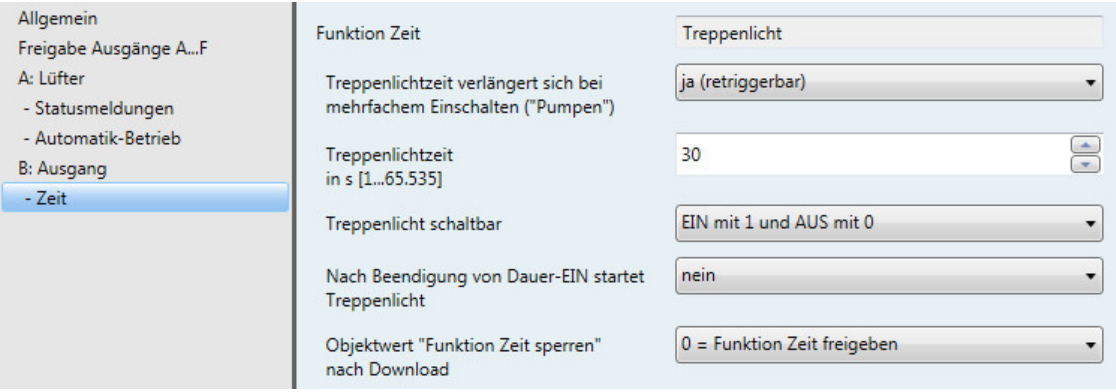

Erläuterungen zu den Zeitfunktionen und Zeitverläufen finden Sie unte[r Planung und Anwendung,](#page-82-0) S. [81.](#page-82-0) Bitte beachten Sie auch das **Funktionsschaltbild**, S[. 89,](#page-90-0) aus dem die Schalt- und Ablaufprioritäten hervorgehen.

### **Funktion Zeit**

Optionen: Treppenlicht

• *Treppenlicht:* Der Wert, mit dem das Treppenlicht ein- und ausgeschaltet werden kann, ist parametrierbar. Beim Einschalten startet die Treppenlichtzeit. Bei Ablauf der Treppenlichtzeit wird sofort ausgeschaltet.

Bei Auswahl *Treppenlicht* erscheinen folgende Parameter:

### **Treppenlichtzeit verlängert sich bei mehrfachem Einschalten ("Pumpen")**

Optionen: nein (nicht retriggerbar)

ja (retriggerbar) bis max. 2 x Treppenlichtzeit bis max. 3 x Treppenlichtzeit bis max. 4 x Treppenlichtzeit bis max. 5 x Treppenlichtzeit

Wird während des Ablaufs der Treppenlichtzeit ein weiteres EIN-Telegramm empfangen, kann sich die verbleibende Treppenlichtzeit um eine weitere Treppenlicht-Zeitdauer verlängern. Dies ist durch wiederholte Betätigung des Tasters ("Pumpen") so oft möglich, bis die parametrierte Maximalzeit erreicht wird. Die Maximalzeit kann die 1-, 2-, 3-, 4- oder 5fache Zeit der Treppenlichtzeit sein.

Die Treppenlichtzeit wurde durch "Pumpen" auf die Maximalzeit erweitert. Ist ein Teil der Zeit abgelaufen, kann die Treppenlichtzeit durch "Pumpen" erneut bis zur Maximalzeit verlängert werden. Die parametrierte Maximalzeit wird jedoch nicht überschritten.

- *nein:* Der Empfang eines EIN-Telegramms wird ignoriert. Die Treppenlichtzeit läuft unverändert zu Ende.
- *ja (retriggerbar):* Die Treppenlichtzeit wird bei einem erneuten EIN-Telegramm zurückgesetzt und beginnt von Anfang an zu laufen. Dieser Vorgang ist bei dieser Auswahl beliebig oft wiederholbar.
- *Bis max. 2/3/4/5 x Treppenlichtzeit:* Die Treppenlichtzeit wird bei erneuten EIN-Telegrammen um die 2/3/4/5fache Treppenlichtzeit verlängert.

### **Treppenlichtzeit**

**in s [1…65.535]**

Optionen: 1…30…65.535

Die Treppenlichtzeit legt fest, wie lange - vorausgesetzt der Ausgang ist als Schließer parametriert der Kontakt geschlossen, also das Licht nach einem EIN-Telegramm eingeschaltet ist. Die Eingabe erfolgt in Sekunden.

### **Treppenlicht schaltbar**

Optionen: EIN mit 1 und AUS mit 0 EIN mit 1, keine Wirkung bei 0 EIN mit 0 oder 1, keine Abschaltung möglich

Dieser Parameter legt fest, mit welchem Telegrammwert das Treppenlicht ein- und vorzeitig ausgeschaltet werden kann.

• *EIN mit 0 oder 1, keine Abschaltung möglich:* Die Funktion *Treppenlicht* wird unabhängig vom Wert des eingehenden Telegramms eingeschaltet. Ein vorzeitiges Ausschalten ist nicht möglich.

#### **Nach Beendigung von Dauer-EIN startet Treppenlicht**

Optionen: nein ja

- *nein:* Die Beleuchtung schaltet aus, wenn *Dauer-EIN* beendet ist.
- *ja:* Die Beleuchtung bleibt eingeschaltet und die Treppenlichtzeit startet neu.

Die Funktionsweise von Dauer-EIN wird über den Kommunikationsobjektwert *Dauer-EIN* gesteuert. Empfängt dieses Kommunikationsobjekt ein Telegramm mit dem Wert 1, wird der Ausgang unabhängig vom Wert des Kommunikationsobjekts *Schalten* eingeschaltet und bleibt eingeschaltet bis das Kommunikationsobjekt *Dauer-EIN* den Wert 0 erhält.

#### **Objektwert "Funktion Zeit sperren" nach Download**

Optionen: unverändert

1 = Funktion Zeit sperren  $0 =$  Funktion Zeit freigeben

- *unverändert:* Nach einem Download hat das Kommunikationsobjekt denselben Wert wie vor einem Download
- *1 = Funktion Zeit sperren:* Die Funktion *Zeit* wird durch ein Telegramm mit dem Wert 1 gesperrt.
- *0 = Funktion Zeit freigeben:* Die Funktion *Zeit* wird durch ein Telegramm mit dem Wert 0 freigegeben.

### **Wie verhält sich das Treppenlicht bei Busspannungsausfall?**

Das Verhalten bei Busspannungsausfall wird durch den Parameter *Kontaktstellung bei Busspannungsausfall* im [Parameterfenster B: Ausgang,](#page-56-0) S[. 55](#page-56-0) bestimmt.

#### **Wie verhält sich das Treppenlicht bei Busspannungswiederkehr?**

Das Verhalten bei Busspannungswiederkehr wird durch folgende Bedingung bestimmt:

• Durch die Parametrierung des Kommunikationsobjekts *Schalten*. Ob das Treppenlicht bei Busspannungswiederkehr ein- oder ausgeschaltet wird, ist abhängig von der Parametrierung des Kommunikationsobjekts *Schalten*.

Eine durch Busspannungsausfall bzw. bei Download unterbrochene Treppenlichtzeit wird nach Busspannungswiederkehr bzw. nach Download fortgesetzt.

Dies gilt nach Busspannungswiederkehr jedoch nur, wenn durch die Parametrierung kein anderes Verhalten erzwungen wird.

### **3.2.3 Inbetriebnahme ohne Busspannung**

### **Wie wird das Gerät eingeschaltet und in Betrieb genommen?**

Das Gerät kann durch Anlegen der Hilfsspannung aus dem mobilen Netzteil (NTI) in Betrieb genommen werden.

### **3.3 Kommunikationsobjekte**

### **Hinweis**

Standardmäßig ist bei den Kommunikationsobjektwerten das Schreiben-Flag (außer bei 1-Bit-Kommunikationsobjekten) gelöscht. Damit kann der Kommunikationsobjektwert nicht über den Bus geändert werden. Ist diese Funktion gewünscht, so ist das Schreiben-Flag in der ETS zu setzen. Bei Busspannungswiederkehr wird der Kommunikationsobjektwert mit dem parametrierten Wert überschrieben.

### **3.3.1 Kurzübersicht Kommunikationsobjekte**

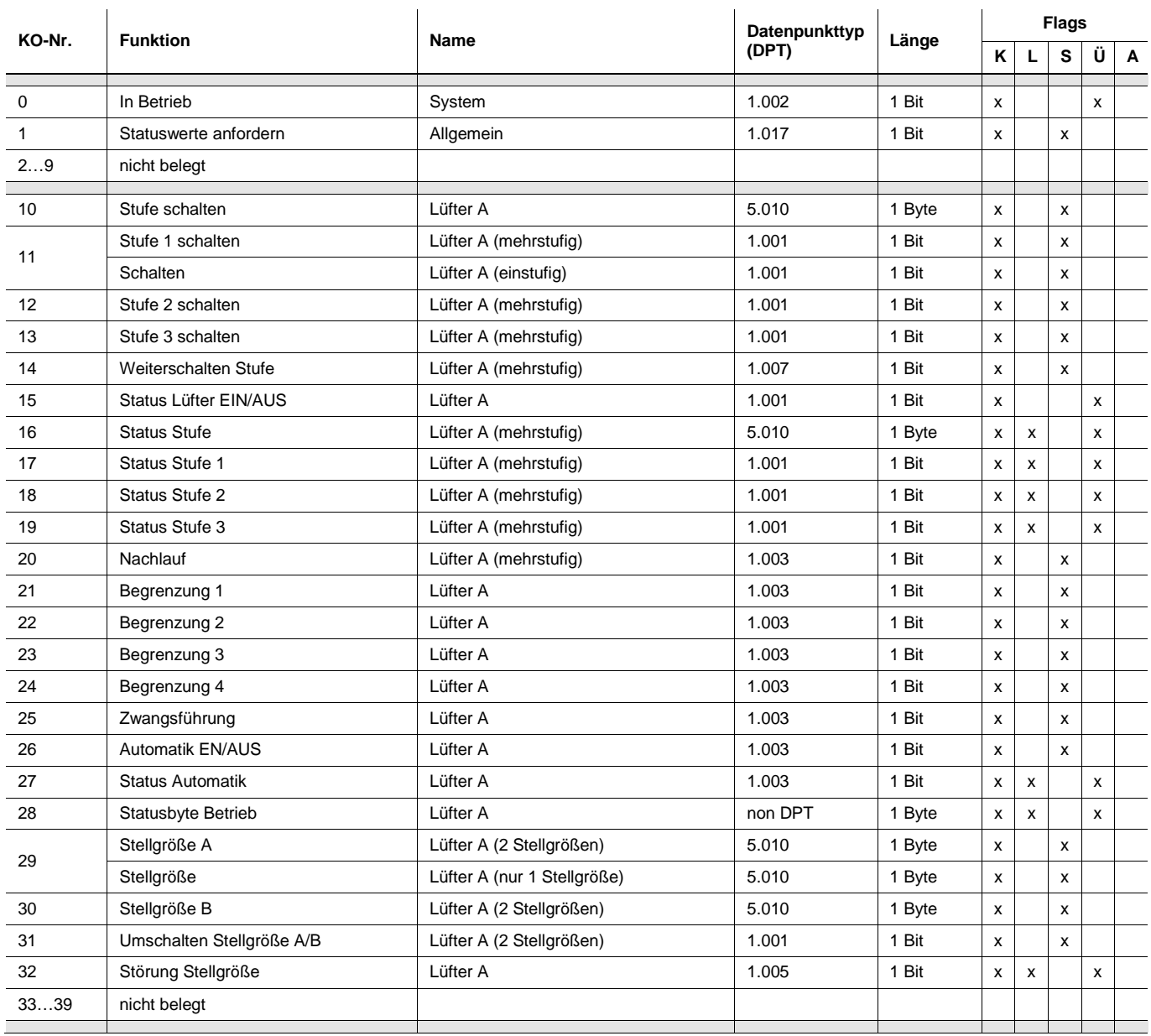

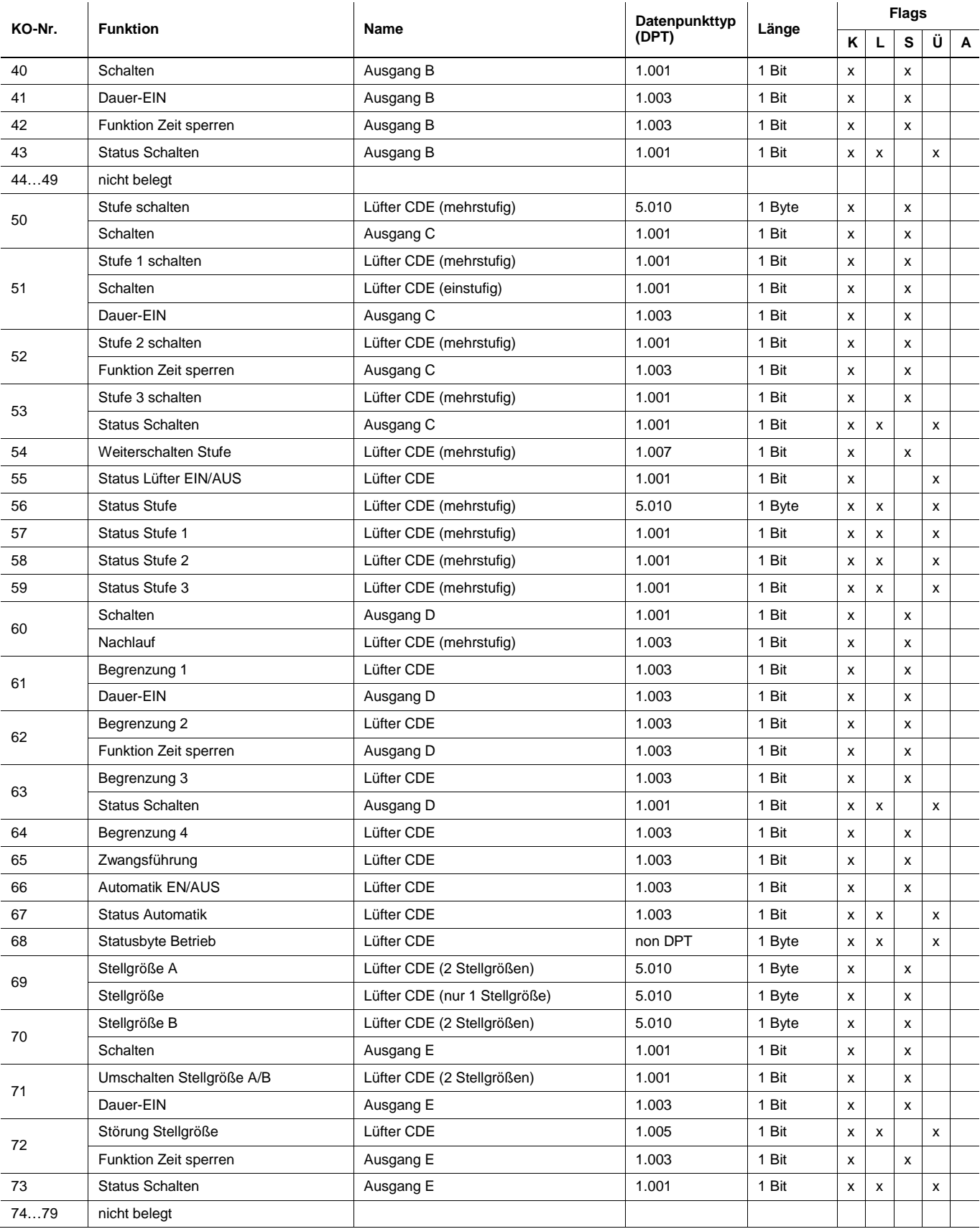

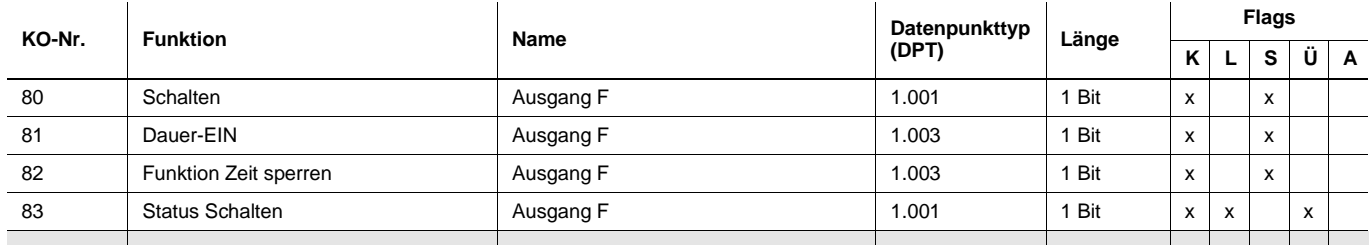

### **3.3.2 Kommunikationsobjekte** *Allgemein*

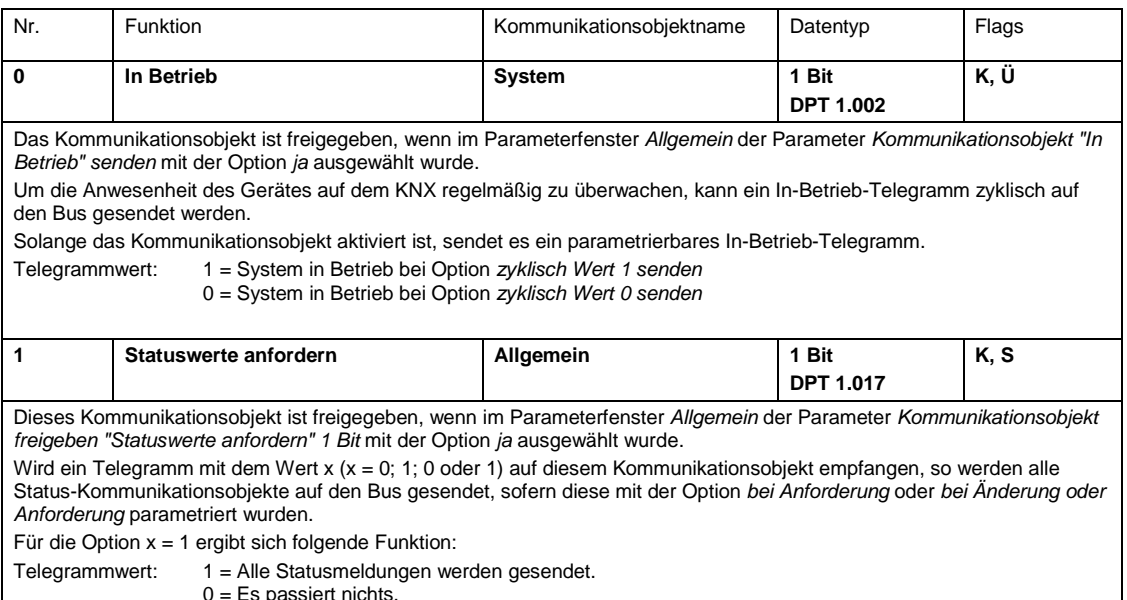

 $0 = Es$  passier

#### **3.3.3 Kommunikationsobjekte** *Lüfter A* **und** *Lüfter CDE*

**Hinweis**

Nur der 2fach-Aktor 6164/51 kann den zweiten Lüfter CDE ansteuern. Alle drei Lüfterstufen können auch einzeln als Ausgänge C, D und E parametriert werden. Die Be-schreibungen der Kommunikationsobjekte hierzu finden Sie unter [Kommunikationsobjekte Ausgang,](#page-79-0) S. [78.](#page-79-0) Die Beschreibungen der Einstellmöglichkeiten finden Sie i[m Parameterfenster Freigabe Ausgän-](#page-21-0)

ge [A…F,](#page-21-0) S. [20.](#page-21-0)

### **3.3.3.1 Kommunikationsobjekte** *Lüfter mehrstufig*

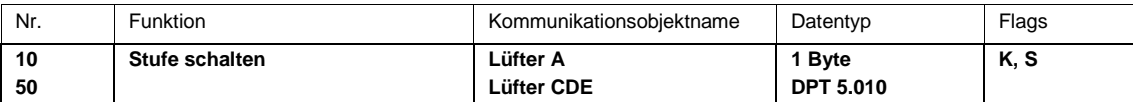

Dieses Kommunikationsobjekt ist freigegeben, wenn im Parameterfenster *A: Lüfter* bzw. *CDE: Lüfter* die Parameter *Direkt-Betrieb freigeben* und *Kommunikationsobjekt freigeben "Stufe schalten" 1 Byte* mit der Option *ja* ausgewählt wurden. Über dieses Kommunikationsobjekt kann der Lüfter durch ein 1-Byte-Kommunikationsobjekt eine Lüfterstufe einschalten. Falls zu dem Zeitpunkt eine andere Lüfterstufe eingeschaltet ist, wird diese ausgeschaltet. Unter Berücksichtigung der Anlaufphase wird die neue Lüfterstufe eingeschaltet.

Begrenzungen durch Zwangsführung oder einer der vier Begrenzungen 1…4 bleiben bestehen. Der Automatik-Betrieb wird ausgeschaltet. Eine erneute Aktivierung des Automatik-Betriebs erfolgt über das Kommunikationsobjekt *Automatik EIN/AUS.* Es ergeben sich folgende Telegrammwerte:

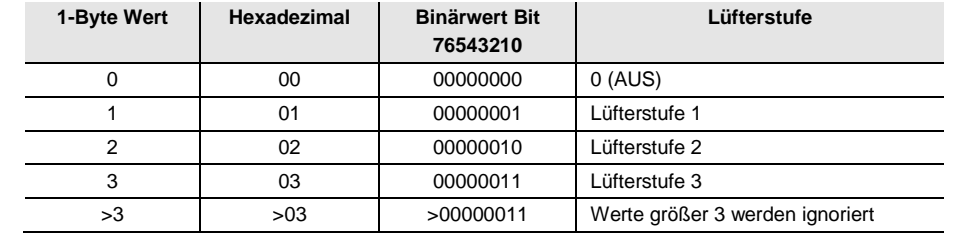

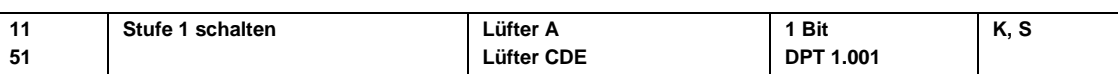

Dieses Kommunikationsobjekt ist freigegeben, wenn im Parameterfenster *A: Lüfter* bzw. *CDE: Lüfter* der Parameter *Direkt-Betrieb freigeben* mit der Option *ja* und der Parameter *Kommunikationsobjekt freigeben "Stufe x schalten" 1 Bit* mit der Option *ja* ausgewählt wurden.

Über dieses 1-Bit-Kommunikationsobjekt kann das Gerät eine Stellgröße für die Lüfterstufe 1 erhalten.

Begrenzungen durch Zwangsführung oder eine der vier Begrenzungen 1…4 bleiben bestehen. Der Automatik-Betrieb wird ausgeschaltet. Eine erneute Aktivierung erfolgt über das Kommunikationsobjekt *Automatik EIN/AUS*.

Werden mehrere EIN-Telegramme auf verschiedenen Kommunikationsobjekten *Stufe x schalten*, x = 1…3, kurz hintereinander empfangen, ist der zuletzt empfangene Wert für die Lüfteransteuerung ausschlaggebend. Ein AUS-Telegramm auf eines der drei Kommunikationsobjekte *Stufe x schalten*, x = 1…3, schaltet den Lüfter komplett aus.

Telegrammwert: 0 = Lüfter AUS

```
1 = Lüfter EIN in Stufe 1
```
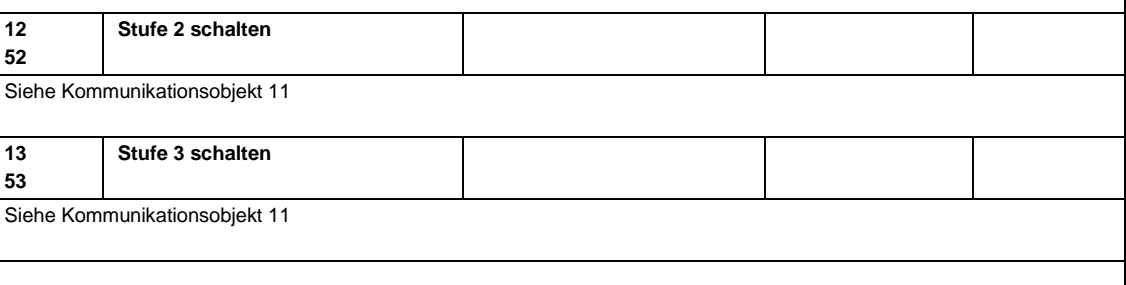

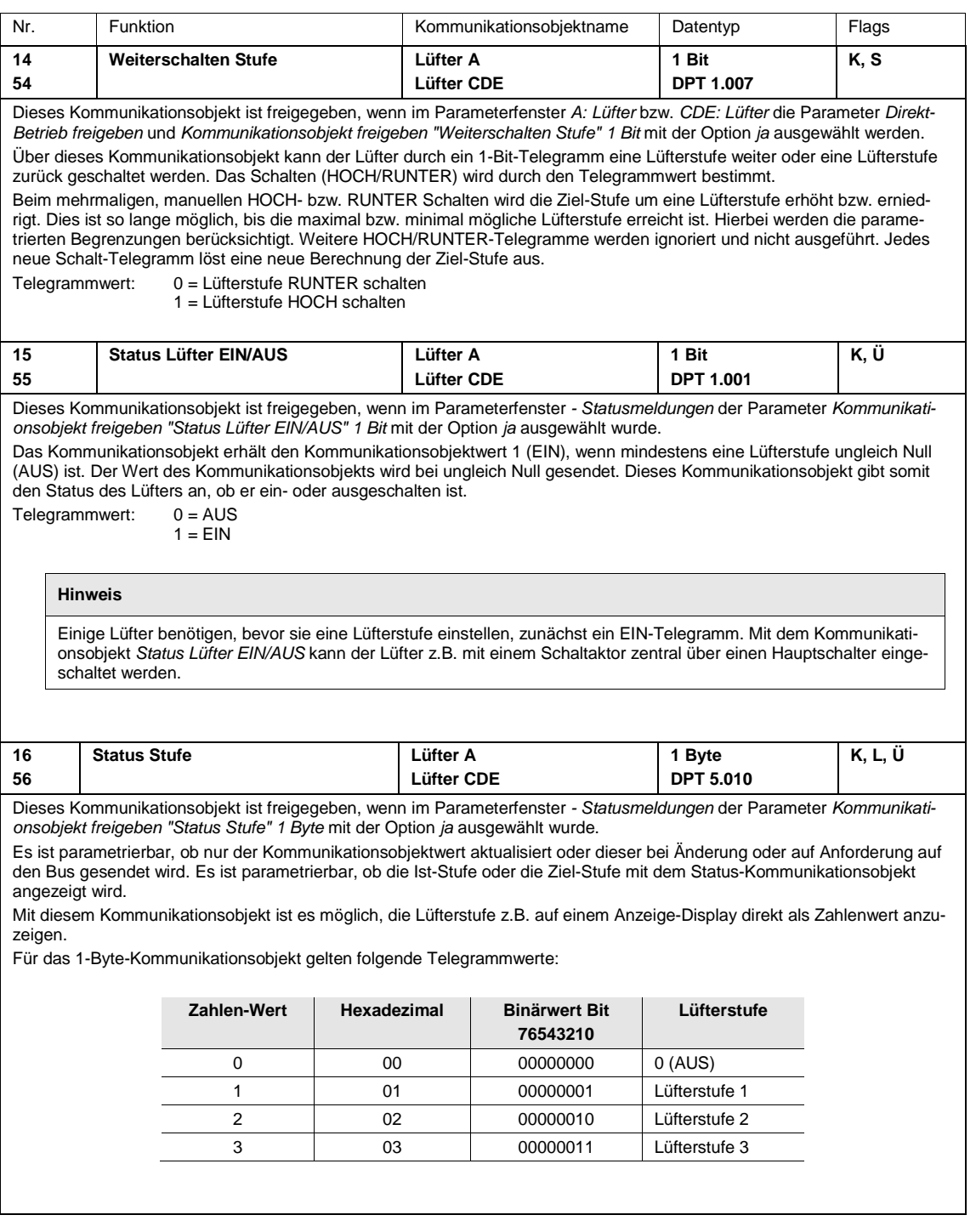

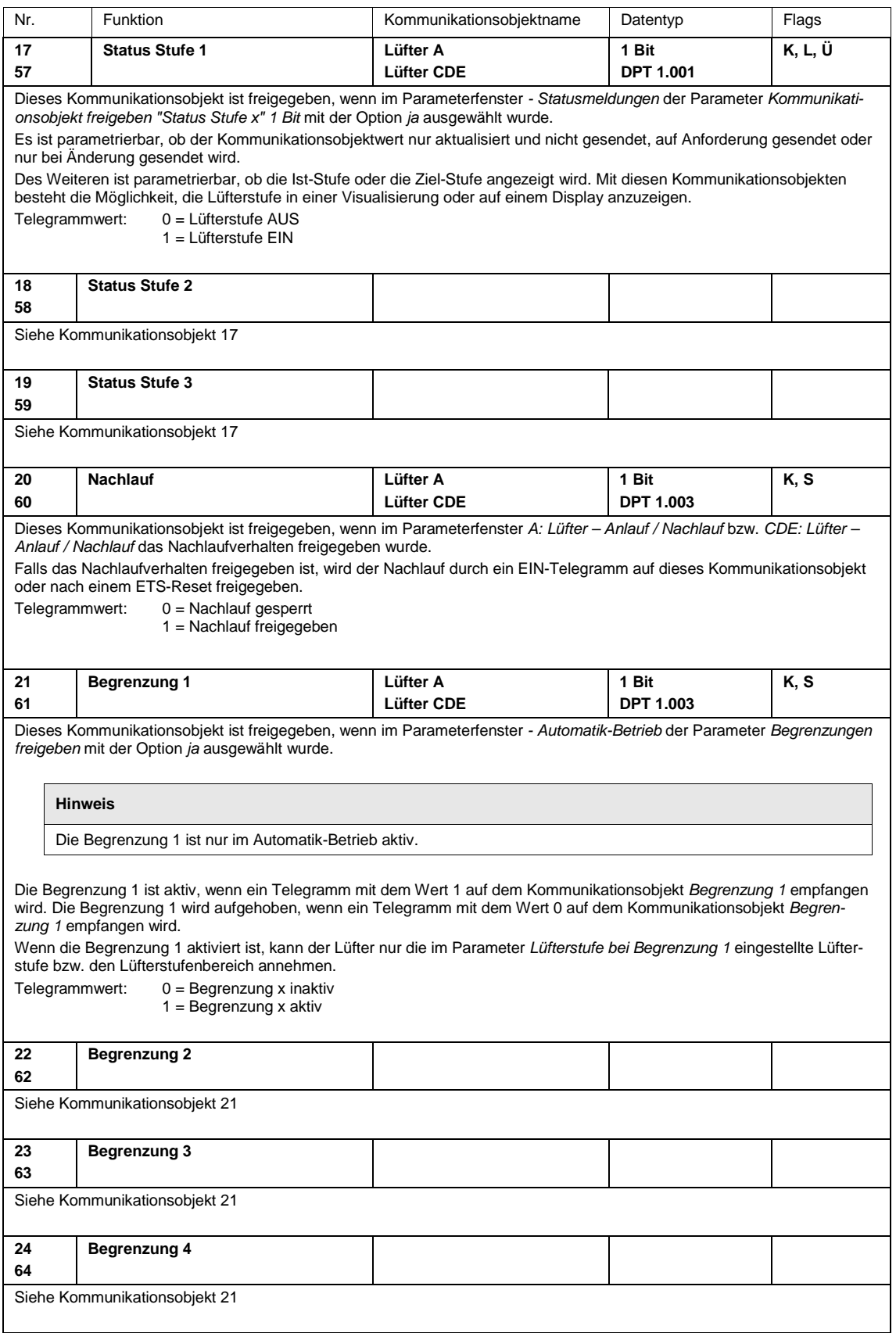

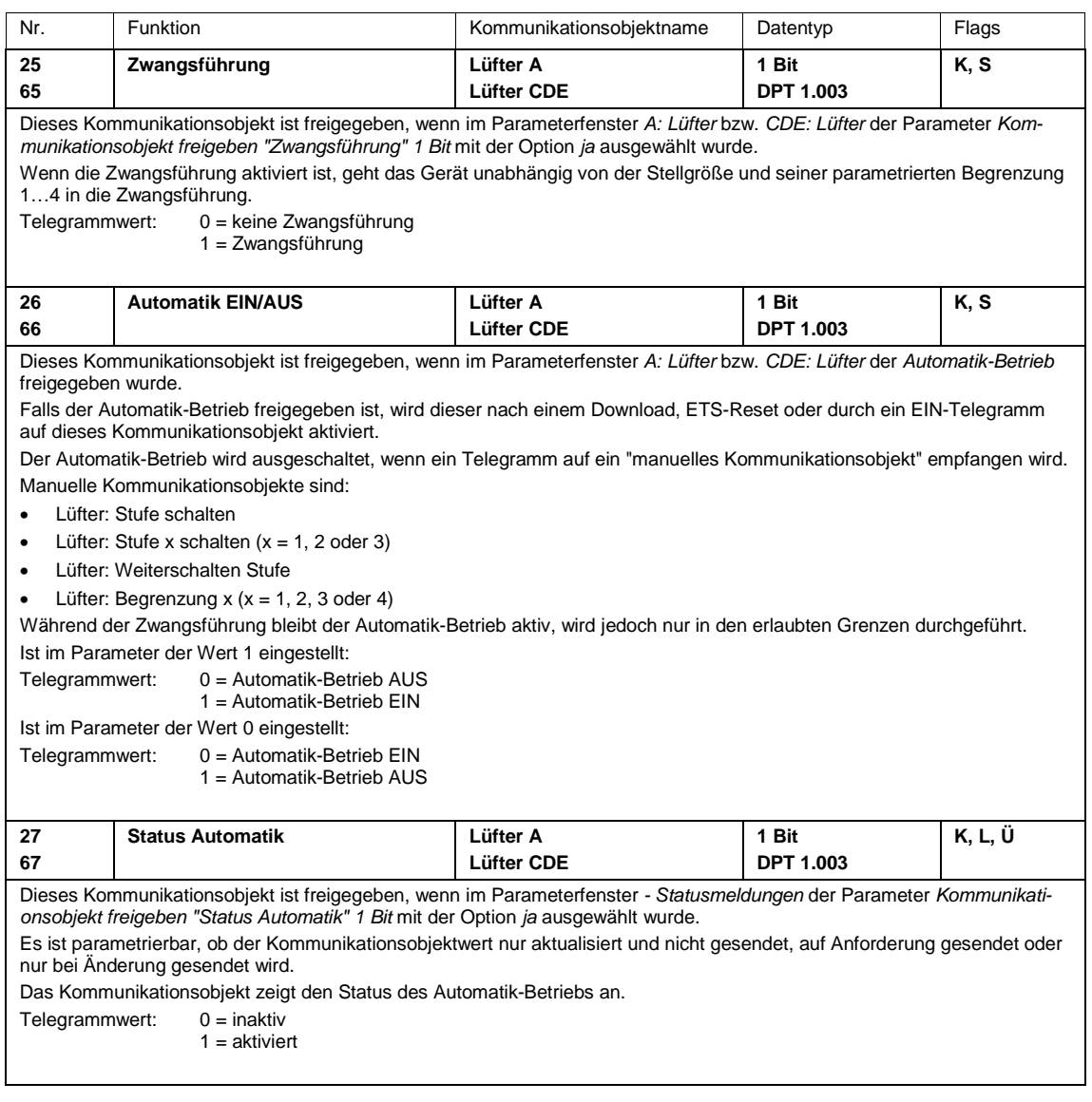
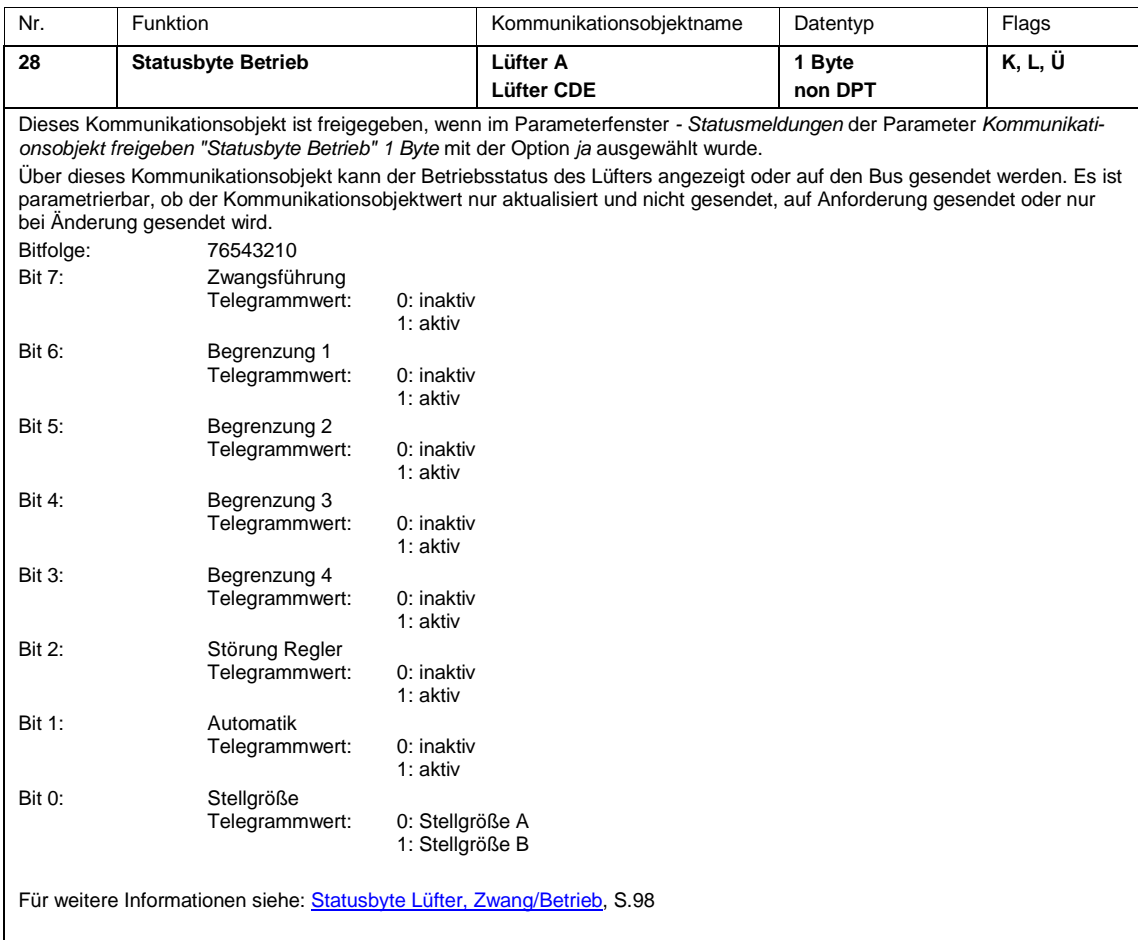

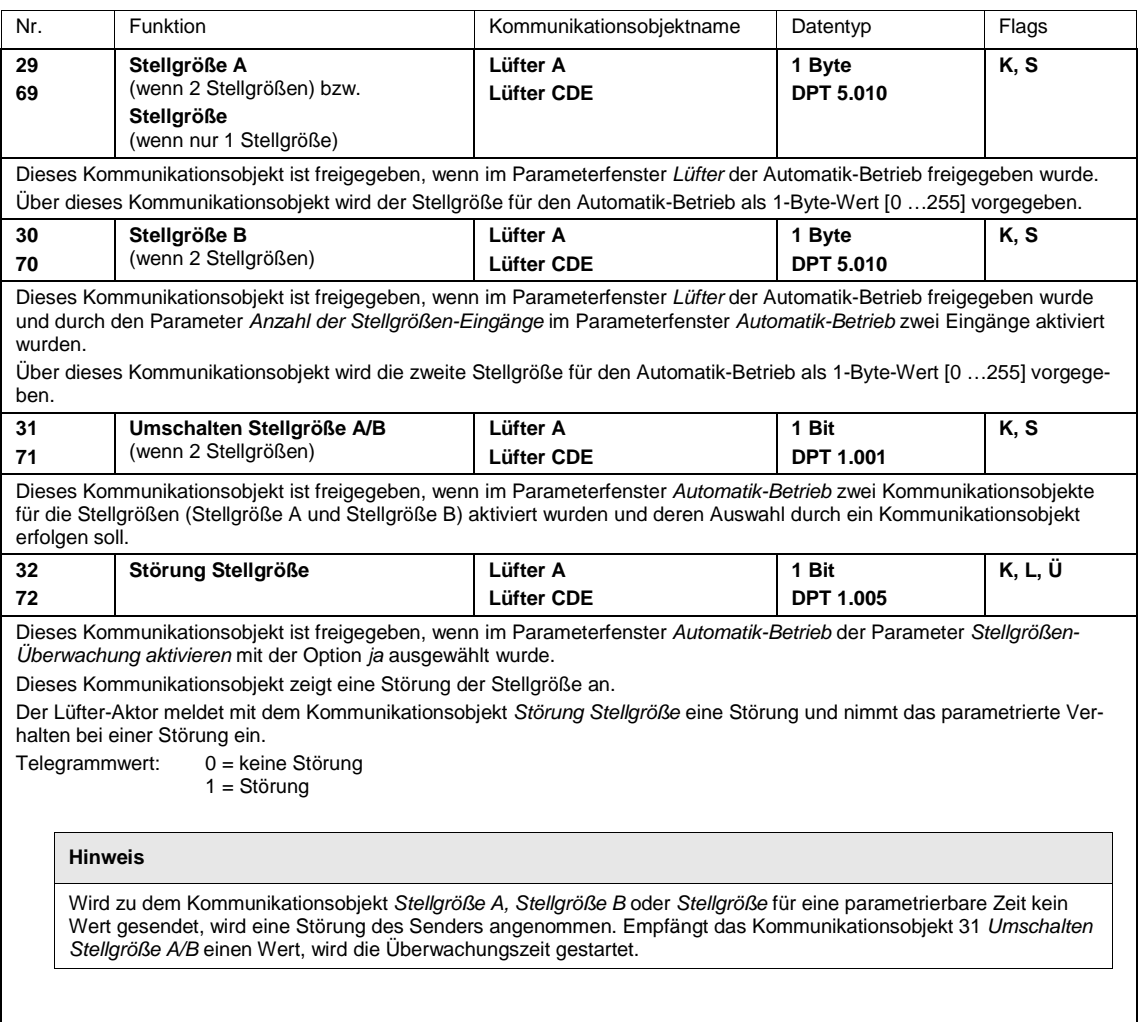

### **3.3.3.2 Kommunikationsobjekte** *Lüfter einstufig*

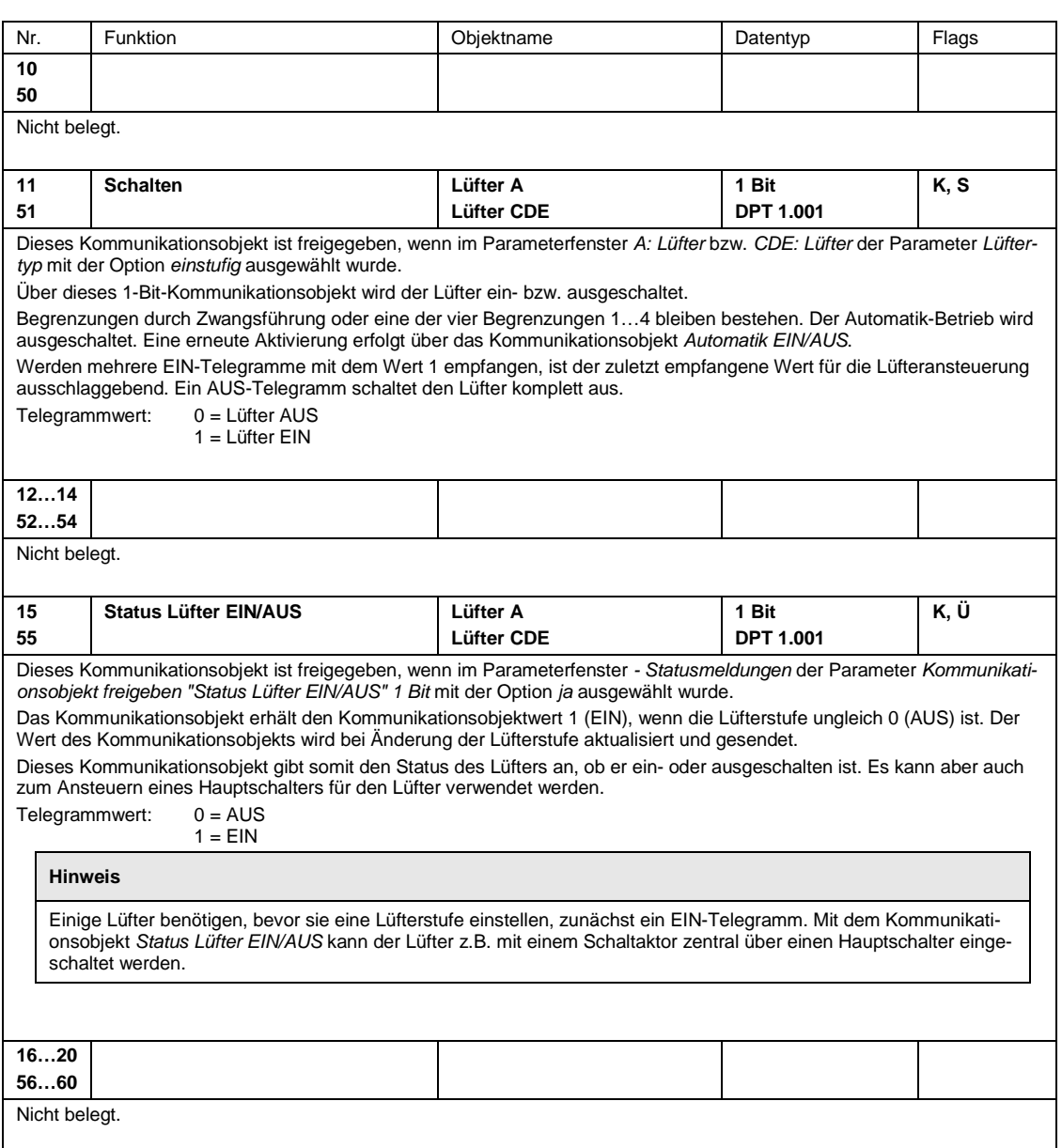

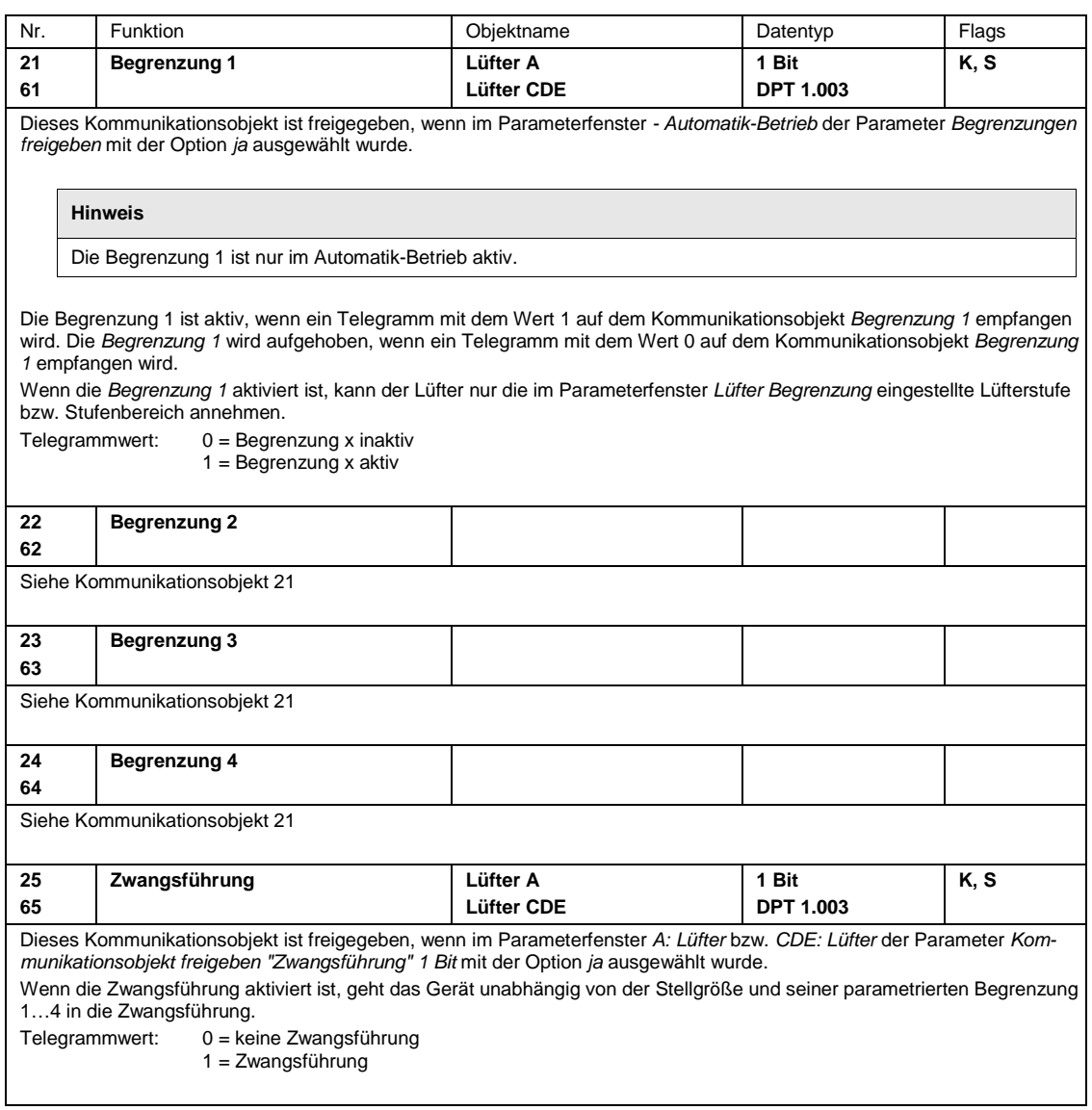

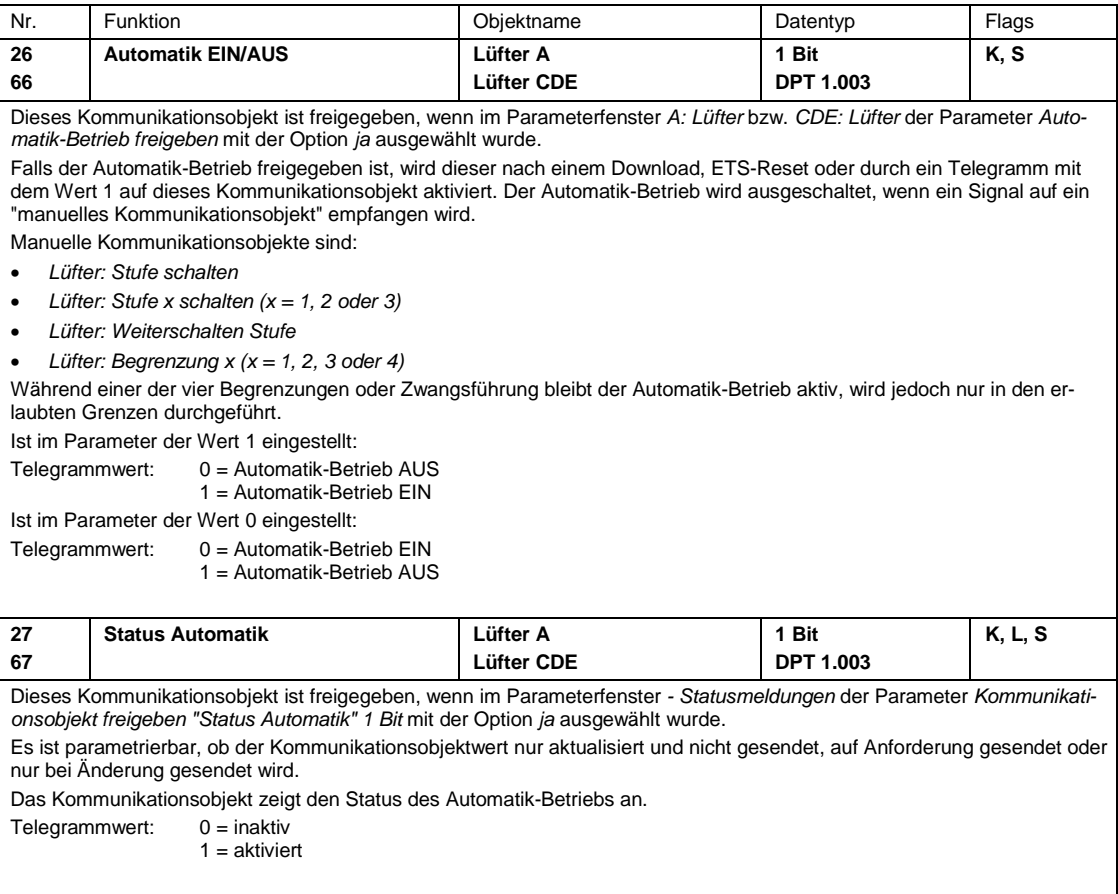

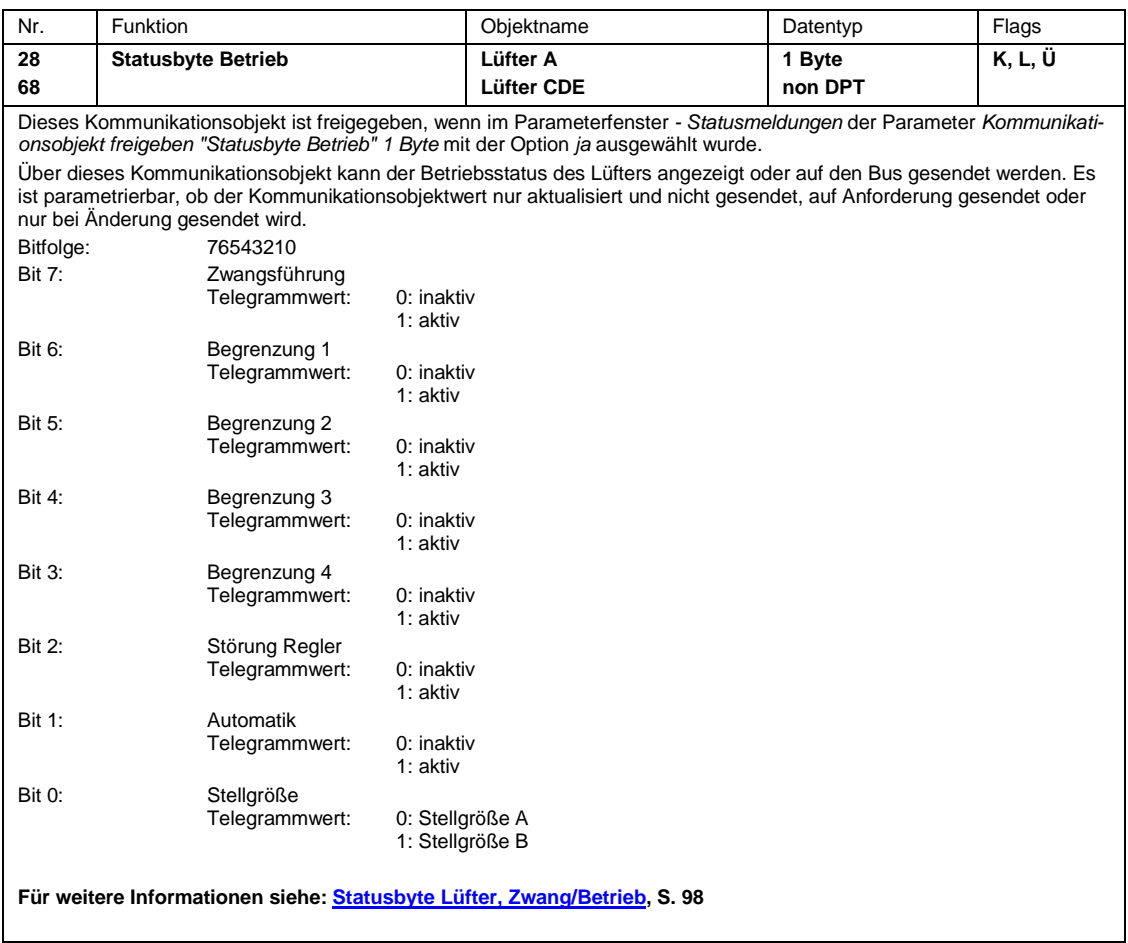

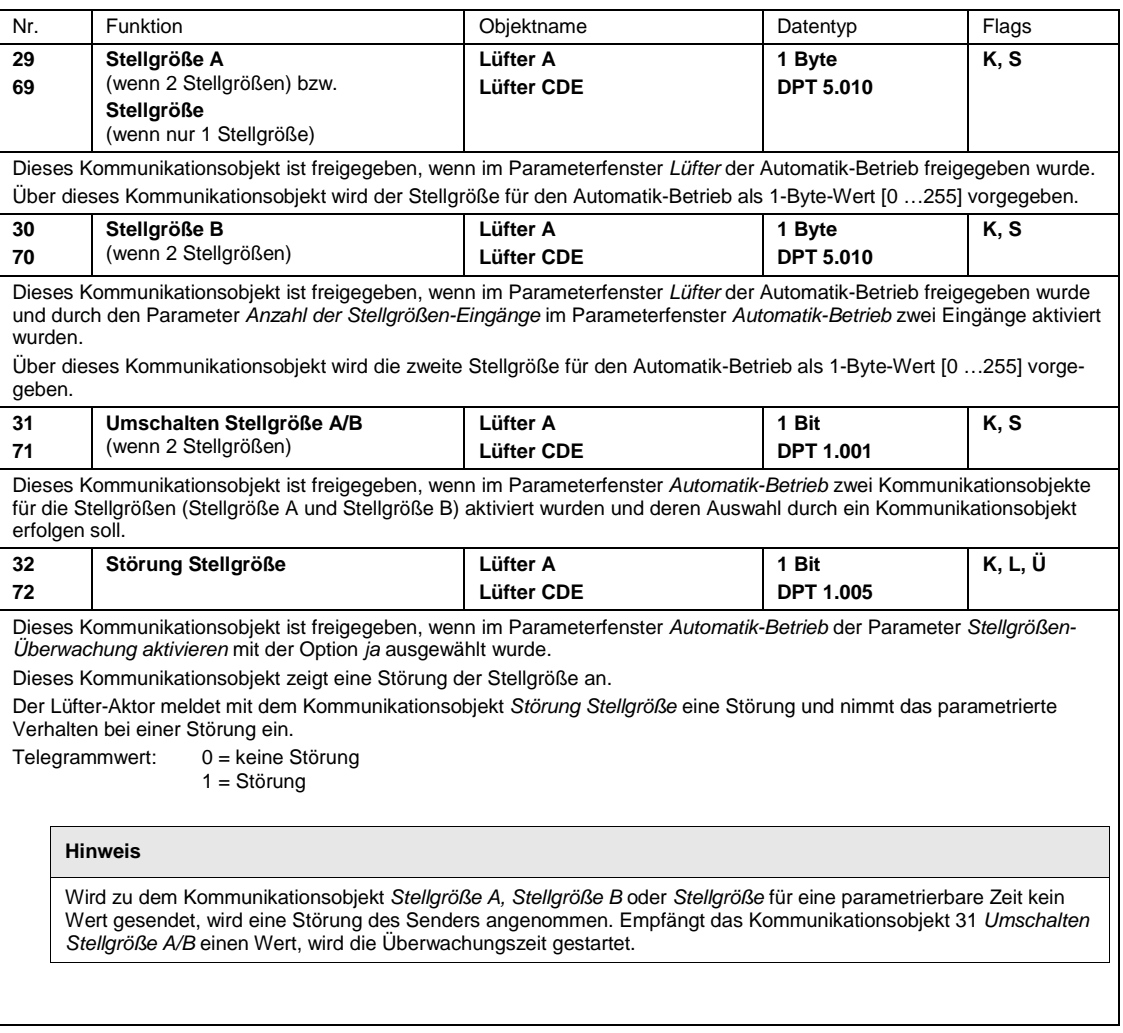

#### **3.3.4 Kommunikationsobjekte** *Ausgang*

#### **Hinweis**

**Der 6164/50 besitzt die Ausgänge:**

A: Lüfterausgang

B: Schaltaktorausgang

**Der 6164/51 besitzt die Ausgänge:**

- A: Lüfterausgang
- B: Schaltaktorausgang
- C, D, E: Ein Lüfterausgang, bzw. als Schaltaktoren parametrierbar
- F: Schaltaktorausgang

Die Beschreibungen der Parametereinstellmöglichkeiten der *Ausgänge B, C…E* und *F* sind a[b Parameter](#page-56-0)[fenster B: Ausgang,](#page-56-0) S. [55,](#page-56-0) beschrieben.

6164/50:

Die Kommunikationsobjekte *Ausgang B* haben die Nr. 40…43.

6164/51:

Die Kommunikationsobjekte *Ausgang B* haben die Nr. 40…43.

Die Kommunikationsobjekte *Ausgang C* haben die Nr. 50…53.

Die Kommunikationsobjekte *Ausgang D* haben die Nr. 60…63.

Die Kommunikationsobjekte *Ausgang E* haben die Nr. 70…73.

Die Kommunikationsobjekte *Ausgang F* haben die Nr. 80…83.

Die Kommunikationsobjekte der Ausgänge unterscheiden sich nicht voneinander. Sie werden daher anhand des *Ausgangs B* erläutert.

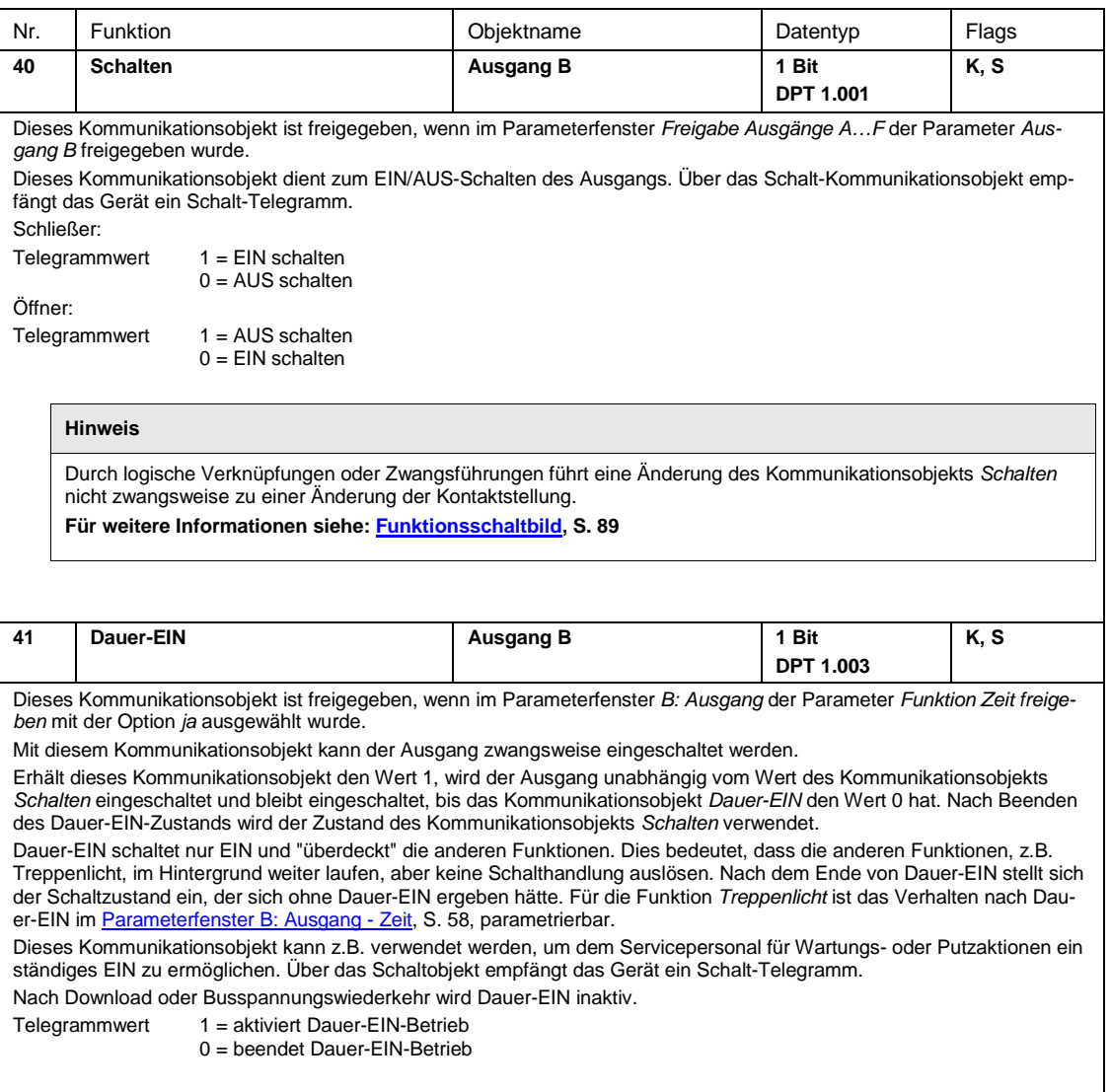

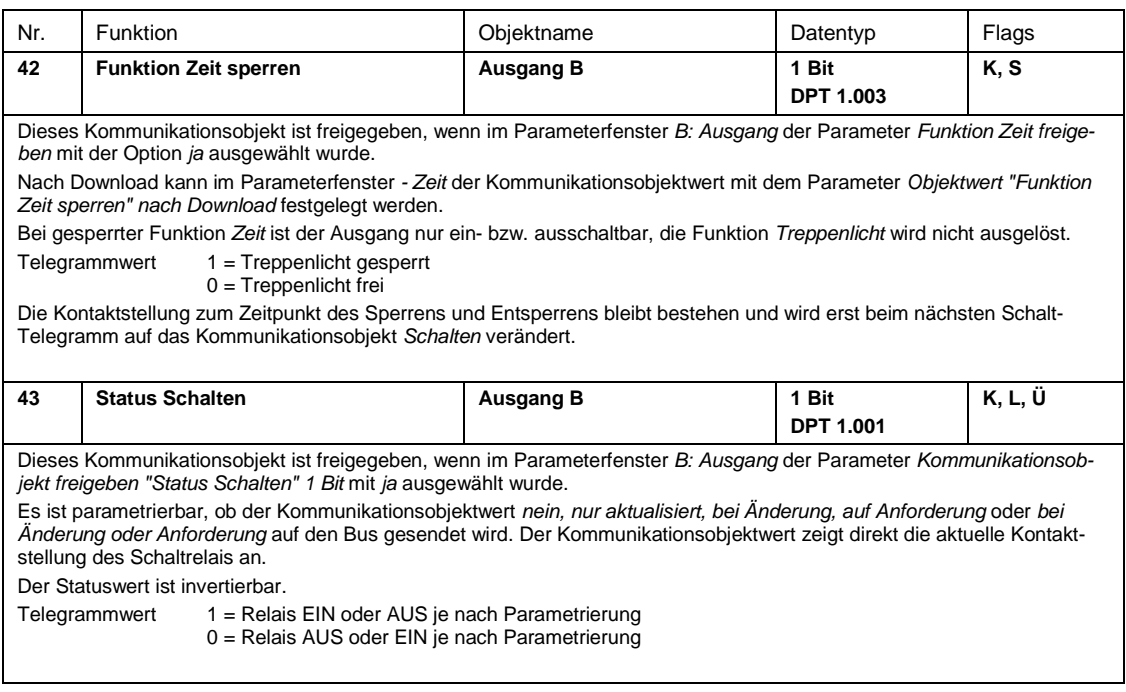

### **4 Planung und Anwendung**

In diesem Abschnitt finden Sie einige Tipps und Anwendungsbeispiele für den praktischen Einsatz des Gerätes.

### **4.1 Lüfterausgang**

In diesem Kapitel werden die Funktionsschaltbilder und Anwendungsbeispiele zu den Lüfterausgängen erläutert.

### **4.1.1 Lüfter-Betrieb**

Mit dem Lüfter-Betrieb kann ein einphasiger Lüfter, Ventilator oder Konvektor angesteuert werden. Die Lüfter werden über eine dreistufige Drehzahlsteuerung gesteuert. Hierfür werden am Lüftermotor drei Windungen abgegriffen. In Abhängigkeit des Windungsabgriffs ergibt sich die Drehzahl. Es muss sichergestellt sein, dass bei der Wechselansteuerung nicht zwei Kontakte gleichzeitig eingeschaltet sind. Zur Ansteuerung wird meistens ein dreistufiger Wechselschalter mit Nullstellung eingesetzt.

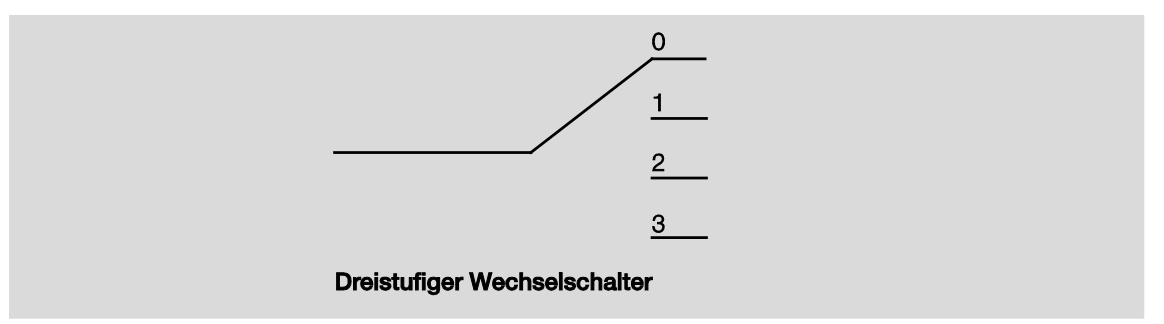

Die Ansteuerung des Geräts erfolgt nach folgendem Prinzipschaltbild:

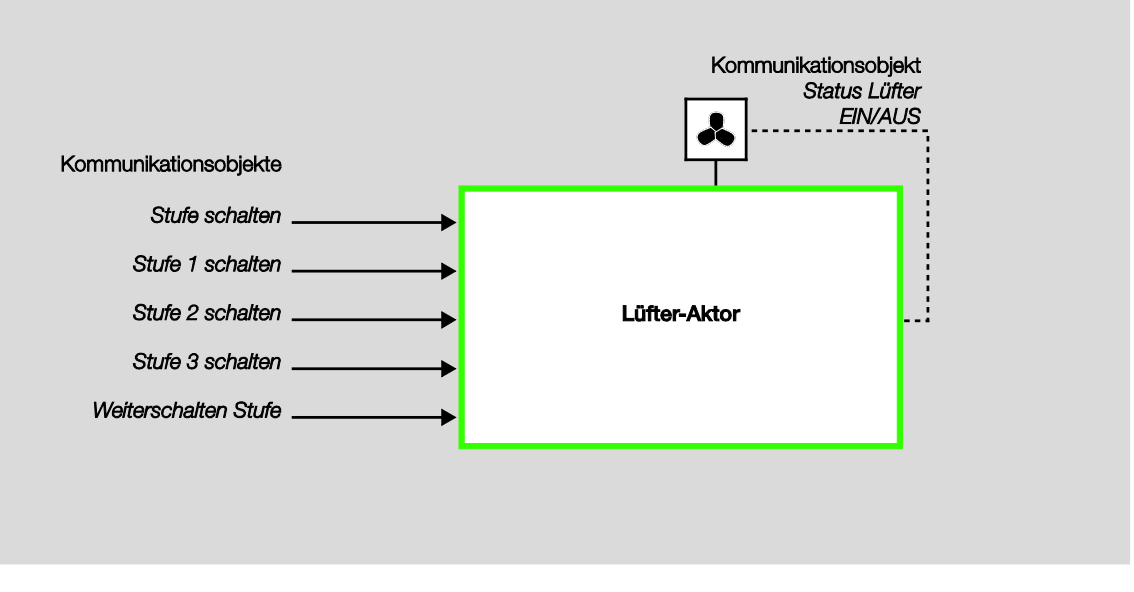

Mit drei voneinander unabhängigen Kommunikationsobjekten *Stufe x schalten* (x = 1, 2 oder 3) werden die Lüfterstufen über die Ausgänge des Geräts angesteuert.

Alternativ kann die Lüfteransteuerung über ein 1-Byte-Kommunikationsobjekt *Stufe schalten* oder über das Kommunikationsobjekt *Weiterschalten Stufe* erfolgen.

Einige wenige Lüfteransteuerungen benötigen zusätzlich zu der Stufenschaltung eine zentrale Einschaltung, einen Hauptschalter. Dies kann mit einem weiteren Ausgang des Geräts realisiert werden. Der Ausgang muss mit dem Kommunikationsobjekt *Status Lüfter EIN/AUS* verknüpft sein. Hierdurch wird der Hauptschalter eingeschaltet, wenn mindestens eine Lüfterstufe eingestellt ist. Wenn der Lüfter AUS ist (*Status Lüfter EIN/AUS = 0*), wird der Hauptschalter ebenfalls ausgeschaltet.

#### **4.1.1.1 Lüfter in Wechselschaltung**

Die Ansteuerung eines Lüfters erfolgt in den meisten Fällen als Wechselschalter.

Es ergibt sich für einen dreistufigen Lüfter folgende Ansteuertabelle:

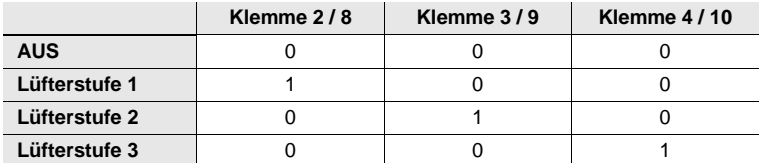

#### **4.1.1.2 Lüfter in Stufenschaltung**

In manchen Fällen erfolgt die Ansteuerung eines Lüfters als Stufenschalter. Es ergibt sich für einen dreistufigen Lüfter folgende Ansteuertabelle:

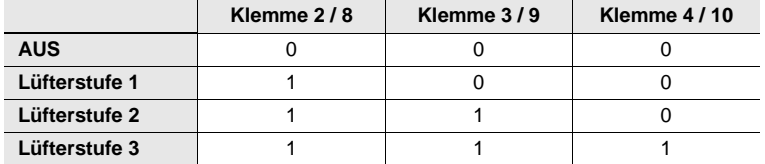

Der Stufenschalter kann keine sprungartigen Einschaltungen durchführen. Soll aus dem AUS-Zustand z.B. die Lüfterstufe 3 eingeschaltet werden, werden zunächst die Lüfterstufen 1 und 2 mit einer einstellbaren Verweilzeit angesteuert.

#### **4.1.2 Automatik-Betrieb**

Bei der automatischen Lüftersteuerung wird ein Lüfterantrieb direkt an das Gerät angeschlossen und über drei potentialfreie Kontakte geschalten. Es kann ein einstufiger, ein zweistufiger oder ein dreistufiger Lüfter angeschlossen werden.

Die Lüfterstufe wird in Abhängigkeit von der Stellgröße automatisch eingestellt. Beispielsweise können für die folgenden Stellgrößenbereiche die entsprechenden Lüfterstufen parametriert werden:

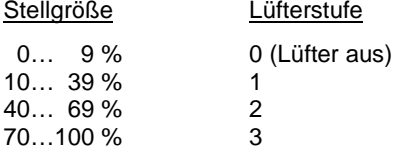

Neben einer manuellen Ansteuerung des Lüfters über die Kommunikationsobjekte *Stufe x schalten*, *Stufe schalten* oder *Weiterschalten Stufe* kann der Lüfter-Aktor auch im Automatik-Betrieb zusammen mit einer oder mehreren Stellgrößen arbeiten. Hierfür stehen die Kommunikationsobjekte *Stellgröße A, Stellgröße B* bzw. für den Betrieb mit nur einer Eingangsgröße das Kommunikationsobjekt *Stellgröße* zur Verfügung.

Der Automatik Betrieb wird im Parameterfenster *A: Lüfter* bzw. *CDE: Lüfter* mit dem Parameter *Automatik-Betrieb freigeben* freigegeben. Im Parameterfenster *- Automatik-Betrieb* wird die Anzahl der zugehörigen Kommunikationsobjekte für die Stellgrößen freigegeben.

Ein in der ETS parametrierter Automatik-Betrieb wird nach dem erstmaligen Download aktiviert. Bei einem anschließenden Download bleibt der Zustand des Automatik-Betriebs (aktiv, inaktiv) erhalten, wie er vor dem Download bestand. Eine Ausnahme besteht, wenn Systemeigenschaften, z.B. die Anzahl der Stellgrößen-Eingänge, Lüfteransteuerung (Wechsel-, Stufenansteuerung) oder die Lüfterstufenzahl (1/2/3), geändert wurden. In diesen Fällen wird der Automatik-Betrieb aktiviert, falls in der ETS der Automatik-Betrieb freigegeben ist.

Der Automatik-Betrieb wird ausgeschaltet, wenn ein manuelles Stell-Telegramm über die Kommunikationsobjekte *Stufe x schalten* (x = 1, 2, 3) *Stufe schalten* oder *Weiterschalten Stufe* eingeht oder über das Kommunikationsobjekt *Automatik EIN/AUS* ein Telegramm mit dem Wert 0 empfangen wird.

Der Automatik-Betrieb kann erneut über das Kommunikationsobjekt *Automatik EIN/AUS* aktiviert werden.

Eine Aktivierung einer der vier Begrenzungen oder der Zwangsführung beendet den Automatik-Betrieb nicht. Hierdurch wird bei einer Bereichsbegrenzung (mehrere Lüfterstufen sind zulässig) eine eingeschränkte automatische Steuerung mit mehreren Lüfterstufen ermöglicht.

Das folgende Funktionsschaltbild zeigt die Abhängigkeit zwischen Automatik-Betrieb und manuellem Betrieb des Geräts.

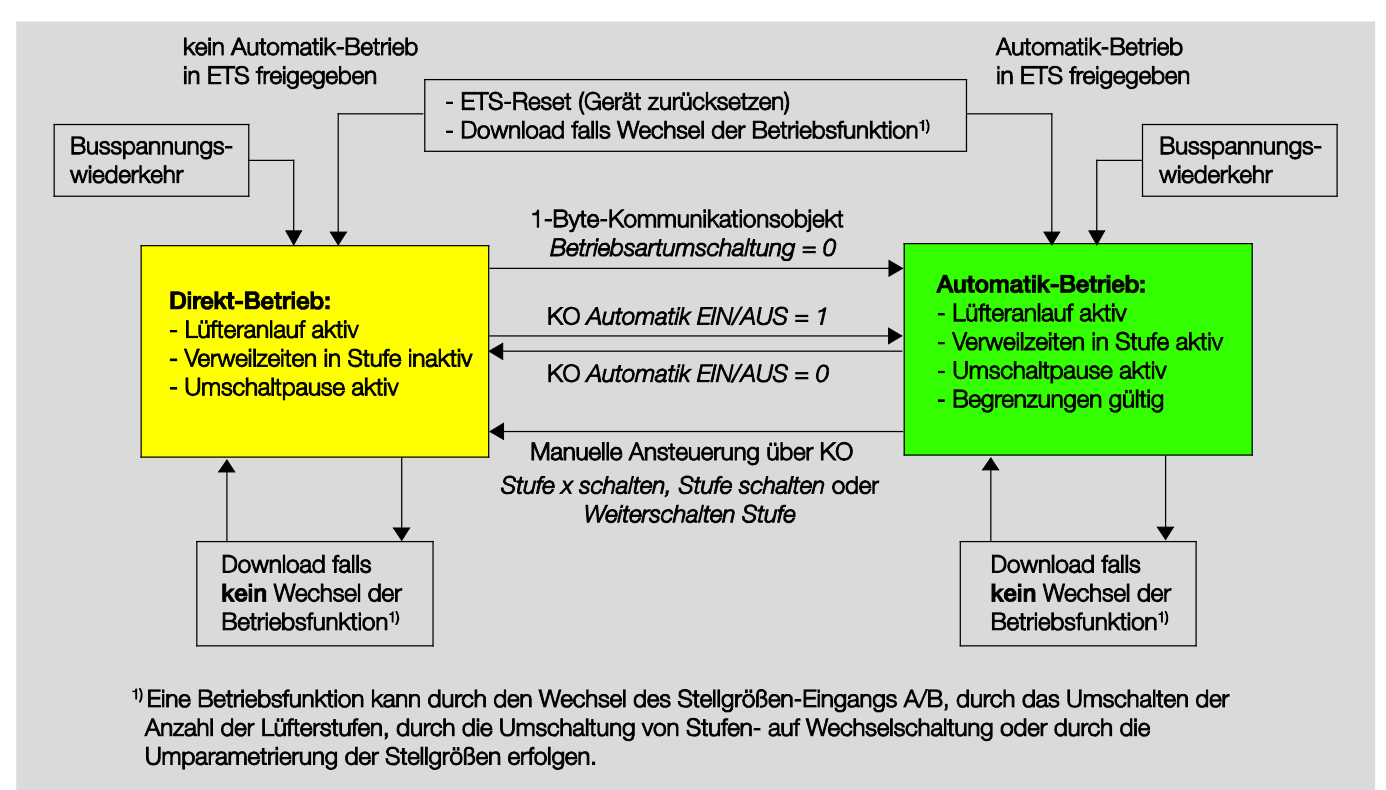

#### **4.1.3 Direkt-Betrieb**

Bei der direkten Lüftersteuerung über Busch-Installationsbus® wird ein Lüfterantrieb direkt an das Gerät angeschlossen und über drei potentialfreie Kontakte geschaltet. Es kann ein einstufiger, ein zweistufiger oder ein dreistufiger Lüfter angeschlossen werden.

Das Gerät stellt die Lüfterstufe in Abhängigkeit von einem über den Busch-Installationsbus® empfangenen Wert ein. Der Wert wird als 1-Byte-Wert empfangen.

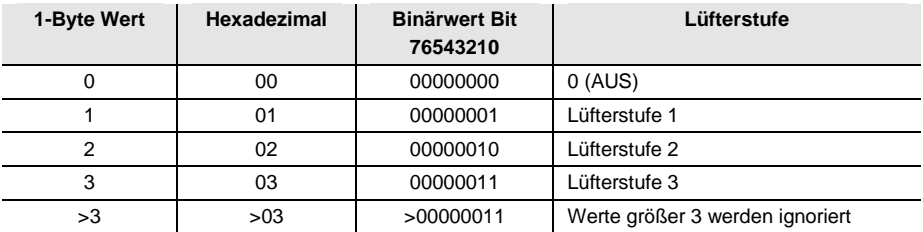

#### **4.1.4 Umschaltung zwischen Automatik- und Direkt-Betrieb**

In dem Gerät kann zwischen Automatik-Betrieb und Direkt-Betrieb umgeschaltet werden. Die Umschaltung in die manuelle Lüftersteuerung erfolgt über einen 1-Bit-Wert. Die Lüfterstufe wird entsprechend dem empfangenen 1-Byte-Wert geschaltet.

Die Lüftersteuerung wird in den Automatik-Betrieb zurückgeschaltet, wenn auf dem entsprechenden Kommunikationsobjekt eine 1 empfangen wird.

Der aktuelle Status der Automatiksteuerung wird über einen 1-Bit-Wert zurück gemeldet.

#### **4.1.5 Logik der Stufenumschaltung**

Die folgende Abbildung zeigt die Logik einer Stufenumschaltung für das Gerät in Abhängigkeit der Stellgröße und der parametrierten Schwellwerte und Hysteresen.

Das Diagramm bezieht sich auf einen dreistufigen Lüfter ohne parametrierte Lüfterbegrenzungen. Die Lüfterbegrenzungen kommen erst nach der Ermittlung der Lüfterstufe zum Tragen und ändern das Flussdiagramm nicht.

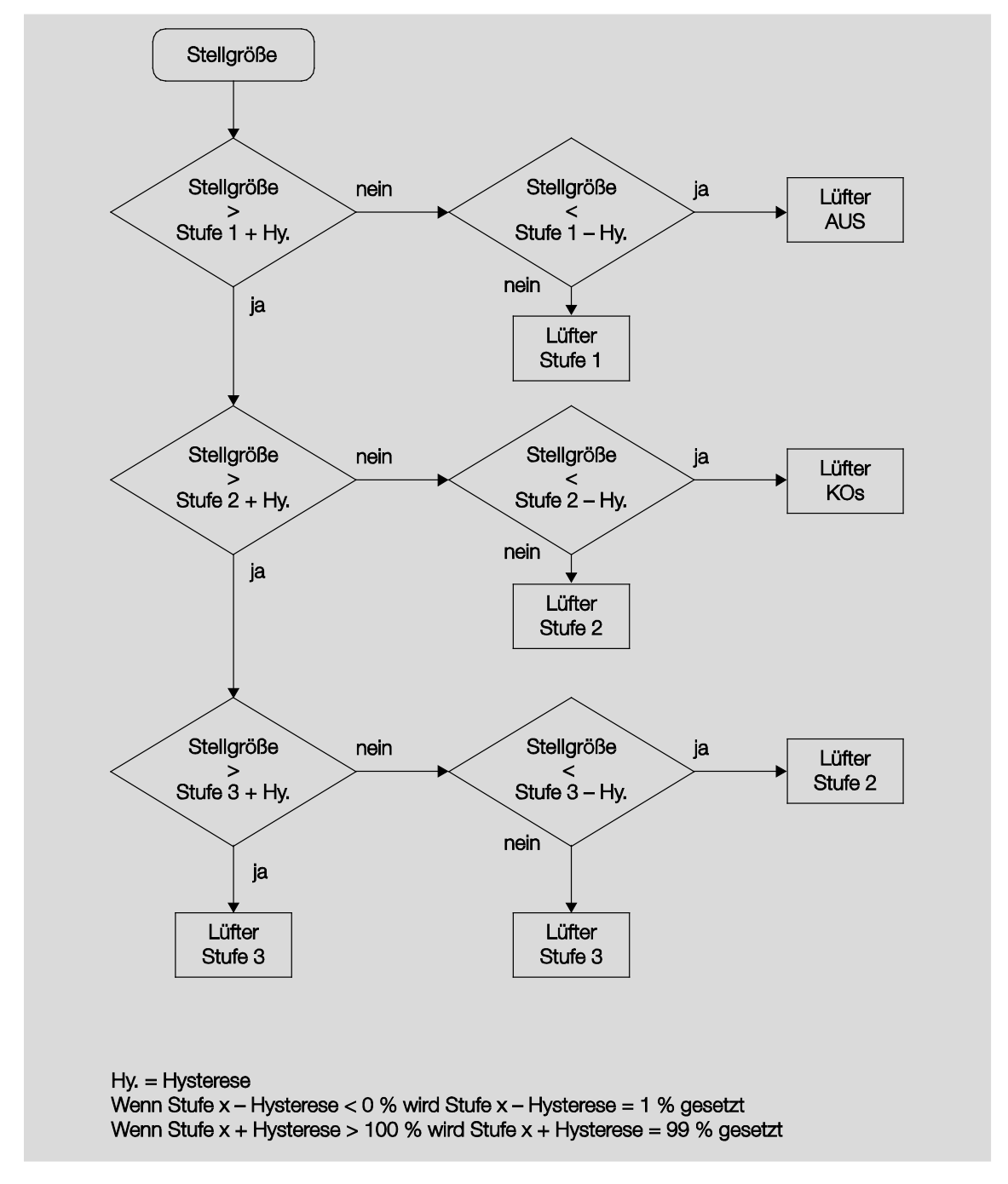

#### **4.1.6 Funktionsschaltbild Lüfter-Betrieb**

Die folgende Abbildung zeigt, in welcher Reihenfolge die Funktionen bei der Lüfteransteuerung bearbeitet werden. Kommunikationsobjekte, die in das gleiche Kästchen führen sind gleichrangig und werden in der Reihe ihres Telegrammeingangs abgearbeitet.

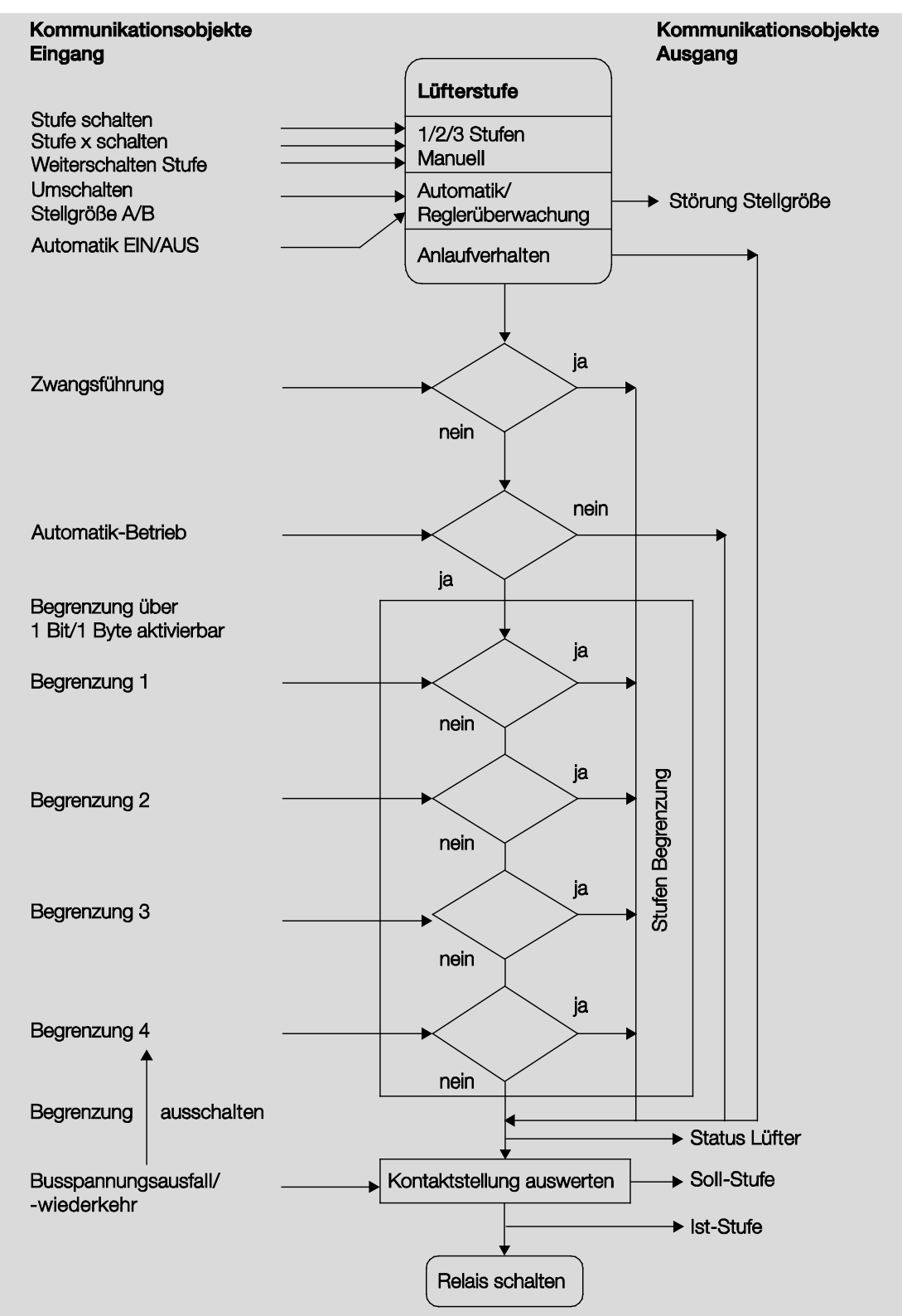

### **4.2 Schaltausgang**

In diesem Kapitel werden die Funktionsschaltbilder und Anwendungsbeispiele zu den Schaltausgängen erläutert.

### <span id="page-90-0"></span>**4.2.1 Funktionsschaltbild**

Die folgende Abbildung zeigt, in welcher Reihenfolge die Funktionen bearbeitet werden. Kommunikationsobjekte, die in das gleiche Kästchen führen sind gleichrangig und werden in der Reihe ihres Telegrammeinganges abgearbeitet.

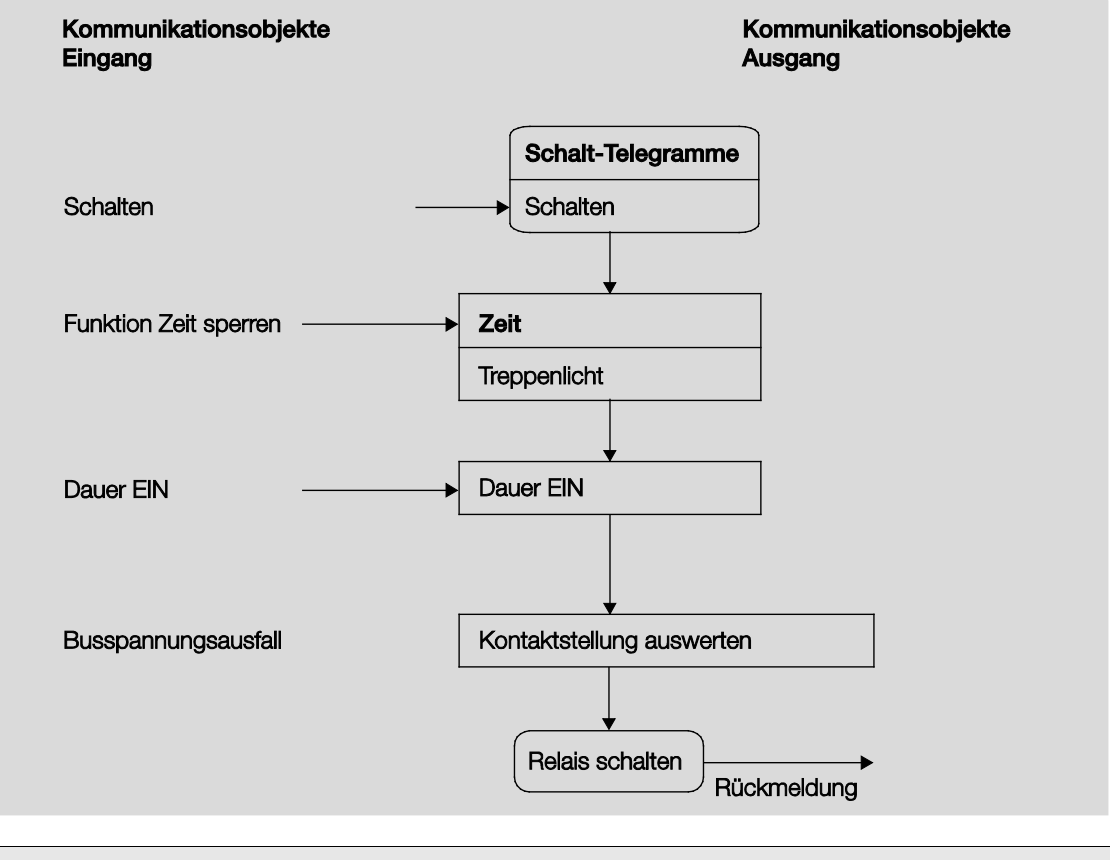

#### **Hinweis**

Wird ein Telegramm über das Kommunikationsobjekt *Schalten* empfangen, dient das Ergebnis hieraus als Eingangssignal für die Funktion *Zeit*. Wenn diese nicht gesperrt ist, wird ein entsprechendes Schaltsignal erzeugt. Abschließend ist die Schalthandlung nur noch von dem Busspannungszustand abhängig. Wenn diese eine Schalthandlung zulässt, wird das Relais geschaltet.

#### **4.2.2 Funktion** *Zeit*

Die Funktion *Zeit* kann über den Bus (1-Bit-Kommunikationsobjekt *Funktion Zeit sperren*) freigegeben (Wert 0) und gesperrt (Wert 1) werden. Solange die Funktion *Zeit* gesperrt ist, arbeitet der Ausgang unverzögert.

Mit der Funktion *Zeit* lässt sich folgende Funktion realisieren:

• Treppenlicht

Ebenfalls ist es möglich, einen Wechsel zwischen den Funktionen zu realisieren, z.B. Funktion *Treppenlicht* (Nachtbetrieb) und normalen EIN/AUS-Schaltfunktion (Tagbetrieb).

#### **4.2.2.1 Treppenlicht**

Nach Ablauf der Treppenlichtzeit TEIN schaltet der Ausgang automatisch wieder aus. Bei jedem Telegramm mit dem Wert 1 startet die Treppenlichtzeit neu*,* außer der Parameter *Treppenlicht verlängert sich bei mehrfachen Einschalten (Pumpen)* ist im [Parameterfenster B: Ausgang -](#page-59-0) Zeit, S. [58,](#page-59-0) auf *nein (nicht retriggerbar)* eingestellt.

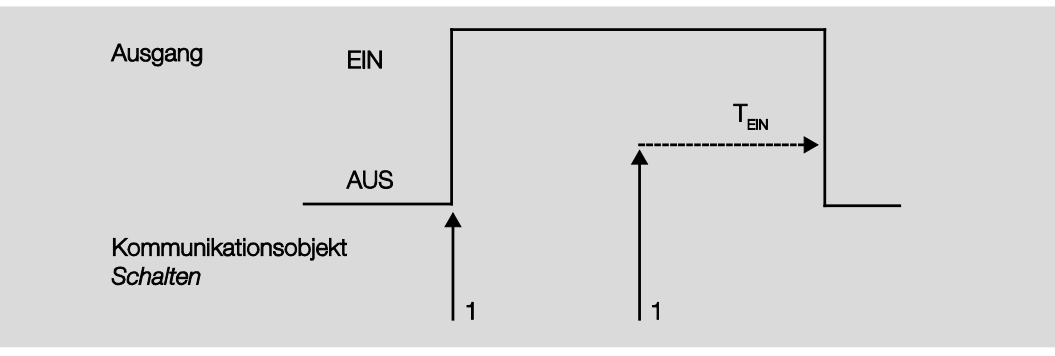

Dieses Verhalten ist das Grundverhalten der Funktion *Treppenlicht*.

Über das "Pumpen", mehrmalige Betätigung des Tasters, kann der Benutzer die Treppenlichtzeit den aktuellen Bedürfnissen anpassen. Die Maximaldauer des Treppenlichts ist in den Parametern einstellbar.

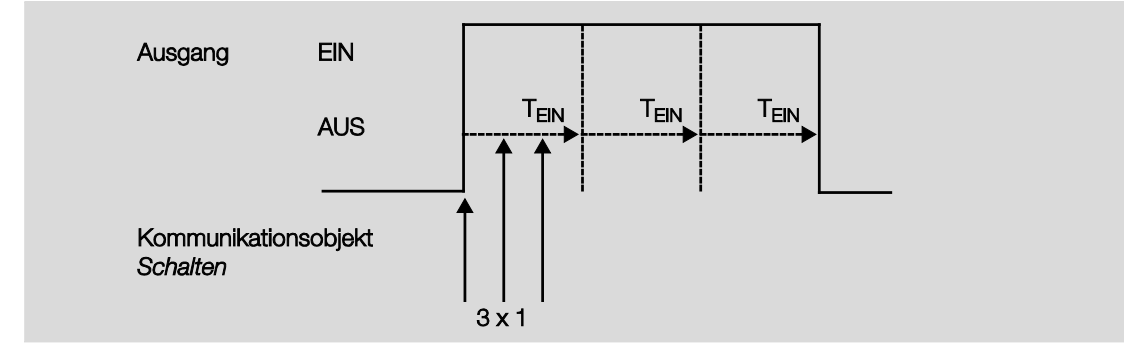

Empfängt das Gerät bei eingeschaltetem Treppenlicht ein weiteres EIN-Telegramm, wird die Treppenlichtzeit zur verbleibenden Zeit hinzuaddiert.

### **4.3 Anwendungsbeispiel: Schalten von Heiz- und Kühlventilen**

Abgesehen von der Steuerung von Lüftern können über die zusätzlichen Schaltausgänge Heiz- und Kühlventile geschaltet werden. Für eine Regelung der Ventilposition (z.B. durch eine Puls-Weiten-Modulation (PWM)) sind diese mechanischen Ausgänge nicht geeignet (Vergleiche mit den Schaltspielen in den technischen Daten). Stattdessen können die Schaltausgänge verwendet werden, um nur bei Anforderung die Heiz- und Kühlventile zu öffnen.

Die folgende Abbildung zeigt eine beispielhafte Schaltung:

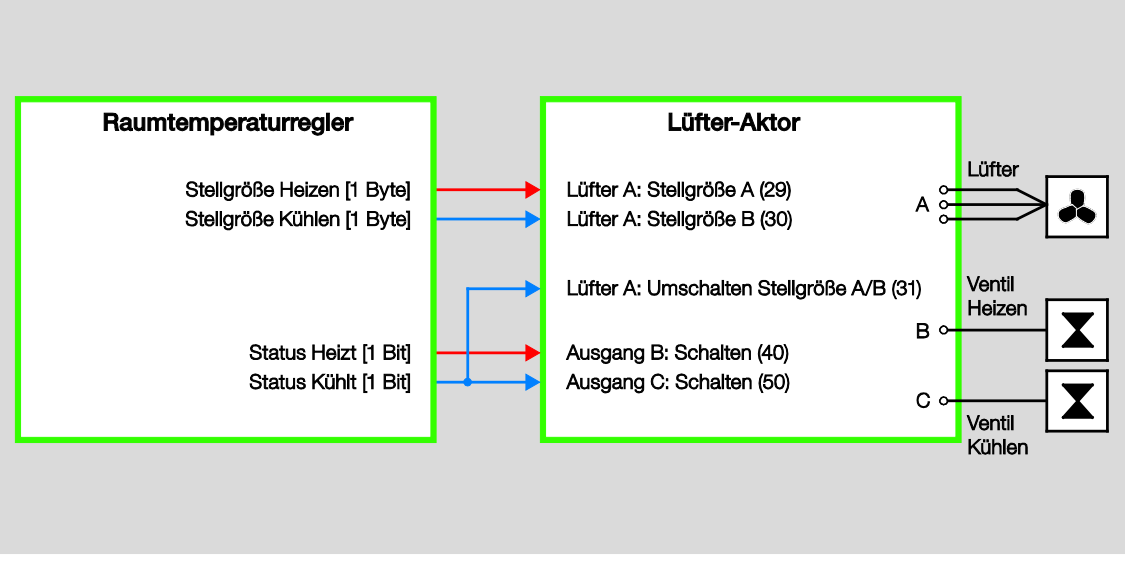

Der Lüfter-Aktor bietet nicht die für Fan Coil Units benötigten Funktionen wie Ventilregelung, Schutzfunktionen und Ventilspülen.

### **4.4 Verhalten bei Busspannungsausfall, -wiederkehr, Download und ETS-Reset**

Nachfolgend wird das Verhalten des Gerätes bei Busspannungsausfall bzw. -wiederkehr, Download und ETS-Reset beschrieben.

**Wichtig** Das Gerät schaltet systembedingt nach Busspannungswiederkehr, Download oder ETS-Reset die Ausgänge für ca. 1 Sekunde AUS. Gleiches Verhalten gilt nach Überlast und Kurzschluss. Das Ausschalten wird in den Status-Objekten nicht berücksichtigt. Nach dem Ausschalten nehmen die Ausgänge den aktuellen Zustand an.

#### **4.4.1 Busspannungsausfall (BSA)**

Beim Lüfter und Schaltaktor kann das Verhalten bei BSA eingestellt werden.

#### **4.4.2 Busspannungswiederkehr (BSW)**

- Bei BSW kann beim Lüfter ein Wert für die Lüfterstufe vorgegeben werden. Beim *Schaltaktor* kann das Kommunikationsobjekt *Schalten* mit *0*, *1* oder *nicht* beschrieben werden.
- Status-Kommunikationsobjekte werden gesendet, sofern die Option *bei Änderung* oder *bei Änderung oder Anforderung* eingestellt wurde.
- Die Sendeverzögerung ist nur bei BSW aktiv!

#### **4.4.3 ETS-Reset**

#### **Was ist ein ETS-Reset?**

Allgemein wird ein ETS-Reset als Zurücksetzen eines Gerätes über die ETS bezeichnet. Der ETS-Reset wird in der ETS unter dem Menüpunkt *Inbetriebnahme* mit der Funktion *Gerät zurücksetzen* ausgelöst. Dabei wird die Applikation angehalten und neu gestartet.

#### **4.4.4 Download (DL)**

Während des Downloads verhält sich der Ausgang wie bei Busspannungsausfall.

#### **Hinweis**

Nach einem DL mit Änderung der Parameter entspricht das Verhalten dem Zurücksetzen des Geräts in der ETS (Reset).

Wird nach dem Entladen der Applikation erneut ein Download durchgeführt (Full Download), so entspricht das Verhalten dem bei ETS-Reset.

Nach dem Entladen der Applikation oder einem abgebrochenen Download ist die manuelle Bedienung nicht mehr in Funktion.

### **4.4.5 Tabellarische Übersicht Busspannungswiederkehr, Download und ETS-Reset**

#### **Allgemein Gerät**

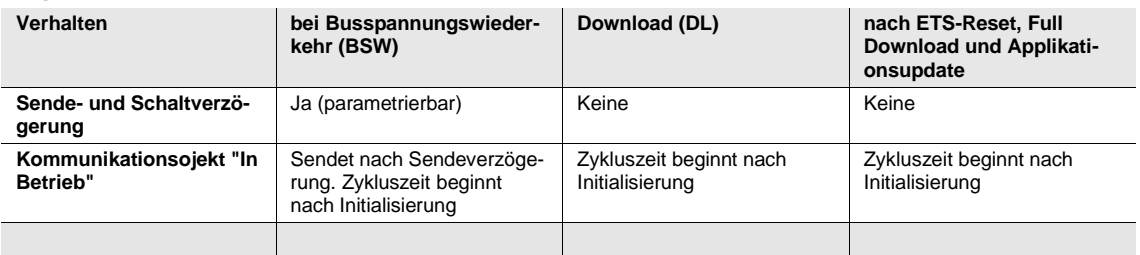

#### **Ausgang: Lüfter**

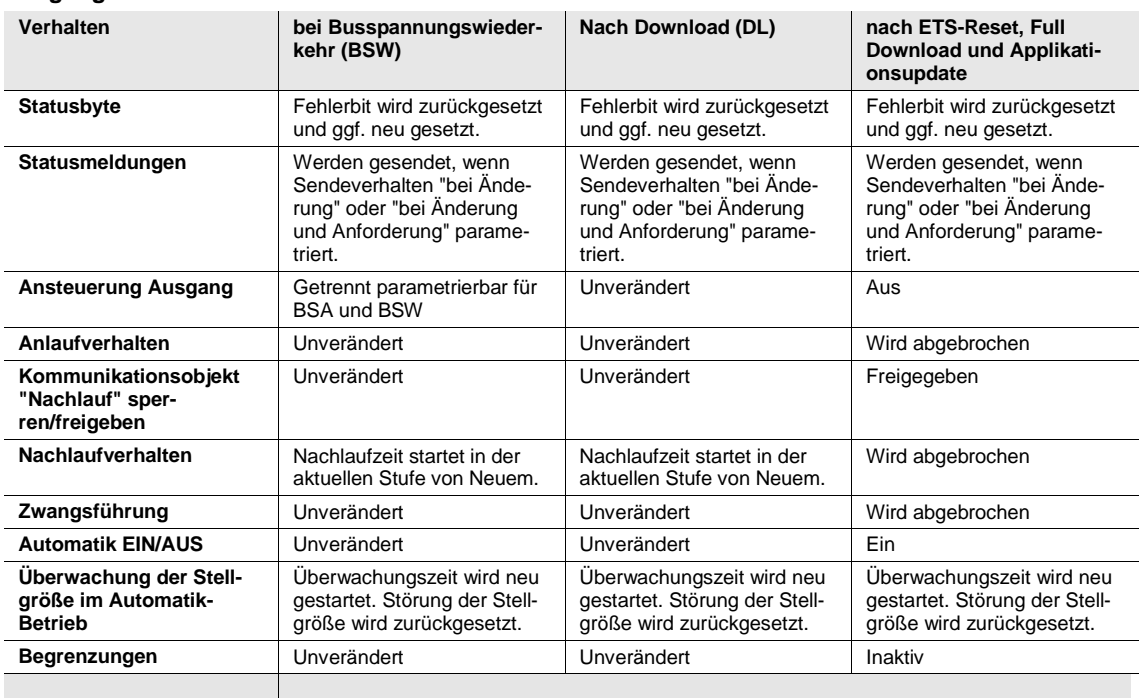

#### **Ausgang: Schaltaktor**

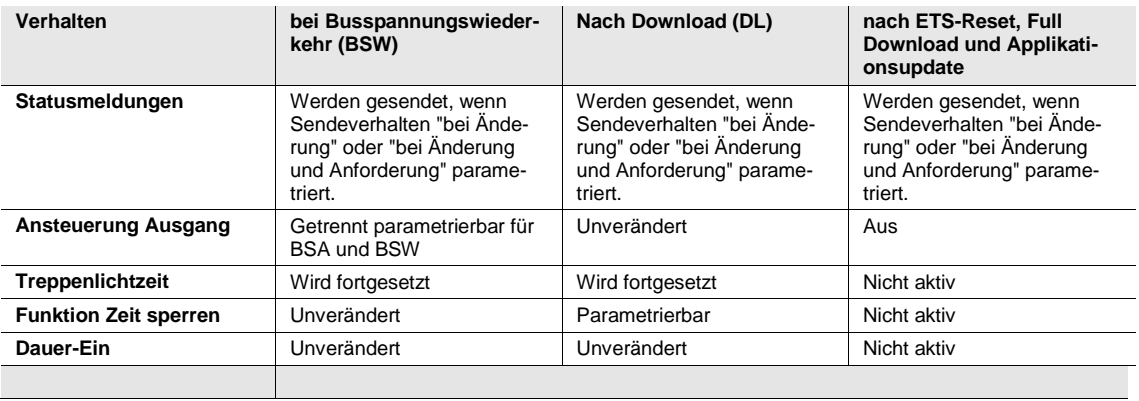

### **4.5 Prioritäten**

#### **Lüfter**

Die Prioritäten der Telegrammverarbeitung sind wie folgt festgelegt:

- 1. Busspannungsausfall
- 2. Zwangsführung
- 3. Direkt-Betrieb
- 4. Begrenzung Automatik-Betrieb
- 5. Fehlerfall Automatik-Betrieb
- 6. Stellgröße Automatik-Betrieb
- 7. Busspannungswiederkehr

#### **Schaltaktor**

Die Prioritäten der Telegrammverarbeitung sind wie folgt festgelegt:

- 1. Busspannungsausfall
- 2. Funktion *Zeit* (*Treppenlicht*)
- 3. Schalttelegramme
- 4. Busspannungswiederkehr

#### **Hinweis**

1 entspricht der höchsten Priorität.

### **A Anhang**

### **A.1 Lieferumfang**

Die Lüfter-Aktoren werden mit folgenden Teilen geliefert. Der Lieferumfang ist gemäß folgender Liste zu überprüfen.

- 1 Stck. 6164/50 bzw. 6164/51, REG
- 1 Stck. Montage- und Betriebsanleitung
- 1 Stck. Busanschlussklemme (rot/schwarz)

### <span id="page-99-0"></span>**A.2 Statusbyte Lüfter, Zwang/Betrieb**

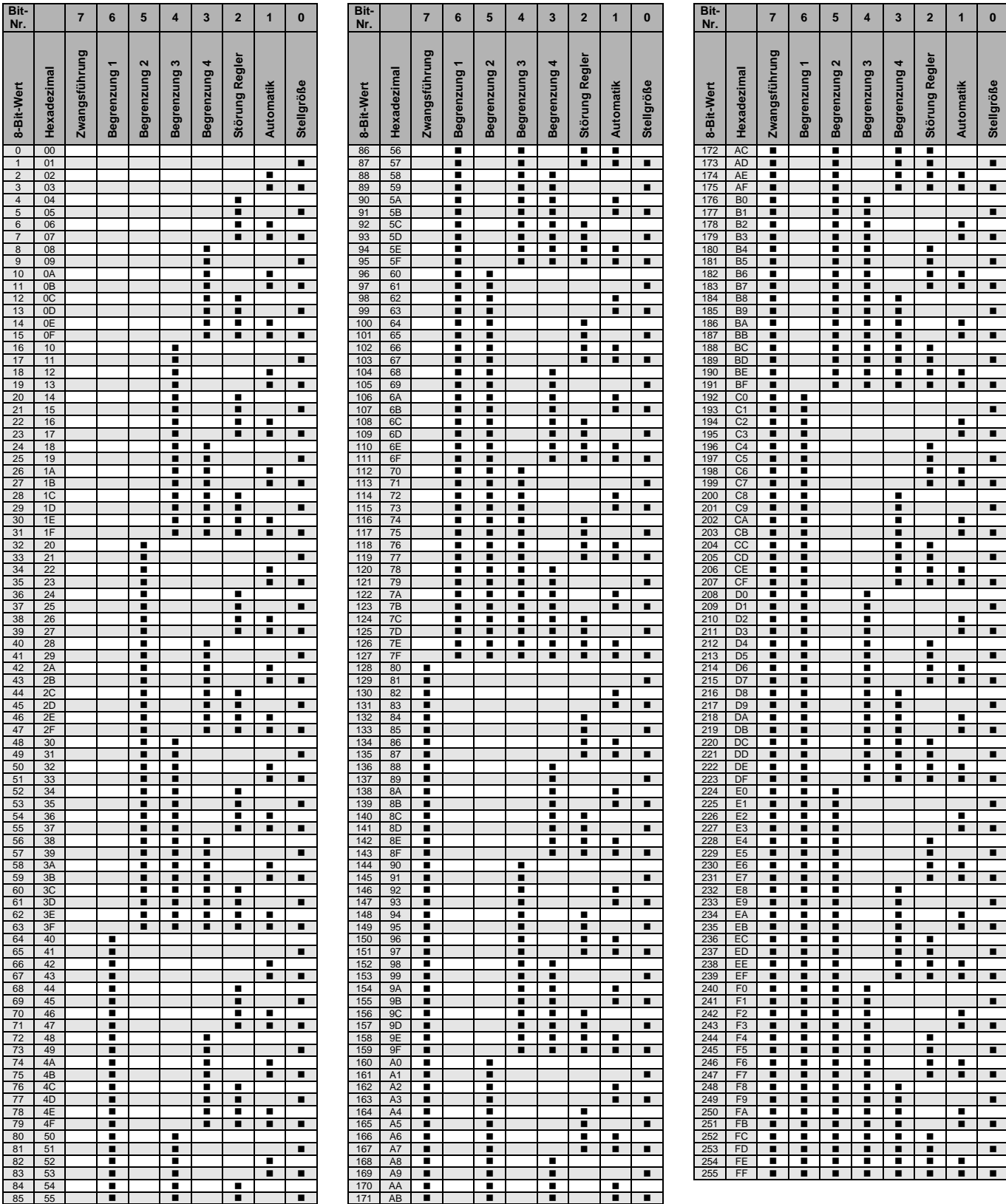

 $leer = Wert 0$ 

 $\blacksquare$  = Wert 1, zutreffend

**A.3 Notizen**

**Notizen**

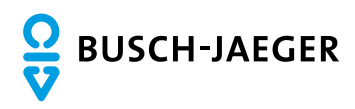

Ein Unternehmen der ABB-Gruppe

58505 Lüdenscheid

Freisenbergstraße 2 58513 Lüdenscheid

Tel.: (02351) 956-0 Fax: (02351) 956694 www.busch-jaeger.de

Zentraler Vertriebsservice: Tel.: +49 2351 956-1600 Fax: +49 2351 956-1700

Postfach **Busch-Jaeger Produkte gibt es beim Elektromeister** Busch-Jaeger Produkte gibt es beim Elektromeister